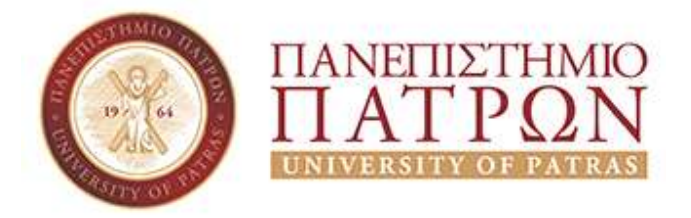

Σχολή Οικονομικών Επιστημών και Διοίκησης Επιχειρήσεων

Τμήμα Διοίκησης Επιχειρήσεων

# Δημιουργία ιστοσελίδας με την χρήση του Wordpress

ΜΠΑΤΖΑ ΣΟΥΕΛΑ

Επιβλέπον καθηγητής: Στάμος Κωνσταντίνος

2020

# *<u>NEPIEXOMENA</u>*

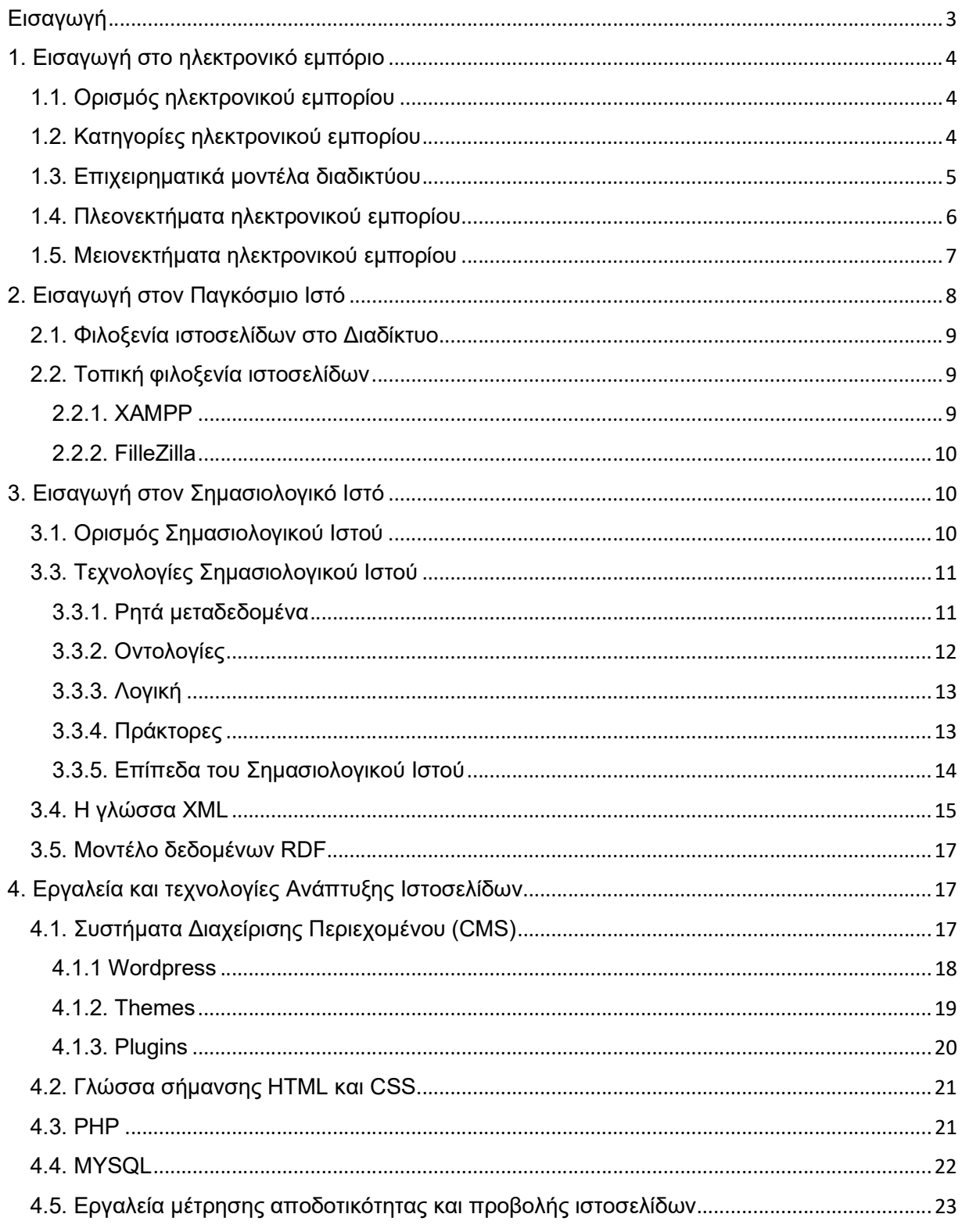

Σελίδα 1 από 61

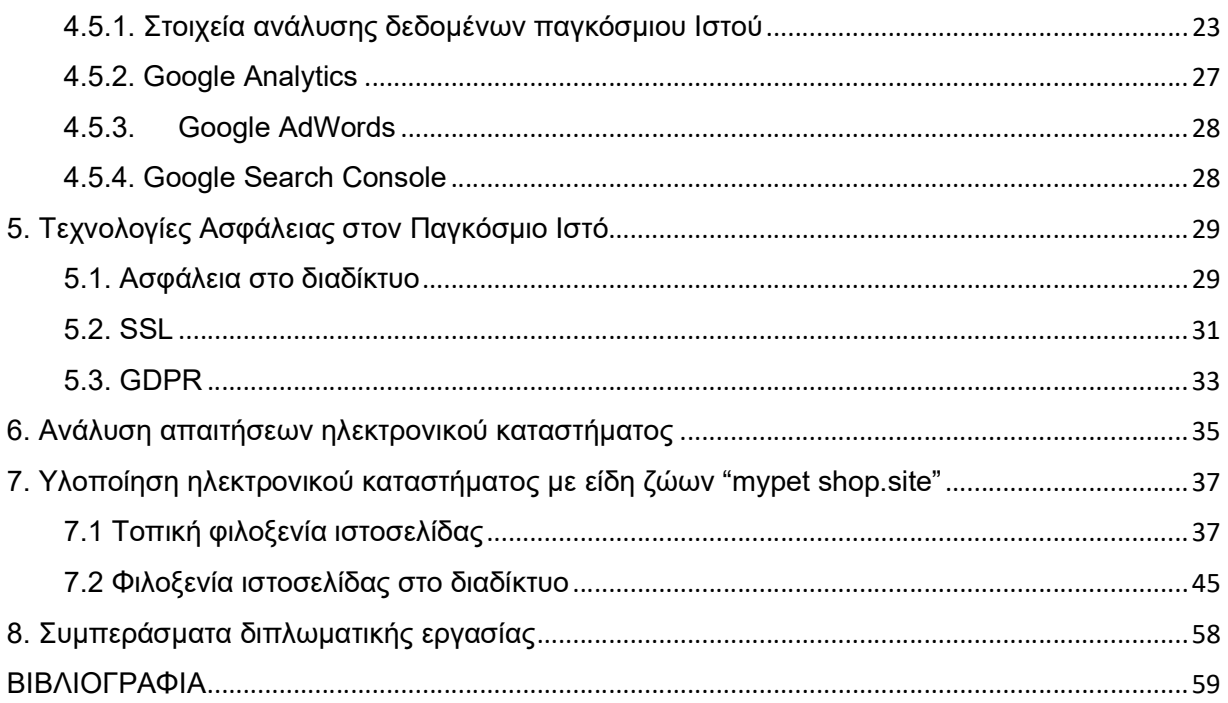

# Εισαγωγή

Το ηλεκτρονικό εμπόριο αποτελεί μια έννοια στενά συνδεδεμένη με αυτήν του Διαδικτύου. Οι ηλεκτρονικές αγορές έγιναν δυνατές μόνο όταν το Internet άνοιξε για το κοινό το 1991. Η ευκολία, η ασφάλεια και η εμπειρία του ηλεκτρονικού εμπορίου έχουν βελτιωθεί εκθετικά από την έναρξή του και πλέον, το ηλεκτρονικό εμπόριο αποτελεί βασική πηγή εσόδων πολλών επιχειρήσεων.

Το ηλεκτρονικό εμπόριο προσφέρει μια σειρά επιχειρηματικών ευκαιριών, από τις ευκαιρίες μάρκετινγκ έως την πραγματοποίηση περισσότερων πωλήσεων. Ένας βελτιστοποιημένος και καλά ανεπτυγμένος ιστότοπος, μπορεί όχι μόνο να επιτύχει αυτούς τους στόχους αλλά και να προσφέρει στους πελάτες μας μια πληθώρα επιλογών και σε συνδυασμό με την ποιότητα να επιτύχει την αφοσίωσή τους.

Στο πρώτο Κεφάλαιο γίνεται αναφορά στον ορισμό του ηλεκτρονικού εμπορίου, τις διάφορες κατηγορίες του καθώς και στα επιχειρηματικά μοντέλα του διαδικτύου. Ακόμα γίνεται αναφορά στα πλεονεκτήματα και τα μειονεκτήματα του ηλεκτρονικού εμπορίου τόσο για την επιχείρηση όσο και για τον καταναλωτή. Έπειτα, στο δεύτερο κεφάλαιο γίνεται αναφορά στους τρόπος φιλοξενίας ιστοσελίδων, τοπικά σε κάποιον υπολογιστή και διαδικτυακά.

Στο τρίτο κεφάλαιο κάνουμε λόγο στην σημασία του Σημασιολογικού Ιστού στο διαδίκτυο και την εφαρμογή του μέσω της γλώσσας σήμανσης xml.

Έπειτα στο τέταρτο κεφάλαιο αναλύουμε τα εργαλεία και τις ανάπτυξης ιστοσελίδων που θα μας βοηθήσουν στην κατασκευή του ηλεκτρονικού καταστήματος καθώς και στους τρόπους μέτρησης της αποδοτικότητας του καταστήματος αυτού. Στο πέμπτο κεφάλαιο γίνεται λόγος στα θέματα ασφαλείας που θα πρέπει να ληφθούν υπόψιν κατά την δημιουργία της ιστοσελίδας.

Τέλος στα κεφάλαια επτά και οχτώ γίνεται ανάλυση των απαιτήσεων του ηλεκτρονικού καταστήματος και η υλοποίηση του.

# 1. Εισαγωγή στο ηλεκτρονικό εμπόριο

# 1.1. Ορισμός ηλεκτρονικού εμπορίου

Ο όρος ηλεκτρονικό εμπόριο περιλαμβάνει όλες οι ηλεκτρονικές συναλλαγές που πραγματοποιούνται μεταξύ μιας επιχείρησης και ενός τρίτου με τον οποίο αυτή συναλλάσετε. Σύμφωνα με αυτόν τον ορισμό, οι μη οικονομικές συναλλαγές όπως η ζήτηση περαιτέρω πληροφοριών από πελάτες θα πρέπει επίσης να θεωρείται μέρος του ηλεκτρονικού εμπορίου [1]. Οι Kalakota και Whinston (1997) κάνουν λόγο σε μια σειρά από διαφορετικές πτυχές του ηλεκτρονικού εμπορίου:

- 1. Την επικοινωνιακή πτυχή παροχή πληροφοριών προϊόντων / υπηρεσιών ή πληρωμές με ηλεκτρονικά μέσα
- 2. Την πτυχή της επιχειρησιακής διαδικασίας εφαρμογή της τεχνολογίας για τον αυτοματισμό των εμπορικών συναλλαγών και ροών εργασίας.
- 3. Την πτυχή της παροχής υπηρεσιών που προσφέρει τη μείωση του κόστους με παράλληλη αύξηση της ταχύτητας και της ποιότητας των παρεχόμενων υπηρεσιών.
- 4. Τη δικτυακή πτυχή την αγορά και πώληση προϊόντων και πληροφοριών μέσω Διαδικτύου.

Ένας ευρύς ορισμός του ηλεκτρονικού εμπορίου όπως έχει δοθεί από την κυβέρνηση της Βρετανίας είναι ο εξής [1]: Το ηλεκτρονικό εμπόριο είναι η ανταλλαγή πληροφοριών μέσω ηλεκτρονικών δικτύων σε οποιοδήποτε στάδιο της εφοδιαστικής αλυσίδας, είτε στο εσωτερικό μιας επιχείρησης, είτε μεταξύ επιχειρήσεων, είτε μεταξύ επιχειρήσεων και καταναλωτών ή μεταξύ του δημοσίου και του ιδιωτικού τομέα, ανεξάρτητα από την καταβολή ή μη πληρωμής ( Υπουργικό Συμβούλιο 1999).

Από τους παραπάνω ορισμούς καταλαβαίνουμε ότι το ηλεκτρονικό εμπόριο δεν περιορίζεται μόνο στην αγορά και πώληση προϊόντων, αλλά περιλαμβάνει και τις δραστηριότητες πριν και μετά την πώληση κατά μήκος της εφοδιαστικής αλυσίδας.

## 1.2. Κατηγορίες ηλεκτρονικού εμπορίου

Στο ηλεκτρονικό εμπόριο μπορούμε να διακρίνουμε ορισμένες κατηγορίες βάσει της ιδιότητας των ενδιαφερόμενων μερών. Έτσι έχουμε τις εξής κατηγορίες [6][1]:

- Επιχείρηση προς καταναλωτή (Β2C): Αφορά στις εμπορικές συναλλαγές μεταξύ μιας επιχείρησης και των καταναλωτών. Στο μοντέλο αυτό ο υποψήφιος αγοραστής (καταναλωτής) επισκέπτεται την ιστοσελίδα του πωλητή (επιχείρηση) προκειμένου να δώσει μια παραγγελία. Η κατηγορία αυτή εξαπλώθηκε γρήγορα με την ανάπτυξη του Διαδικτύου και των ηλεκτρονικών πληρωμών και είναι η κατηγορία που θα μας απασχολήσει στη παρούσα εργασία.
- Επιχείρηση προς Επιχείρηση (B2B): Στην κατηγορία αυτή οι αγοραστές, οι πωλητές και οι μεταξύ τους συναλλαγές αφορούν μόνο επιχειρήσεις ή οργανισμούς και όχι ιδιώτες. Μπορούμε να διακρίνουμε δύο τύπους του μοντέλου B2B, τις ηλεκτρονικές αγορές προσανατολισμένες τις πωλήσεις (sell-side) και τις προσανατολισμένες στις προμήθειες (buy-side). Στην πρώτη οι επιχειρήσεις πωλούν προϊόντα ή υπηρεσίες σε άλλες επιχειρήσεις μέσω της δικής τους διαδικτυακής αγοράς. Στην δεύτερη, οι επιχειρήσεις αγοράζουν τα προϊόντα ή τις υπηρεσίες που χρειάζονται από άλλες εταιρείες μέσω της δικής τους ιδιωτικής αγοράς.
- Καταναλωτής προς Καταναλωτή (C2C): Στο μοντέλο C2C και τα δύο συμβαλλόμενα μέρη (πελάτης – πωλητής) είναι ιδιώτες. Το μοντέλο αυτό επιτρέπει στους καταναλωτές να αλληλεπιδρούν άμεσα μεταξύ τους μέσω μιας πλατφόρμας χωρίς την ύπαρξη διαμεσολαβητών. Η υποστηρίκτρια επιχείρηση αυτού του μοντέλου δημιουργεί ένα περιβάλλον στο οποίο οι πελάτες μπορούν να πωλούν προϊόντα και υπηρεσίες ο ένας στον άλλον. Παραδείγματα τέτοιον επιχειρήσεων είναι το ebay.com, graiglist.com, car.gr κ.α.
- Ηλεκτρονική διακυβέρνηση (e-government): Αναφέρεται στην εφαρμογή των τεχνολογιών του ηλεκτρονικού εμπορίου σε κρατικές και δημόσιες υπηρεσίες. Η ηλεκτρονική διακυβέρνηση καλύπτει το παρακάτω φάσμα εφαρμογών:
	- o Πολίτες: Η προσφορά μιας ποικιλίας υπηρεσιών Τεχνολογιών Πληροφορίας και Επικοινωνιών (ΤΠΕ) για τους πολίτες με αποτελεσματικό και οικονομικό τρόπο με στόχο την ενίσχυση της μεταξύ τους σχέσης μέσω της τεχνολογίας.
	- o Προμηθευτές: Η διαδικτυακή αλληλεπίδραση μεταξύ κυβέρνησης και του δικτύου προμηθευτών της.
	- o Εσωτερικές επικοινωνίες: Εδώ περιλαμβάνονται η συλλογή και η διάδοση πληροφοριών και συστήματα ηλεκτρονικού ταχυδρομείου και ροών εργασίας για την βελτίωση της αποδοτικότητας μέσα στις δημόσιες υπηρεσίες.

## 1.3. Επιχειρηματικά μοντέλα διαδικτύου

#### Ο Timmers [3] ορίζει το επιχειρηματικό μοντέλο ως την:

«Αρχιτεκτονική για ροές προϊόντων, υπηρεσιών και πληροφοριών που περιλαμβάνουν περιγραφή των διαφόρων επιχειρηματικών συντελεστών και των ρόλων τους και περιγραφή των πιθανών οφελών για τους διάφορους επιχειρηματικούς συντελεστές και περιγραφή των πηγών εσόδων.»

Ο Timmers προτείνει τους παρακάτω τύπους επιχειρηματικών μοντέλων του ηλεκτρονικού εμπορίου [6]:

- 1. Ηλεκτρονικό κατάστημα (e-shop): Όπου μία επιχείρηση ή ένα κατάστημα παρουσιάζει και πουλά προϊόντα (υλικά ή/και άυλα) στους καταναλωτές μέσω διαδικτύου. Ο πελάτης μπορεί να βρει λεπτομερείς περιγραφή του προϊόντος που τον ενδιαφέρει, φωτογραφίες, βίντεο, αξιολογήσεις και κριτικές αγοραστών, τιμή, διαθεσιμότητα, κλπ. Τα περισσότερα καταστήματα έχουν κοινές μεταξύ τους λειτουργίες όπως είναι ο ηλεκτρικός κατάλογος (ecatalogue), το καλάθι αγορών και η ηλεκτρονική πληρωμή. Το μοντέλο αυτό θα μας απασχολήσει στην παρούσα εργασία.
- 2. Ηλεκτρονικά συστήματα προμηθειών (e-procurement): Είναι η διαδικασία ηλεκτρονικής προσφοράς και προμήθειας προϊόντων και υπηρεσιών.
- 3. Ηλεκτρονική δημοπρασία (e-auction): Ιστοσελίδες του διαδικτύου προσφέρουν προσφέρουν υπηρεσίες πωλήσεων μέσω δημοπρασιών. Μπορεί να είναι B2C όπως πχ. η eBay ή κυρίως B2B όπως πχ. η QXL.
- 4. Ηλεκτρονικές αγορές (e-marketplaces) και ηλεκτρονικά εμπορικά κέντρα (e-mall): Είναι ένα σύνολο ηλεκτρονικών καταστημάτων όπου ανταλλάσσονται πληροφορίες, προϊόντα, υπηρεσίες και πραγματοποιούνται πληρωμές, μέσω ενός ισοτόπου (πχ. emall.com).
- 5. Αγορές τρίτων (third party marketplaces): Παρόμοιο μοντέλο με αυτό της ηλεκτρονικής αγοράς, στο οποίο ένας μεσάζοντας παρέχει προϊόντα ή υπηρεσίες από διάφορους προμηθευτές. Το μοντέλο αυτό το συναντάμε συνήθως σε επιχειρήσεις B2B.
- 6. Παροχείς υπηρεσιών αλυσίδας αξίας (value chain service provider): Οι οποίοι ειδικεύονται στην εξυπηρέτηση λειτουργιών για συγκεκριμένα τμήματα της αλυσίδας αξίας, όπως για παράδειγμα η εταιρεία μεταφορών UPS.
- 7. Ολοκληρωτές αξιακής αλυσίδας (value chain service provider): Οι οποίοι προσφέρουν μια σειρά υπηρεσιών κατά μήκος της αλυσίδας αξίας.
- 8. Πλατφόρμες συνεργασίας (collaboration platforms): Οι οποίες είναι μια κατηγορία επιχειρηματικού λογισμικού που προσφέρει την δυνατότητα συνεργασίας επιχειρήσεων ή ατόμων όπως για παράδειγμα η E-groups.
- 9. Μεσίτες πληροφορίας (information brokerage): Οι μεσίτες πληροφοριών συλλέγουν πληροφορίες για άτομα και επιχειρήσεις μέσω διαδικτύου, συχνά για βοήθεια στην λήψη απόφασης αγοράς ή για επιχειρηματικές δραστηριότητες ή για ψυχαγωγία. Ένα τέτοιο παράδειγμα είναι η Χρυσή Ευκαιρία, η οποία συλλέγει και παρέχει στοιχεία τηλεφωνικού καταλόγου.
- 10. Υπηρεσίες καταπιστευμάτων (trust services): Υπηρεσίες εμπιστοσύνης και άλλες υπηρεσίες για τις διαδικτυακές ηλεκτρονικές συναλλαγές όπως η TrustArc.
- 11. Ψηφιακές εικονικές κοινότητες: Οι ψηφιακές εικονικές κοινότητες μπορεί να είναι κοινωνικά δίκτυα ατόμων που αλληλεπιδρούν μέσω ειδικών κοινωνικών μέσων μαζικής ενημέρωσης, όπως το Facebook ή το Twitter, κοινότητες B2C όπως το iVillage, ή κοινότητες B2B όπως η Vertical Net.
- 12. Κινητό εμπόριο (m-commerce): Δηλαδή η αγορά και πώληση αγαθών/ υπηρεσιών μέσω ενός ασύρματου δικτυακού περιβάλλοντος με τη χρήση ασύρματων συσκευών, κινητών τηλεφώνων, προσωπικών βοηθών (PDA), ταμπλετών κ.α. όπως για παράδειγμα η πλατφόρμα κλήσης ταξί Uber.

## 1.4. Πλεονεκτήματα ηλεκτρονικού εμπορίου

Υπάρχουν πολλά πλεονεκτήματα που μπορεί να έχει τόσο ο πωλητής όσο και ο αγοραστής που επιθυμεί να κάνει χρήση του ηλεκτρονικού εμπορίου. Μερικά από τα σπουδαιότερα αναφέρονται παρακάτω [7]:

#### Καταργεί τα γεωγραφικά σύνορα

Σε αντίθεση με τα φυσικά καταστήματα όπου η περιοχή εξυπηρέτησης τους περιορίζεται στην γεωγραφική τους περιοχή, στο διαδίκτυο, η περιοχή εξυπηρέτησης επεκτείνεται σε παγκόσμιο επίπεδο. Οι καταναλωτές μπορούν να πραγματοποιήσουν αγορές μέσω διαδικτύου από τον υπολογιστή, το κινητό ή το tablet τους ανά πάσα στιγμή και από οποιαδήποτε τοποθεσία.

#### Χαμηλότερο κόστος

Ένα από τα πιο απτά θετικά στοιχεία του ηλεκτρονικού εμπορίου είναι το χαμηλό κόστος. Ένα μέρος αυτού του μειωμένου κόστους θα μπορούσε να μεταφερθεί στους πελάτες με τη μορφή μειωμένων τιμών.

Μερικοί από τους τρόπους με τους οποίους το κόστος θα μπορούσε να μειωθεί με το ηλεκτρονικό εμπόριο είναι οι εξής:

- Διαφήμιση και μάρκετινγκ: Η εμφάνιση του καταστήματος στις μηχανές αναζήτησης, η πληρωμή ανά κλικ και τα μέσα κοινωνικής δικτύωσης είναι μερικά από τα κανάλια διαφήμισης που μπορούν να είναι αποδοτικά και ταυτόχρονα οικονομικά.
- Προσωπικό: Η αυτοματοποίηση της πληρωμής, της τιμολόγησης, των πληρωμών, της διαχείρισης αποθεμάτων και άλλων επιχειρησιακών διαδικασιών μειώνει τον αριθμό των εργαζομένων που απαιτούνται για τη λειτουργία εγκατάστασης ηλεκτρονικού εμπορίου.

Ακίνητη περιουσία: Μικρότερο κόστος εγκαταστάσεων

#### Ευκολότερος εντοπισμός των προϊόντων

Με λίγα κλικ ο καταναλωτής μπορεί να βρει ακριβώς αυτό που ψάχνει χωρίς να χρειάζεται να το αναζητήσει στα φυσικά καταστήματα

#### Σύγκριση προϊόντων

Υπάρχουν πολλές ηλεκτρονικές υπηρεσίες που επιτρέπουν στους πελάτες να περιηγούνται σε πολλούς εμπόρους ηλεκτρονικού εμπορίου και να βρίσκουν τις καλύτερες τιμές. Μια τέτοια ηλεκτρονική υπηρεσία είναι το Skroutz.gr

#### Ευκολότερη διεξαγωγή προωθητικών ενεργειών όπως εκπτώσεις, κουπόνια κα.

Μέσω της διεξαγωγής των προωθητικών ενεργειών μέσω του διαδικτύου η επιχείρηση γλιτώνει τα έξοδα εκτύπωσης των κουπονιών και φυλλαδίων, ενώ ο καταναλωτής μπορεί να εξαργυρώσει τα κουπόνια ηλεκτρονικά από διαφορετικά καταστήματα που μπορεί να μην βρίσκονται στην περιοχή που κατοικεί.

#### Αφθονία πληροφοριών

Υπάρχουν περιορισμοί στην ποσότητα πληροφοριών που μπορούν να εμφανιστούν σε ένα φυσικό κατάστημα. Σε ένα φυσικό κατάστημα είναι πολύ δύσκολο ο εργαζόμενος να είναι σε θέση να εξυπηρετήσει όλους τους πελάτες που χρειάζονται πληροφορίες σε όλες τις σειρές προϊόντων. Οι ιστότοποι ηλεκτρονικού εμπορίου μπορούν να κάνουν εύκολα διαθέσιμες τις πρόσθετες πληροφορίες στους πελάτες. Οι περισσότερες από αυτές τις πληροφορίες παρέχονται από τους πωλητές και δεν κοστίζουν τίποτα για τη δημιουργία ή τη συντήρηση.

#### Δημιουργία στοχοθετημένης επικοινωνίας

Χρησιμοποιώντας τις πληροφορίες που παρέχει ένας πελάτης στη φόρμα εγγραφής και τοποθετώντας τα cookies στον υπολογιστή του πελάτη, μπορούμε να έχουμε πρόσβαση σε πολλές πληροφορίες σχετικά με τα προϊόντα που τον ενδιαφέρουν. Αυτό, με τη σειρά του, μπορεί να χρησιμοποιηθεί για την επικοινωνία των σχετικών μηνυμάτων. Για παράδειγμα, αν ο πελάτης αναζητά ένα συγκεκριμένο προϊόν στο Amazon.com, θα εμφανιστούν αυτόματα λίστες άλλων παρόμοιων προϊόντων. Επίσης, η Amazon.com μπορεί να στείλει μηνύματα ηλεκτρονικού ταχυδρομείου με σχετικά προϊόντα.

#### Ανοιχτά όλο το 24ωρο

Οι ιστότοποι ηλεκτρονικού εμπορίου μπορούν να λειτουργούν συνεχώς 24 ώρες, 7 μέρες την εβδομάδα. Αυτό, από την μεριά του εμπόρου, αυξάνει τον αριθμό των παραγγελιών που λαμβάνει. Από την μεριά του πελάτη, ένα κατάστημα "πάντα ανοιχτό" είναι πιο βολικό.

#### Δημιουργία αγορών για εξειδικευμένα προϊόντα

Οι αγοραστές που αναζητούν εξειδικευμένα προϊόντα μπορεί να δυσκολεύονται να εντοπίσουν φυσικά καταστήματα πώλησης των συγκεκριμένων προϊόντων. Στο διαδίκτυο, είναι θέμα λίγων λεπτών για τον πελάτη να εντοπίσει το πλησιέστερο σε αυτόν κατάστημα.

#### 1.5. Μειονεκτήματα ηλεκτρονικού εμπορίου

Παρά τα πολλά πλεονεκτήματα του, το ηλεκτρονικό εμπόριο κρύβει και πολλούς κινδύνους τόσο για την επιχείρηση (στρατηγικούς κινδύνους) όσο και για τον χρήστη/επισκέπτη της σελίδας (πρακτικοί κίνδυνοι). Ένας από τους κυριότερους στρατηγικούς κινδύνους είναι η λήψη μιας

λανθασμένης απόφασης σχετικά με επενδύσεις στο ηλεκτρονικό επιχειρείν. Πολλές επιχειρήσεις εκμεταλλεύτηκαν το ηλεκτρονικό εμπόριο και κέρδισαν ανταγωνιστικό πλεονέκτημα ενώ άλλες επένδυσαν χωρίς να έχουν τα αναμενόμενα αποτελέσματα [28][1].

#### Το ηλεκτρονικό εμπόριο στερεί την προσωπική επαφή

Στις αγορές μέσω διαδικτύου ο πελάτης ολοκληρώνει την παραγγελία από την εύρεση του προϊόντων μέχρι την πληρωμή του χωρίς την διαμεσολάβηση κάποιου πωλητή.

#### Το ηλεκτρονικό εμπόριο καθυστερεί τα προϊόντα

Η παράδοση των προϊόντων παίρνει περισσότερο χρόνο από ότι η παραλαβή τους από το φυσικό κατάστημα. Ακόμα και με την γρήγορη παράδοση, η παραγγελία θα παραδοθεί το πιθανότερο την επόμενη εργάσιμη ημέρα. Εξαίρεση αποτελούν τα ψηφιακά προϊόντα τα οποία είναι προσβάσιμα αμέσως μετά την αγορά τους.

#### Δεν υπάρχει δυνατότητα δοκιμής των προϊόντων πριν την αγορά

Υπάρχουν περιπτώσεις όπου οι πελάτες επιθυμούν την φυσική επαφή με το προϊόν πριν από την αγορά, κάτι που δεν είναι εφικτό στο ηλεκτρονικό εμπόριο. Για παράδειγμα, εάν θέλουμε να αγοράσουμε ένα μουσικό σύστημα, δεν μπορούμε να ελέγξουμε αν ακούγεται σωστά.

#### Οποιοσδήποτε μπορεί να δημιουργήσει έναν ιστότοπο ηλεκτρονικού εμπορίου

Με την ίδια ευκολία που μπορούμε να ενταχθούμε στο ηλεκτρονικό εμπόριο μπορούν και οι ανταγωνιστές μας. Μέσα σε λίγες ώρες μπορεί κάποιος να στήσει ένα ηλεκτρονικό κατάστημα και να αρχίσει να πουλάει τα προϊόντα του διαδικτυακά. Η ευκολία όμως αυτή για τον αγοραστή μπορεί να αποτελεί κίνητρο για την αποφυγή των αγορών από νέους ιστοτόπους που δεν ανήκουν σε μεγάλες και γνωστές επιχειρήσεις.

#### Ασφάλεια

Όταν ο πελάτης πραγματοποιεί μια ηλεκτρονική αγορά πρέπει να καταχωρήσει στοιχεία της πιστωτικής ή χρωστικής του κάρτας. Δημιουργείται έτσι ο κίνδυνος υποκλοπών των στοιχείων αυτών από τρίτους.

# 2. Εισαγωγή στον Παγκόσμιο Ιστό

Ο όρος "διαδίκτυο" είναι ένας πρόσφατος σχετικά όρος που χαρακτηρίζει ένα παγκόσμιο σύστημα διασυνδεδεμένων δικτύων υπολογιστών, οι οποίοι χρησιμοποιούν καθιερωμένη ομάδα πρωτοκόλλων για να εξυπηρετεί εκατομμύρια χρήστες καθημερινά σε ολόκληρο τον κόσμο. Οι διασυνδεδεμένοι ηλεκτρονικοί υπολογιστές ανά τον κόσμο, οι οποίοι βρίσκονται σε ένα κοινό δίκτυο επικοινωνίας, ανταλλάσσουν μηνύματα (πακέτα) με τη χρήση διαφόρων πρωτοκόλλων (τυποποιημένοι κανόνες επικοινωνίας), τα οποία υλοποιούνται σε επίπεδο υλικού και λογισμικού. Το κοινό αυτό δίκτυο καλείται Διαδίκτυο [29].

Η βασική δομή του διαδικτύου βασίζεται σε τρεις πυλώνες [8]:

- Μεταγωγή πακέτων,
- Πρωτόκολλο ελέγχου μετάδοσης/πρωτόκολλο διαδικτύου (TCP/IP),
- Μοντέλο πελάτη διακομιστή,

Ο Παγκόσμιος ιστός είναι μια από τις πιο διαδεδομένες και ευρέως χρησιμοποιούμενες υπηρεσίες που προσφέρει το Διαδίκτυο. Ο Παγκόσμιος Ιστός στηρίζεται στην υποδομή του Διαδικτύου και αποτελεί, κατά μια έννοια, τμήμα του.

Μερικά από τα πλεονεκτήματα που προσφέρει ο Παγκόσμιος Ιστός είναι:

- η εύκολη, γρήγορη και άμεση πρόσβαση και χρήση
- η ελεύθερη πρόσβαση σε μεγάλο όγκο περιεχομένου (γνώσεις, πληροφορίες)
- εφαρμογές και υπηρεσίες που συμβάλλουν στην συλλογική συνείδηση

## 2.1. Φιλοξενία ιστοσελίδων στο Διαδίκτυο

Η φιλοξενία ιστοσελίδων είναι μια υπηρεσία που επιτρέπει σε άτομα και οργανισμούς να δημοσιεύουν ιστοσελίδες στο Διαδίκτυο [21].

Ένας πάροχος φιλοξενίας στο Διαδίκτυο είναι μια επιχείρηση που παρέχει τις τεχνολογίες και τις υπηρεσίες που απαιτούνται για την προβολή του ιστότοπου ή της ιστοσελίδας στο Διαδίκτυο.

Οι ιστοτόποι φιλοξενούνται ή αποθηκεύονται σε ειδικούς υπολογιστές τους λεγόμενους διακομιστές (servers). Όταν οι χρήστες του Διαδικτύου θέλουν να επισκεφθούν τον ιστότοπό μας, το μόνο που χρειάζεται να κάνουν είναι να πληκτρολογήσουν το όνομα του ιστότοπου (domain) στο πρόγραμμα περιήγησής τους (web browser). Ο υπολογιστής τους θα συνδεθεί στη συνέχεια με τον διακομιστή που βρίσκεται αποθηκευμένη η ιστοσελίδα και τους προβάλει το περιεχόμενό της [21].

Μερικές από τις υπηρεσίες που προσφέρουν οι πάροχοι φιλοξενίας στο Διαδίκτυο είναι:

- Λογαριασμό ηλεκτρονικού ταχυδρομείου με το όνομα του τομέα της επιλογής μας με την μορφή name@mydomain.com.
- Πρόσβαση FTP: Η χρήση του FTP μας επιτρέπει να ανεβάζουμε αρχεία από τον τοπικό υπολογιστή στο διακομιστή φιλοξενίας (server). Η πρόσβαση στον server μας επιτρέπει να ανεβάζουμε και να τροποποιούμε αρχεία HTML.
- Συμβατότητα με το Wordpress
- Αγορά domain name

## 2.2. Τοπική φιλοξενία ιστοσελίδων

Σε αντίθεση με την φιλοξενία ιστοσελίδων στο διαδίκτυο όπου τα αρχεία html της ιστοσελίδας μας είναι αποθηκευμένα σε έναν απομακρυσμένο διακομιστή, στην τοπική φιλοξενία τα αρχεία αυτά είναι αποθηκευμένα στον υπολογιστή μας. Αυτή η μέθοδος μπορεί να φανεί ιδιαίτερα χρήσιμη στα πρώτα βήματα κατασκευής των ιστοσελίδων αφού μας επιτρέπει το στήσιμο της ιστοσελίδας χωρίς την δέσμευση σε κάποιον πάροχο και την αγορά domain.

#### 2.2.1. XAMPP

Το XAMPP (X αναφέρεται στο «cross-platform» Apache MySQL PHP Perl) είναι ένα πακέτο προγραμμάτων ελεύθερου λογισμικού, λογισμικού ανοικτού κώδικα και ανεξαρτήτου πλατφόρμας το οποίο περιέχει το εξυπηρετητή ιστοσελίδων http Apache, την βάση δεδομένων MySQL και ένα διερμηνέα για κώδικα γραμμένο σε γλώσσες προγραμματισμού PHP και Perl [24].

Το XAMPP είναι ένα εργαλείο ανάπτυξης και δοκιμής ιστοσελίδων τοπικά στον υπολογιστή χωρίς να είναι απαραίτητη η σύνδεση στο διαδίκτυο. Παρόλα αυτά ορισμένες φορές χρησιμοποιείται και για την φιλοξενία ιστοσελίδων. Υποστηρίζει την δημιουργία και διαχείριση βάσεων δεδομένων τύπου MySQL και SQLite.

Όταν το XAMPP εγκατασταθεί στον τοπικό υπολογιστή διαχειρίζεται τον localhost ως ένα απομακρυσμένο κόμβο, ο οποίος συνδέεται με το πρωτόκολλο μεταφοράς αρχείων FTP. Η σύνδεση στον localhost μέσω του FTP μπορεί να γίνει με το όνομα χρήστη «newuser» και το κωδικό «wampp». Για την βάση δεδομένων MySQL υπάρχει ο χρήστης «root» χωρίς κωδικό πρόσβασης.

#### 2.2.2. FilleZilla

Το FileZilla είναι μια εφαρμογή ανοικτού κώδικα (Open Source) που δίνει την δυνατότητα μεταφοράς αρχείων από έναν τοπικό υπολογιστή σε έναν απομακρυσμένο. Η διαδικασία αυτή της μεταφοράς αρχείων γίνεται μέσω του πρωτοκόλλου FTP (File transfer protocol) όπου ο απομακρυσμένος υπολογιστής είναι ο web server και ο client είναι ο FileZilla. Εκτός από το πρωτόκολλο FTP μπορεί να χρησιμοποιηθεί και το πρωτόκολλο SFTP (SSH File Transfer Protocol – Πρωτόκολλο μεταφοράς αρχείων SSH). Εκτός από την μεταφορά και την διαγραφή αρχείων από και προς τον server, το FileZilla μας δίνει τη δυνατότητα αλλαγής των δικαιωμάτων των φακέλων και των αρχείων στον server [11].

Το FileZilla διατείθεται για Λειτουργικά Συστήματα Linux, Windows και MacOSX

Με την χρήση SSH-FTP, τα στοιχεία σύνδεσης (username και password) μεταφέρονται κρυπτογραφημένα, εξασφαλίζοντας την ασφαλή επικοινωνία με τον server.

# 3. Εισαγωγή στον Σημασιολογικό Ιστό

# 3.1. Ορισμός Σημασιολογικού Ιστού

Η είσοδος του Παγκόσμιου Ιστού (Word Wide Web, WWW) στην ανθρώπινη καθημερινότητα έχει αλλάξει την ανθρώπινη επικοινωνία καθώς και τον τρόπο διεξαγωγής των επιχειρηματικών δραστηριοτήτων [4].

Οι τυπικές χρήσεις του Ιστού από τους ανθρώπους σήμερα περιλαμβάνουν, την αναζήτηση και χρησιμοποίηση πληροφοριών, την αναζήτηση άλλων ατόμων, τις ηλεκτρονικές παραγγελίες από τα διαδικτυακά καταστήματα κ.α. Όλες αυτές οι δραστηριότητες πραγματοποιούνται με την χρήση των μηχανών αναζήτησης (search engines). Μερικά παραδείγματα τέτοιων μηχανών αναζήτησης που χρησιμοποιούν λέξεις-κλειδιά για την εύρεση πληροφοριών είναι η Google, Yahoo, Bing και η GoGoDuck. Είναι σαφές πως ο Ιστός δεν θα είχε την τεράστια επιτυχία που έχει σήμερα χωρίς την συμβολή των μηχανών αναζήτησης. Ωστόσο αυτές παρουσιάζουν κάποιες αδυναμίες οι σημαντικότερες εκ των οποίων είναι οι εξής [4]:

- Υψηλή ανάκληση και χαμηλή ακρίβεια: Από τον συνολικό αριθμό των σελίδων που έχουν ανακτηθεί από τις λέξεις-κλειδιά, μόνο ένας μικρός αριθμός αυτών είναι πραγματικά χρήσιμος για τον χρήστη.
- Χαμηλή ή καθόλου ανάκληση: Ο χρήστης υποβάλει ερωτήματα και δεν λαμβάνει καμία σχετική πληροφορία ή λαμβάνει πολύ μικρό αριθμό σχετικών με το ερώτημα πληροφοριών.
- Ευαισθησία των αποτελεσμάτων στο λεξιλόγιο: Οι μηχανές αναζήτησης δεν είναι σε θέση να αναζητήσουν συνώνυμες λέξεις με αυτές που χρησιμοποιεί ο χρήστης στην αναζήτηση του.
- Τα αποτελέσματα βρίσκονται σε μεμονωμένες ιστοσελίδες: Πολλές φορές ο χρήστης χρειάζεται να επισκεφθεί διάφορες ιστοσελίδες και να συλλέξει αποσπασματικά

πληροφορίες που απαντούν στο ερώτημά του και στην συνέχεια να τις συνθέσει με μη αυτόματο τρόπο.

Από τα παραπάνω συμπεραίνουμε ότι η ανάκτηση της πληροφορίας από τις μηχανές αναζήτησης μπορεί να γίνει μια πολύ χρονοβόρα διαδικασία. Το εμπόδιο για την παροχή καλύτερης υποστήριξης στους χρήστες του Ιστού είναι ότι το νόημα του περιεχομένου του Ιστού δεν είναι ακόμη, σε μεγάλο βαθμό, προσπελάσιμο από τους υπολογιστές. Για παράδειγμα, είναι δύσκολο να γίνει αντιληπτή η διαφορά του νοήματος της πρότασης "Είμαι καθηγητής της επιστήμης των υπολογιστών" από την πρόταση "Είμαι καθηγητής της επιστήμης των υπολογιστών, θα μπορούσατε να σκεφτείτε". Λύση σε αυτό το πρόβλημα έρχεται να δώσει ο Σημασιολογικός Ιστός [4].

Ως Σημασιολογικό Ιστό (Web 3.0) (Semantic web) ορίζουμε μια επέκταση του σημερινού Παγκόσμιου Ιστού, που θα φέρει δομή στο ουσιαστικό περιεχόμενο των ιστοσελίδων μέσω ενός συνόλου τεχνολογιών και προτύπων. Τα πρότυπα προωθούν κοινές μορφές δεδομένων και πρωτόκολλα ανταλλαγής στον Ιστό, με πιο ουσιαστικό το Πλαίσιο Περιγραφής Πόρων (RDF) [17]. Σύμφωνα με την Κοινοπραξία Παγκόσμιου Ιστού (World Wide Consortium, W3C), τον διεθνή οργανισμό προτυποποίησης για τον Ιστό, "Ο Σημασιολογικός Ιστός παρέχει ένα κοινό πλαίσιο που επιτρέπει την κοινή χρήση και επαναχρησιμοποίηση δεδομένων σε σύνορα εφαρμογών, επιχειρήσεων και κοινότητας" [20]. Ο εμπνευστής της πρωτοβουλίας για τον Σημασιολογικό Ιστό, Tim Berners-Lee, προσδοκά από αυτή την πρωτοβουλία την πραγματοποίηση του αρχικού οράματος του για τον Ιστό, ενός οράματος όπου η έννοια της πληροφορίας έπαιζε πολύ πιο σημαντικό ρόλο από αυτόν που διαδραματίζει στο σημερινό Ιστό [4].

#### 3.3. Τεχνολογίες Σημασιολογικού Ιστού

Παρακάτω περιγράφουμε ορισμένες τεχνολογίες που είναι απαραίτητες για να επιτευχθούν οι λειτουργικότητες του Σημασιολογικού Ιστού που αναφέραμε προηγουμένως.

#### 3.3.1. Ρητά μεταδεδομένα

Το περιεχόμενο του Ιστού είναι κατά κύριο λόγο μορφοποιημένο για να είναι αναγνώσιμο από ανθρώπους παρά από προγράμματα με κυρίαρχη γλώσσα την HTML.

Έτσι για παράδειγμα, η ιστοσελίδα ενός φυσικοθεραπευτή θα έχει ως εξής:

<h1>Agilitas Physiotherapy Centre</h1>

<p>Welcome to the Agilitas Physiotherapy Centre home page. Do you feel pain? Have you had an injury? Let our staff Lisa Davenport, Kelly Townsend (our lovely secretary) and Steve Matthews take care of your body and soul.</p>

<h2>Consultation hours</h2>

<p>Mon 11am – 7pm<br>

Tue 11am – 7pm<br>

Wed 3pm – 7pm<br>

Thu 11am – 7pm<br>

Fri 11am – 3pm<br>

But note that we do not offer consultation during the week of the <a href="…">State of Origin</a> games.</p>

Οι πληροφορίες παρουσιάζονται σε κατανοητή για τους ανθρώπους μορφή αλλά όχι για τους υπολογιστές οι οποίοι στην καλύτερη περίπτωση θα μπορέσουν να αναγνωρίσουν τις λέξεις physiotherapy και consultation hours ή ακόμη και το προσωπικό του κέντρου. Δε θα μπορέσουν όμως να διακρίνουν τον φυσικοθεραπευτή από την γραμματέα, πόσο μάλλον να βρουν τις ακριβείς ώρες επισκέψεων ακολουθώντας τον σύνδεσμο των Αγώνων State of Origin.

Η προσέγγιση του Σημασιολογικού Ιστού σε αυτό το πρόβλημα είναι η αντικατάσταση της HTML με κάποια πιο κατάλληλη γλώσσα που θα περιλαμβάνει πληροφορίες σχετικά με το περιεχόμενο της ιστοσελίδας. Παρακάτω δίνεται ένα παράδειγμα μιας τέτοιας γλώσσας.

<company>

 <treatmentOffered>Physiotherapy</treatmentOffered> <companyName>Agilitas Physiotherapy Centre</companyName>  $<$ staff $>$  <therapist>Lisa Davenport</therapist> <therapist>Steve Matthews</therapist> <secretary>Kelly Townsend</secretary>  $\langle$ /staff>

#### </company>

Αυτή η αναπαράσταση είναι πολύ πιο εύκολα επεξεργάσιμη από υπολογιστές. Αυτές οι πληροφορίες αναφέρονται ως μεταδεδομένα (metadata), δηλαδή δεδομένα σχετικά με τα δεδομένα. Τα μεταδεδομένα συλλαμβάνουν μέρος του νοήματος των δεδομένων, έτσι προκύπτει ο όρος σημασιολογικός στον Σημασιολογικό Ιστό [4].

#### 3.3.2. Οντολογίες

Οντολογία στην επιστήμη των υπολογιστών είναι σύμφωνα με τους T.R.Gruber και R.Studer «μια ρητή και τυπική προδιαγραφή μιας επίνοιας (conceptualization)».

Γενικά μπορούμε να πούμε ότι μια οντολογία περιγράφει τυπικά ένα πεδίο ενδιαφέροντος και αποτελείτε από μια πεπερασμένη λίστα όρων και τις σχέσεις μεταξύ αυτών. Οι όροι υποδηλώνουν σημαντικές έννοιες (κλάσεις αντικειμένων) του πεδίου. Ακόμη, περιέχει πληροφορίες όπως:

- Ιδιότητες
- Περιορισμούς τιμών
- Προτάσεις μη επικάλυψης
- Προδιαγραφές λογικών σχέσεων μεταξύ αντικειμένων

Οι οντολογίες βοηθούν στο να ξεπεραστεί το πρόβλημα των διαφορών στην ορολογία μεταξύ ιστοσελίδων και ερωτημάτων. Οι μηχανές αναζήτησης μπορούν να αναζητήσουν σελίδες που αναφέρονται σε μια ακριβή έννοια κάποιας οντολογίας αντί να συλλέξουν όλες τις σελίδες στις οποίες εμφανίζονται ορισμένες, γενικά διφορούμενες, λέξεις-κλειδιά. Επιπλέον, η μηχανή αναζήτηση είναι σε θέση να υποδείξει στον χρήστη ένα πιο γενικευμένο ερώτημα, όταν αυτό που

έχει υποβάλει δεν οδηγεί σε συγκεκριμένα έγγραφα και αντίστροφα, αν ανακτηθούν πολλές απαντήσεις, να του προτείνει πιο εξειδικευμένα.

Σημαντικότερες μέχρι σήμερα γλώσσες οντολογιών για τον Σημασιολογικό Ιστό είναι οι RDF, RDF Schema και OWL με τις οποίες θα ασχοληθούμε στις ενότητες 3.5 και 3.6 το παρόντος κεφαλαίου [4].

#### 3.3.3. Λογική

Σύμφωνα με τους Γρηγόρη Αντωνίου και Frank van Harmelen, «Η λογική προσφέρει πρωτίστως τυπικές γλώσσες για την έκφραση γνώσης. Δεύτερον, παρέχει μια κατανοητή τυπική σημασιολογία (formal semantics): στα περισσότερα είδη λογικής, η έννοια των προτάσεων ορίζεται χωρίς την ανάγκη να καταστεί η γνώση λειτουργική. Τρίτον, τα προγράμματα αυτοματοποιημένης συλλογιστικής (automated reasoners) μπορούν να συνάγουν (εξάγουν) συμπεράσματα από την υπάρχουσα γνώση, καθιστώντας έτσι ρητή την υπονοούμενη γνώση» [4].

Για να κατανοήσουμε καλύτερα την λειτουργία της λογικής στον Σημασιολογικό Ιστό θα χρησιμοποιήσουμε ένα παράδειγμα εξαγωγής συμπερασμάτων. Έστω ότι γνωρίζουμε πως όλοι οι καθηγητές είναι ακαδημαϊκά μέλη (faculty members), ότι όλα τα ακαδημαϊκά μέλη είναι μέλη του προσωπικού, και ότι ο Michael είναι καθηγητής. Στην κατηγορηματική λογική (predicate logic) οι πληροφορίες εκφράζονται ως εξής:

 $prof(X) \rightarrow faculty(X)$ 

faculty(X)  $\rightarrow$  staff(X)

prof(Michael)

Στη συνέχεια, μπορούμε να συμπεράνουμε τα παρακάτω:

faculty(Michael)

staff(Michael)

 $prof(X) \rightarrow staff(X)$ 

Το παράδειγμα αυτό περιλαμβάνει γνώση που εντοπίζεται συνήθως σε οντολογίες. Μπορούμε συνεπώς να χρησιμοποιήσουμε την λογική για να ανακαλύψουμε οντολογική γνώση [4].

#### 3.3.4. Πράκτορες

Οι πράκτορες (agents) είναι προγράμματα λογισμικού και δρα σε ένα περιβάλλον και κατευθύνουν την δραστηριότητα τους προς την επίτευξη στόχων.

Ένας προσωπικός πράκτορας (personal agent) στον Σημασιολογικό Ιστό θα δέχεται κάποιες εργασίες και προτιμήσεις από τον χρήστη, θα αναζητεί πληροφορίες από πηγές του Ιστού, θα επικοινωνεί με άλλους πράκτορες, θα συγκρίνει πληροφορίες για τις απαιτήσεις και τις προτιμήσεις του χρήστη [4].

Οι πράκτορες θα είναι σε θέση να χρησιμοποιήσουν όλες τις τεχνολογίες του Σημασιολογικού Ιστού που περιγράψαμε προηγούμενος [4]:

 Τα μεταδεδομένα θα χρησιμοποιούνται για τον προσδιορισμό και την εξαγωγή πληροφοριών.

- Οι οντολογίες θα χρησιμοποιούνται για την υποστήριξη των διαδικτυακών αναζητήσεων, την ερμηνεία των πληροφοριών που ανακτώνται, και την επικοινωνία με άλλους πράκτορες.
- Η λογική θα χρησιμοποιείται για την επεξεργασία των πληροφοριών που ανακτώνται και τη εξαγωγή συμπερασμάτων.

#### 3.3.5. Επίπεδα του Σημασιολογικού Ιστού

H ανάπτυξη του Σημασιολογικού Ιστού είναι αποτέλεσμα πολλών μικρών βημάτων που πραγματοποιούνται και κάθε επιμέρους βήμα δημιουργεί ένα επίπεδο.

Η φύση του Σημασιολογικού Ιστού είναι τέτοια που εταιρείες και απλοί χρήστες θα πρέπει να αναπτύξουν εργαλεία, να προσθέσουν και να χρησιμοποιήσουν δικό τους περιεχόμενο.

Όταν δημιουργούμε ένα επίπεδο του Σημασιολογικού Ιστού πάνω από κάποιο άλλο, πρέπει να ακολουθήσουμε δύο αρχές [4]:

- Συμβατότητα προς τα κάτω (downward compatibility): Οι πράκτορες που έχουν πλήρη γνώση ενός επιπέδου πρέπει να είναι σε θέση να ερμηνεύσουν και να χρησιμοποιήσουν πληροφορίες των χαμηλότερων επιπέδων. Για παράδειγμα οι πράκτορες που γνωρίζουν τη σημασιολογία της γλώσσας OWL μπορούν να εκμεταλλευτούν πλήρως πληροφορίες γραμμένες στις γλώσσες RDF και RDF Schema.
- Μερική κατανόηση προς τα πάνω (upward partial understanding): Η σχεδίαση θα πρέπει να είναι τέτοια, ώστε οι πράκτορες που έχουν πλήρη γνώση ενός επιπέδου να είναι σε θέση να εκμεταλλευτούν, τουλάχιστον μερικώς, τις πληροφορίες των υψηλότερων επιπέδων. Παράδειγμα, ένας πράκτορας που γνωρίζει μόνο τη σημασιολογία των RDF και RDF Schema μπορεί να ερμηνεύσει μερικώς γνώση που είναι γραμμένη σε OWL αγνοώντας εκείνα τα στοιχεία που εκτείνονται πέρα από τις γλώσσες RDF και RDF Schema.

Για την υλοποίηση όσον αναφέραμε προηγουμένως, ο Ιστός δομείτε σε επίπεδα τα οποία ακολουθούν μια ιεραρχία η οποία φαίνεται στην εικόνα Χ. Στην βάση του πύργου επιπέδων συναντάμε την γλώσσα XML, η οποία μας επιτρέπει την συγγραφή δομημένων εγγράφων του Ιστού με λεξιλόγιο ορισμένο από τον χρήστη.

Ένα επίπεδο πιο πάνω η RDF γλώσσα είναι ένα βασικό μοντέλο (όμοιο με αυτό των οντοτήτωνσυσχετίσεων) για την συγγραφή απλών προτάσεων σχετικά με αντικείμενα του του Ιστού. Η σύνταξη του μοντέλου RDF βασίζεται σε αυτήν της XML. Στο ίδιο επίπεδο βρίσκεται και η γλώσσα RDF Schema που θεωρείτε ως μια στοιχειώδης γλώσσα συγγραφής οντολογιών και παρέχει θεμελιώδη στοιχεία μοντελοποίησης για την οργάνωση των αντικειμένων του Ιστού σε ιεραρχίες.

Τα επόμενα δύο επίπεδα, το επίπεδο λογικής και το επίπεδο απόδειξης. Το πρώτο χρησιμοποιείται για να ενισχύσει τη γλώσσα οντολογιών και να επιτρέψει τη συγγραφή δηλωτικής γνώσης εξειδικευμένης για εφαρμογές. Το τελευταίο περιλαμβάνει την πραγματική διαδικασία της εξαγωγής συμπερασμάτων, καθώς επίσης και την αναπαράσταση των αποδείξεων σε γλώσσες Ιστού (χαμηλότερων επιπέδων) για την επαλήθευση των αποδείξεων.

Τέλος, το επίπεδο εμπιστοσύνης, θα προκύψει μέσα από τη χρήση ψηφιακών υπογραφών και άλλων ειδών γνώσης, που βασίζεται σε συστάσεις από έμπιστους πράκτορες ή σε οργανισμούς αξιολόγησης και πιστοποίησης και σωματεία καταναλωτών.

## 3.4. Η γλώσσα XML

Η XML (Hyper Text Markup Language) είναι μία γλώσσα σήμανσης που περιέχει ένα σύνολο κανόνων για την ηλεκτρονική κωδικοποίηση κειμένων. Αποτελεί ένα εργαλείο, ανεξάρτητο από λογισμικό και υλικό, για την αποθήκευση και τη μεταφορά δεδομένων. Κίνητρο της ανάπτυξης της ήταν οι ελλείψεις της HTML και SGML [4].

Παρόλο που η HTML αποτελεί την κατεξοχήν γλώσσα μειονεκτεί σε σχέση με την XML όσον αφορά τις δομικές πληροφορίες, πληροφορίες δηλαδή σχετικά με τμήματα του εγγράφου και τις σχέσεις τους. Αντίθετα με την HTML, η XML είναι πολύ πιο εύκολα προσπελάσιμη από τους υπολογιστές. Επιπλέον, ορισμένες μορφές των σχέσεων τους ορίζονται μέσω της διαδικασίας ένθεσης. Για παράδειγμα η ετικέτα <author> εμφανίζεται μέσα στην ετικέτα <book>. Ο υπολογιστής που επεξεργάζεται αυτή την πληροφορία καταλαβαίνει ότι το στοιχείο author αναφέρετε στο στοιχείο book που το περικλείει χωρίς να χρειάζεται να συμπεράνει αυτό το γεγονός από την εγγύτητα των στοιχείων όπως στην HTML.

Ένα έγγραφο XML αποτελείται από έναν πρόλογο, έναν αριθμό στοιχείων, και έναν προαιρετικό επίλογο [4].

#### Πρόλογος

Ο πρόλογος αποτελείται από μία δήλωση XML και μια προαιρετική αναφορά σε εξωτερικά δομικά έγγραφα. Για παράδειγμα: <?xml version="1.0" encoding="UTF-16"?>, όπου καθορίζεται η έκδοση και η κωδικοποίηση των χαρακτήρων που χρησιμοποιούνται στο συγκεκριμένο σύστημα.

Μία αναφορά σε εξωτερικά δομικά έγγραφα έχει την παρακάτω εμφάνιση: <!DOCTYPE book SYSTEM "book.dtd">, όπου οι δομικές πληροφορίες βρίσκονται σε ένα τοπικό αρχείο που ονομάζεται book.dtd. Η αναφορά μπορεί να είναι και μια διεύθυνση URL όπου αντί για την ετικέτα SYSTEM χρησιμοποιείται η ετικέτα PUBLIC. Τα συστατικά στοιχεία ενός DTD μπορούν να οριστούν ξεχωριστό αρχείο ή μέσα στο ίδιο έγγραφο XML. Συνίσταστε η χρήση της πρώτης επιλογής ώστε οι ορισμοί να μπορούν να χρησιμοποιηθούν σε πολλά έγγραφα και αποφεύγετε η επανάληψη.

#### Στοιχεία

Τα στοιχεία αναπαριστούν τις πληροφορίες στις οποίες αναφέρεται το έγγραφο XML. Ένα στοιχείο αποτελείται από μια ετικέτα ανοίγματος, το περιεχόμενο και μία ετικέτα κλεισίματος. Για παράδειγμα: <lecturer>David Billington</lecturer>. Οι ετικέτες επιλέγονται από τον χρήστη και πρέπει να τηρούν κάποιους περιορισμούς, σημαντικότεροι εκ των οποίων, ο πρώτος χαρακτήρας πρέπει να είναι γράμμα, χαρακτήρας υπογράμμισης ή άνω κάτω τελεία, κανένα όνομα δεν μπορεί να αρχίζει με την λέξη xml.

#### Χαρακτηριστικά

Ένα χαρακτηριστικό είναι ένα ζεύγος ονόματος-τιμής μέσα στην ετικέτα ανοίγματος κάποιου στοιχείου. Για παράδειγμα: <lecturer name="David Billington" phone="+61-7-3875  $507''$  />.

Ένα κενό στοιχείο δεν είναι απαραίτητα άσκοπο, επειδή μπορεί να περιέχει ορισμένες ιδιότητες με την μορφή χαρακτηριστικών. Παράδειγμα:

<order orderNo"12345" customer="John Smith" date="Jun 5, 2019">

```
<item itemNo="a528" quantity="1"/> 
<item itemNo="c817" quantity="3"/>
```
</order>

Οι ίδιες πληροφορίες μπορούν να γραφούν χωρίς την χρήση ένθετων στοιχείων.

```
<order>
```

```
<orderNo>12345</orderNo> 
<customer>John Smith</customer> 
<date>Jun 5, 2019</date> 
\langleitem\rangle <itemNo>a528</itemNo> 
       <quantity>1</quantity> 
\langleitem\rangle<item> 
       <itemNo>c817</itemNo> 
       <quantity>3</quantity>
```
 $\langle$ item $\rangle$ 

</order>

#### Οδηγίες επεξεργασίας

Οι οδηγίες επεξεργασίας παρέχουν σε μία εφαρμογή ένα μηχανισμό μεταβίβασης πληροφορίων σχετικά με τον χειρισμό των στοιχείων. Για παράδειγμα: <?stylesheet type="text/css" href="mystyle.css"?>. [4]

#### XML Schema

Η γλώσσα XML Schema είναι μια πλουσιότερη γλώσσα από την XML η σύνταξη της οποίας βασίζεται στην XML. Ο σχεδιασμός βελτιώνει την αναγνωσιμότητα και επιτρέπει σε μεγάλο βαθμό την επαναχρησιμοποίηση της τεχνολογίας.

Δεν είναι πλέον απαραίτητη η δημιουργία ξεχωριστών συντακτικών αναλυτών, επεξεργαστών, εργαλείων στοίχισης κώδικα κ.ο.κ., προκειμένου να επιτευχθεί μια ξεχωριστή σύνταξη όπως στα DTD. Ακόμη, επιτρέπει την επαναχρησιμοποίηση και βελτίωση των σχημάτων (schemas).

Ένα σχήμα XML είναι ένα στοιχείο με ετικέτα ανοίγματος:

<xsd: schema

xmlsn:xsd="http://www.w3.org/2000/10/XMLSchema" version="1.0">

Το παραπάνω στοιχείο χρησιμοποιεί το σχήμα της γλώσσας XML Schema που βρίσκεται στον ιστότοπο του οργανισμού W3C. To πρόθεμα xsd δηλώνει το χώρο ονομάτων αυτού του σχήματος [4].

# 3.5. Μοντέλο δεδομένων RDF

Η XML είναι μία καθολική μεταγλώσσα για τον ορισμό σήμανσης που παρέχει ένα σύνολο από εργαλεία όπως οι συντακτικοί αναλυτές για την ανταλλαγή δεδομένων και μεταδεδομένων μεταξύ εφαρμογών. Παρόλα αυτά δεν παρέχει κάποιον τρόπο καθορισμού της σημασιολογίας των δεδομένων. Η ερμηνεία των ένθετων ετικετών εξαρτάται από την εκάστοτε εφαρμογή. Στην RDF το δομικό στοιχείο είναι μια τριάδα αντικειμένου –χαρακτηριστικού – τιμής η οποία ονομάζεται πρόταση (statement). Η ορολογία της ορίζεται από τον χρήστη μέσω μιας γλώσσας σχήματος της RDF Schema.

Μέσω της RDF Schema μπορούμε να ορίσουμε το λεξιλόγιο, να καθορίσουμε ποιες ιδιότητες ισχύουν για ποια είδη αντικειμένων και τι τιμές μπορούν να πάρουν καθώς επίσης να περιγράψουμε τις σχέσεις ανάμεσα στα αντικείμενα.

H XML Schema περιορίζει τη δομή των εγγράφων XML ενώ η RDF Schema καθορίζει το λεξιλόγιο που χρησιμοποιείται στα μοντέλα δεδομένων RDF. Στην RDFS μπορούμε να ορίσουμε το λεξιλόγιο, να καθορίσουμε ποιες ιδιότητες ισχύουν για ποια είδη αντικειμένων και τι τιμές μπορούν να πάρουν, καθώς επίσης και να περιγράψουμε τις σχέσεις ανάμεσα στα αντικείμενα.

Οι θεμελιώδης έννοιες της RDF είναι οι πόροι (resources), οι ιδιότητες (properties), και οι προτάσεις (statements). Ως πόρο εννοούμε ένα αντικείμενο για το οποίο θέλουμε να μιλήσουμε. Για παράδειγμα, συγγραφείς, βιβλία, εκδότες κλπ. Κάθε πόρος έχει ένα μοναδικό αναγνωριστικό URI το οποίο μπορεί να είναι μια διεύθυνση URL ή κάποιο άλλο είδος μοναδικού αναγνωριστικού.

Η δεύτερη κατά σειρά θεμελιώδης έννοια είναι οι ιδιότητες. ΟΙ ιδιότητες είναι μια ειδική περίπτωση πόρων καθώς περιγράφουν σχέσεις μεταξύ πόρων όπως για παράδειγμα οι έννοιες "γραμμένο από", "ηλικία", κ.α. Για την αποφυγή του προβλήματος της ομωνυμία, οι ιδιότητες της RDF καθορίζονται και αυτές από διευθύνσεις URI.

Τέλος οι προτάσεις, οι οποίες βεβαιώνουν τις ιδιότητες των πόρων. Η πρόταση είναι μια τριάδα αντικειμένου –χαρακτηριστικού –τιμής, η οποία αποτελείται από έναν πόρο, μια ιδιότητα και μια τιμή.

Ένα έγγραφο RDF αναπαριστάτε από ένα στοιχείο XML με την ετικέτα rdf:RDF. Το περιεχόμενο του στοιχείου αυτού είναι ένας αριθμός από περιγραφές που χρησιμοποιούν ετικέτες rdf:Description. Κάθε περιγραφή διατυπώνει μια πρόταση σχετικά με κάποιον πόρο ο οποίος προσδιορίζεται με τρεις διαφορετικούς τρόπους [4]:

- Ένα χαρακτηριστικό about, που αναφέρεται σε υπάρχοντα πόρο.
- Ένα χαρακτηριστικό id, το οποίο δημιουργεί έναν νέο πόρο.
- Χωρίς ονομασία, γεγονός που δημιουργεί έναν ανώνυμο πόρο.

# 4. Εργαλεία και τεχνολογίες Ανάπτυξης Ιστοσελίδων

# 4.1. Συστήματα Διαχείρισης Περιεχομένου (CMS)

Τα Σύστημα Διαχείρισης Περιεχομένου (CMS - Content Management System) είναι διαδικτυακές εφαρμογές που επιτρέπουν στο διαχειριστή της σελίδας να τροποποιεί το περιεχόμενο ενός ιστότοπου (website) όπως τα κείμενα, τα videos, τις εικόνες κτλ.

Οι αλλαγές και οι τροποποιήσεις του περιεχομένου του διαδικτυακού τόπου, μπορούν να γίνουν από οποιονδήποτε υπολογιστή που είναι συνδεδεμένος στο internet, χωρίς να χρειάζεται να έχει εγκαταστημένα ειδικά προγράμματα και χωρίς ο διαχειριστής να έχει ειδικές γνώσεις. Οι αλλαγές αυτές στο περιεχόμενο εμφανίζονται απευθείας στον διαχειριστή τους επισκέπτες της ιστοσελίδας [38].

Μερικά γνωστά συστήματα διαχείρισης περιεχομένου είναι το WordPress, το Joomla, Drupal κ.α

#### 4.1.1 Wordpress

Το WordPress είναι μια παγκόσμια πλατφόρμα έκδοσης ιστολόγιων ανοιχτού κώδικα. Το ίδιο το WordPress διατίθεται δωρεάν αλλά μπορεί να υπάρξει κάποια δαπάνη για την πλήρη λειτουργικότητα των ιστοσελίδων.

Το WordPress προσφέρει μια πληθώρα δυνατοτήτων στους χρήστες συμπεριλαμβανομένης της εύκολης διαχείρισης περιεχομένου (τόσο για τις αναρτήσεις ιστολογίου όσο και για τις κανονικές σελίδες του ιστότοπου) και περιβάλλον πολλαπλών χρηστών. Πιο συγκεκριμένα, οι χρήστες του μπορούν να τροποποιήσουν το γραφικό του περιβάλλον χωρίς να χρειάζεται να επεξεργάζονται κώδικα PHP ή HTML. Μπορούν επίσης να εγκαθιστούν και να αλλάζουν μεταξύ διαφόρων οπτικών θεμάτων (themes), ακόμη και να επεξεργαστούν τον κώδικα PHP και HTML στα θέματα αυτά. Το WordPress παρέχει επίσης την δυνατότητα διαχείρισης των μόνιμων συνδέσμων ώστε αυτοί να είναι πιο φιλικοί προς τις μηχανές αναζήτησης. Έχει την δυνατότητα ανάθεσης πολλαπλών κατηγοριών και υποκατηγοριών στα άρθρα, και υποστήριξη για ετικέτες (tags) στα άρθρα, τις σελίδες και τα προϊόντα. Συμπεριλαμβάνονται επίσης αυτόματα φίλτρα, τα οποία παρέχουν προτυποποιημένη μορφοποίηση του κειμένου. Τέλος, το WordPress έχει μια πλούσια αρχιτεκτονική πρόσθετων λειτουργιών, η οποία επιτρέπει στους χρήστες και στους προγραμματιστές να επεκτείνουν τη λειτουργικότητά του πέρα από τις δυνατότητες οι οποίες αποτελούν μέρος της βασικής εγκατάστασης [22][23].

Το WordPress διατίθεται σε δύο διαφορετικές εκδόσεις την WordPress.com και WordPress.org.

Το WordPress.com προσφέρει μια προ-φιλοξενούμενη έκδοση του WordPress με περιορισμένο έλεγχο από τον χρήστη για κάθε ιστότοπο. Είναι δωρεάν με πληρωμένα πρόσθετα. Συνιστάτε σε χρήστες που δεν θέλουν να αναλάβουν το hosting της ιστοσελίδας τους ή να χρησιμοποιήσουν δικό τους domain. Λάβετε υπόψιν ότι το wordpress.com δεν επιτρέπει τις διαφημίσεις εντός του ιστολογίου πράγμα που μπορεί να αποτελέσει εμπόδιο για πολλούς χρήστες που αποσκοπούν στην αποκόμιση εσόδων μέσω του ιστολογίου.

Το WordPress.org παρέχει πλήρη ευελιξία στην χρήση του με την προϋπόθεση ότι ο χρήστης έχει αναλάβει την φιλοξενία της ιστοσελίδας του και την αγορά του domain name.

#### Πλεονεκτήματα του Wordpress:

- Είναι ανοιχτού κώδικα
- Εύκολο στην χρήση: Μπορεί εύκολα να εγκατασταθεί και να χρησιμοποιηθεί χωρίς προαπαιτούμενες τεχνικές γνώσεις
- Ευελιξία: Η προεπιλεγμένη διαμόρφωση περιέχει τα βασικά, αλλά υπάρχει η δυνατότητα επέκτασης των δυνατοτήτων του wordpress με την χρήση plugins.
- Παγκόσμιο εύρος χρήσης: Το WordPress είναι πρώτο σε χρήση CMS https://w3techs.com/technologies/overview/content\_management/all
- Συνεχής εξέλιξη: Το wordpress συνεχώς αναβαθμίζεται

Στην παρούσα εργασία γίνεται χρήση της δεύτερης έκδοσης.

#### 4.1.2. Themes

Στο WordPress, ένα θέμα είναι μια συλλογή προτύπων και φύλλων στυλ που χρησιμοποιούνται για τον ορισμό της εμφάνισης και της προβολής ενός δικτυακού τόπου που βασίζεται στο WordPress. Είναι υπεύθυνο για τον σχεδιασμό και την διάταξη της ιστοσελίδας. Η αλλαγή του θέματος (theme) αλλάζει τον τρόπο εμφάνισης της ιστοσελίδας στους επισκέπτες κατά την περιήγησή τους στον ισότοπό [31].

Πιο συγκεκριμένα τα θέματα (themes) λαμβάνουν το περιεχόμενο και τα δεδομένα που αποθηκεύονται από το WordPress και τα εμφανίζουν στο πρόγραμμα περιήγησης.

Κατά την επιλογή του θέματος θα πρέπει να προσέξουμε τα ακόλουθα.

Το WordPress χρησιμοποιείται για τη δημιουργία παντός είδους ιστοτόπων. Αυτός είναι ο λόγος για τον οποίο κάθε θέμα καλύπτει μια διαφορετική αγορά [31].

Το θέμα που χρησιμοποιούμε στο WordPress θα πρέπει να καλύπτει το περιεχόμενο της ιστοσελίδας μας. Για παράδειγμα, εάν ξεκινάμε ένα ιστολόγιο (blog) για πολιτικά ή κοινωνικά ζητήματα, τότε θα έπρεπε να επιλέξουμε ένα θέμα που να βελτιώνει την αναγνωσιμότητα.

Πολλά θέματα στο WordPress συνοδεύονται από μια πληθώρα επιλογών προσαρμογής (customization options). Αν δεν έχουν κωδικοποιηθεί σωστά, αυτές οι επιλογές μπορεί να κάνουν την μελλοντική αλλαγή θέματος ιδιαίτερα δύσκολη ή να μας εμποδίσουν να χρησιμοποιήσουμε ορισμένα plugins του WordPress.

Από την άλλη πλευρά, ορισμένα θέματα του WordPress που φαίνονται καλά σχεδιασμένα και υλοποιημένα μπορούν να κάνουν την ιστοσελίδα μας απίστευτα αργή. Αυτό μπορεί να έχει ως αποτέλεσμα μία κακή εμπειρία των χρηστών με αργές συνδέσεις στην ιστοσελίδας μας. Το θέμα (theme) είναι το "πρόσωπο" του δικτυακού μας τόπου και παίζει σημαντικό ρόλο στο πώς το αντιλαμβάνονται οι χρήστες και οι μηχανές αναζήτησης.

Παρακάτω δίνονται κάποιοι κανόνες που πρέπει να ακολουθηθούν προκειμένου να βεβαιωθούμε ότι έχουμε επιλέξει το καταλληλότερο θέμα για την ιστοσελίδα μας [31].

#### Απλότητα

Πολλά θέματα του WordPress έρχονται με πολλά χρώματα, σύνθετες διατάξεις, φανταχτερά κινούμενα σχέδια κλπ. Μερικές φορές μπορεί να χρειαστούμε κάποια από αυτά σπάνια έως ποτέ δεν χρειάζεται να τα χρησιμοποιήσουμε όλα.

#### Responsive σχεδιασμό

Ο responsive σχεδιασμός έχει να κάνει με τον τρόπο εμφάνισης μιας ιστοσελίδας σε διαφορετικές αναλύσεις οθόνης που έχει κάθε smartphone ή tablet αλλά και οι μεγάλες οθόνες με πολύ μεγάλη ανάλυση εικόνας. Τα θέματα που ανταποκρίνονται προσαρμόζουν τη διάταξή τους σε διαφορετικά μεγέθη και συσκευές οθόνης που αποτελούν σημαντικό αριθμό επισκεψιμότητας στην ιστοσελίδα μας.

Η Google εμφανίζει τα κορυφαία φιλικά προς το κινητό ιστότοπους στα αποτελέσματα αναζήτησης για κινητά. Ανεξάρτητα από τα θέματα και τα δημογραφικά στοιχεία του εκάστοτε ιστότοπου πρέπει να είναι άμεσα προσαρμοσμένος και πλήρως συμβατός με τα κινητά τηλέφωνα και τα tablet.

#### Συμβατότητα με τα προγράμματα περιήγησης (browsers)

Οι χρήστες σας θα χρησιμοποιούν διαφορετικά προγράμματα περιήγησης. Το θέμα μπορεί έχει διαφορετική απεικόνιση των σελίδων μεταξύ των διάφορων browser και κάποια στοιχεία (elements) του θέματος μπορεί να μην εμφανίζονται καθόλου. Οι περισσότεροι προγραμματιστές θεμάτων του WordPress δοκιμάζουν αυστηρά τα θέματα τους χρησιμοποιώντας εξελιγμένα εργαλεία ελέγχου συμβατότητας με προγράμματα περιήγησης. Παρόλα αυτά καλό είναι να γίνονται δοκιμές σε διαφορετικά προγράμματα περιήγησης από διαφορετικές συσκευές.

#### Υποστήριξη προσθέτων (plugin)

Τα πρόσθετα παίζουν σημαντικό ρόλο σε μια ιστοσελίδα αφού μας επιτρέπουν να προσθέσουμε λειτουργίες στον ιστότοπό μας που δεν υποστηρίζονται εξ ορισμού από το WordPress. Πρέπει να βεβαιωθούμε ότι το θέμα μας στο WordPress μπορεί να υποστηρίξει όλα τα δημοφιλή plugins.

#### Πολυγλωσσικό περιβάλλον

Η υποστήριξη πολυγλωσσικού περιβάλλοντος πρέπει να ληφθεί σοβαρά υπόψιν από όσους έχουν σκοπό να μεταφράσουν την σελίδα σε περισσότερες από μια γλώσσες.

#### Κατασκευαστές Σελίδων (Page builders)

Οι page builders είναι plugins που επιτρέπουν τη δημιουργία διάταξης σελίδας σε περιβάλλον drag and drop. Πολλά θέματα WordPress υψηλής ποιότητας έρχονται με προεγκατεστημένους κατασκευαστές σελίδων. Μερικοί από αυτούς τους κατασκευαστές σελίδων μπορούν χρησιμοποιηθούν μόνο σε συνδυασμό με το θέμα που τα συνοδεύει. Υπάρχουν όμως και κατασκευαστές που μπορούν να χρησιμοποιηθούν ανεξάρτητα από το θέμα που χρησιμοποιούμε. Αυτό μας δίνει το πλεονέκτημα της ευκολότερης και ασφαλέστερης μετάβαση σε διαφορικό θέμα μελλοντικά.

#### Υποστήριξη και βοήθεια από τον δημιουργό του θέματος όταν αυτό χρειαστεί

Ένα μειονέκτημα της χρήσης ενός ελεύθερου WordPress θέματος είναι ότι δεν υπάρχει εγγυημένη υποστήριξη. Ενώ ορισμένοι προγραμματιστές παρέχουν εξαιρετική υποστήριξη για τα ελεύθερα θέματα τους, πολλά δωρεάν θέματα δεν έχουν επιλογή υποστήριξης. Τα περισσότερα επι πληρωμή θέματα προσφέρουν λεπτομερή τεκμηρίωση και συνοδεύονται με 1 χρόνο υποστήριξη.

#### Συνεχείς αναβαθμίσεις

Πολύ σημαντικό κριτήριο στην επιλογή του θέματος είναι η συχνότητα αναβάθμισής του και επίλυσης τυχόν σφαλμάτων προηγούμενων εκδόσεων.

#### Φιλικότητα SEO

Το θέμα παίζει καθοριστικό ρόλο στη φιλικότητα του SEO του ιστότοπού μας. Ένα καλό θέμα που μπορεί να παραγάγει ακόμα και κακώς κωδικοποιημένη HTML, θα μπορούσε να επηρεάσει την απόδοση του ιστότοπού μας στις μηχανές αναζήτησης. Ένας εύκολος τρόπος να αξιολογήσουμε το θέμα χωρίς να χρειστεί να αναλύσουμε τον πηγαίο κώδικα του είναι μέσω της υπηρεσίας επισκύρωσης σήμανσης W3C (W3C Markup Validation service) (https://validator.w3.org/).

Το Wordpress διαθέτει προς εγκατάσταση μια πληθώρα δωρεάν ή/και επί πληρωμή θεμάτων.

#### 4.1.3. Plugins

Τα Plugins είναι τα πρόσθετα προγράμματα που δημιουργούνται με σκοπό να ενισχύσουν το WordPress και να προσθέσουν επιπλέον δυνατότητες και λειτουργίες στην ιστοσελίδα μας. Διατίθενται δωρεάν από τους δημιουργούς τους ή επί πληρωμή. Στην ουσία τα πρόσθετα έρχονται να βελτιώσουν την εμπειρία του χρήστη, αναλαμβάνοντας να διεκπεραιώσουν

συγκεκριμένες εργασίες, όπως βελτίωση του seo ιστοσελίδας (πχ. Yoast SEO), προφύλαξη από σχόλια τύπου spam (Akismet), την βελτιστοποίηση της ταχύτητας ανταπόκρισης της σελίδας (W3 Total Cash) και πολλές άλλες πιο ειδικευμένες λειτουργίες [30].

Ποια η διαφορά ενός θέματος με ένα plugin;

- 1. Ένα θέμα ελέγχει την εμφάνιση του περιεχομένου της ιστοσελίδας ενώ ένα plugin χρησιμοποιείται για τον έλεγχο κάποιων λειτουργιών εντός της ιστοσελίδας
- 2. Τα θέματα δεν προσθέτουν καμία κρίσιμη για την λειτουργία της ιστοσελίδας ιδιότητα, πράγμα που σημαίνει ότι η αλλαγή ή κατάργηση ενός θέματος δεν επηρεάζει την σωστή λειτουργία της ιστοσελίδας σε αντίθεση με τα πρόσθετα.

## 4.2. Γλώσσα σήμανσης HTML και CSS

Η HTML (HyperText Markup Language) είναι η κύρια γλώσσα σήμανσης που χρησιμοποιείται κατά κόρον στην κατασκευή ιστοσελίδων, τα στοιχεία της είναι τα βασικά δομικά στοιχεία των ιστοσελίδων [10][14].

Η HTML τυπώνεται υπό μορφή ετικετών (tags), οι οποίες περικλείονται μέσα σε σύμβολα <>, για παράδειγμα <html>, μέσα στο περιεχόμενο της ιστοσελίδας. Οι ετικέτες HTML συνήθως λειτουργούν ανά ζεύγη (για παράδειγμα <h1> και </h1>), με την πρώτη να ονομάζεται ετικέτα έναρξης και τη δεύτερη ετικέτα λήξης. Ανάμεσα στις ετικέτες τοποθετείται κείμενο, πίνακες, εικόνες κλπ.

Τα έγγραφα HTML διαβάζονται από τους web browsers και μεταφράζονται σε κείμενο, εικόνες ή βίντεο.

Τα στοιχεία της HTML κτίζουν ουσιαστικά τους ιστότοπους επιτρέποντας την ενσωμάτωση εικόνων και άλλων αντικειμένων μέσα στη σελίδα, και μπορεί να χρησιμοποιηθεί για να εμφανίσει διαδραστικές φόρμες. Παρέχουν τις μεθόδους δημιουργίας δομημένων εγγράφων (δηλαδή εγγράφων που αποτελούνται από το περιεχόμενο που μεταφέρουν και από τον κώδικα μορφοποίησης του περιεχομένου) καθορίζοντας δομικά σημαντικά στοιχεία για το κείμενο, όπως κεφαλίδες, παραγράφους, λίστες, συνδέσμους, παραθέσεις και άλλα. Μπορούν επίσης να ενσωματώνονται σενάρια εντολών σε γλώσσες όπως η JavaScript, τα οποία επηρεάζουν τη συμπεριφορά των ιστοσελίδων HTML και από στατικές τις κάνουν διαδραστικές.

Οι Web browsers μπορούν επίσης να αναφέρονται σε στυλ μορφοποίησης CSS για να ορίζουν την εμφάνιση και τη διάταξη του κειμένου και του υπόλοιπου υλικού. Ο οργανισμός W3C, ο οποίος δημιουργεί και συντηρεί τα πρότυπα για την HTML και τα CSS, ενθαρρύνει τη χρήση των CSS αντί διαφόρων στοιχείων της HTML για σκοπούς παρουσίασης του περιεχομένου.

#### 4.3. PHP

Η PHP (Hypertext Preprocessor) δημιουργήθηκε το 1994 από τον Rasmus Lerdorf. Πρόκειται για μια γλώσσα προγραμματισμού για τη δημιουργία σελίδων web με δυναμικό περιεχόμενο. Μια σελίδα PHP περνά από επεξεργασία από ένα συμβατό διακομιστή του Παγκόσμιου Ιστού (π.χ. Apache), ώστε να παραχθεί σε πραγματικό χρόνο το τελικό περιεχόμενο, που είτε θα σταλεί στο πρόγραμμα περιήγησης των επισκεπτών σε μορφή κώδικα HTML ή θα επεξεργασθεί τις εισόδους δίχως να προβάλλει την έξοδο στο χρήστη, αλλά θα τις μεταβιβάσει σε κάποιο άλλο PHP script [16].

Η τελευταία έκδοση της PHP η php7.4 εκδόθηκε τον Σεπτέμβριο του τρέχοντος έτους. Περισσότερες λεπτομέρειες για τις εκδόσεις της php διατίθενται στον σύνδεσμο https://www.php.net/

#### Πλεονεκτήματα της PHP

Κάποιοι από τους βασικούς ανταγωνιστές της PHP είναι η Perl, το Microsoft ASP.NET, το Ruby, οι Java Server Pages (JSP) και το ColdFusion. Σύμφωνα με τους Luke Weilling και Laura Thomson (2009), τα πλεονεκτήματα της php έναντι των προαναφερθέντων είναι [2]:

- Υψηλή απόδοση: Η php είναι πολύ γρήγορη και με κάθε νέα έκδοση η ταχύτητά της βελτιώνεται.
- Κλιμάκωση: Η αρχιτεκτονική της αναφέρεται ως αρχιτεκτονική "που δεν μοιράζεται τίποτα". Αυτό σημαίνει ότι μπορούμε να έχουμε αποτελεσματικά και φθηνά οριζόντια κλιμάκωση με μεγάλο αριθμό εμπορικών διακομιστών.
- Διασυνδέσεις με πολλά διαφορετικά συστήματα βάσεων δεδομένων: Η PHP έχει δικές της συνδέσεις με πολλά συστήματα βάσεων δεδομένων. Από την έκδοση PHP 5 υπάρχει ενσωματωμένη SQL διασύνδεση σε ένα επίπεδο αρχείο που ονομάζεται SQLite.
- Ενσωματωμένες βιβλιοθήκες για πολλές συνηθισμένες web διαδικασίες: Επειδή η PHP σχεδιάστηκε ώστε να χρησιμοποιείτε στο web διαθέτει βιβλιοθήκες που εκτελούν πολλές χρήσιμες λειτουργίες όπως την δημιουργία εικόνων δυναμικά, την σύνδεση με άλλες web υπηρεσίες, την ανάλυση xml, ηλεκτρονικό ταχυδρομείο, cookies κλπ.
- Χαμηλό κόστος: Η PHP είναι δωρεάν
- Ευκολία μάθησης και χρήσης: Η σύνταξη της βασίζεται στις γλώσσες C και Perl.
- Δυνατή αντικειμενοστραφή υποστήριξη
- Μεταφερσιμότητα: Η PHP είναι διαθέσιμη για πολλά διαφορετικά λειτουργικά συστήματα.
- Διαθεσιμότητα του κώδικα προέλευσης: Η PHP είναι γλώσσα ανοιχτού κώδικα.
- Διαθεσιμότητα υποστήριξης και τεκμηρίωσης

## 4.4. MYSQL

Σύμφωνα με τους Luke Weilling και Laura Thomson (2009), η MySQL είναι ένα πολύ γρήγορο και δυνατό Σύστημα Διαχείρισης Σχεσιακών Βάσεων Δεδομένων. Μια βάση δεδομένων επιτρέπει την αποθήκευση, την αναζήτηση, την ταξινόμηση και την αναζήτηση δεδομένων εντός της Βάσης Δεδομένων. Ο MySQL διακομιστής ελέγχει την πρόσβαση στα δεδομένα σας για να διασφαλίσει ότι πολλοί χρήστες θα μπορούν να δουλεύουν ταυτόχρονα, για να παρέχει γρήγορη πρόσβαση και για να διασφαλίσει ότι μόνο οι πιστοποιημένοι χρήστες θα μπορούν να έχουν πρόσβαση [2].

#### Πλεονεκτήματα της MySQL

Οι κύριοι ανταγωνιστές της MySQL είναι οι PostgreSQL, ο Microsoft SQL Server και η Oracle. Τα πλεονεκτήματα της έναντι των ανταγωνιστών της είναι [2]:

- Υψηλή απόδοση
- Χαμηλό κόστος
- Εύκολη διαμόρφωση και εκμάθηση
- Μεταφερσιμότητα
- Διαθεσιμότητα του κώδικα προέλευσης
- Διαθεσιμότητα υποστήριξης

# 4.5. Εργαλεία μέτρησης αποδοτικότητας και προβολής ιστοσελίδων

Μέχρι τώρα είδαμε όλα τα απαραίτητα βήματα που πρέπει να γίνουν προκειμένου να κατασκευάσουμε και να δημοσιεύσουμε στο διαδίκτυο ένα ηλεκτρονικό κατάστημα. Πως όμως θα ξέρουμε πόσοι δυνητικοί πελάτες έρχονται σε επαφή με το κατάστημα αυτό και πόσοι τελικά καταλήγουν στην αγορά;

Στο Κεφάλαιο αυτό θα αναφερθούμε στον τρόπο συλλογής δεδομένων καθώς και στις μετρικές χαρακτηρισμού επίσκεψης ενός ηλεκτρονικού καταστήματος [5].

#### 4.5.1. Στοιχεία ανάλυσης δεδομένων παγκόσμιου Ιστού

Με την ανάλυσης δεδομένων από τον Παγκόσμιο Ιστό μπορούμε να απαντήσουμε σε ερωτήματα όπως [5]:

- Πώς οι δυνητικοί χρήστες/πελάτες θα καταφέρουν να βρουν το ηλεκτρονικό μας κατάστημα;
- Τι αναζητούν οι χρήστες μέσω των μηχανών αναζήτησης ή από συνδέσμους από άλλες σελίδες;
- Τι μπορεί να σημαίνει ο χρόνος παραμονής τους στην ιστοσελίδα μας;
- Τι σημαίνει η παρουσία του χρήστη για αρκετή ώρα στην ιστοσελίδα μας και το ότι φεύγει χωρίς να κάνει κάποια συναλλαγή;
- Πως πρέπει να διαχειριστούμε την αποχώρηση του χρήστη από την ιστοσελίδα μας πριν ολοκληρώσει την παραγγελία;

Απαντήσεις σε ερωτήσεις όπως οι παραπάνω μπορούν να μας παρέχουν χρήσιμες πληροφορίες και να μας υποδείξουν αλλαγές που πρέπει να γίνουν από την πλευρά μας.

#### Μέθοδοι συλλογής δεδομένων για web analytics

- Αρχεία καταγραφής (log files): Τα αρχεία αυτά προορίζονται κυρίως για την αποσφαλμάτωση αλλά μπορούν να χρησιμοποιηθούν και για την άντληση πληροφοριών.
- JavaScript tags: Ο κώδικας JavaScript εκτελείται ενώ η σελίδα φορτώνει και συλλαμβάνει διάφορα δεδομένα όπως προβολές σελίδων και cookies και τα στέλνει σε ένα διακομιστή συλλογής δεδομένων. Τα δεδομένα που συλλέγονται μπορεί να είναι ο αριθμός των clicks, η πληκτρολόγηση κειμένου ή ακόμα και τη θέση του δρομέα του ποντικιού.
- Web beacon (ιστοφάγος): Είναι μια εικόνα 1x1 pixel που εκτελείται εντός της ιστοσελίδας και αποστέλλει δεδομένα στον διακομιστή συλλογής δεδομένων. Έχουν αναπτυχθεί και χρησιμοποιούνται κυρίως για τη μέτρηση δεδομένων διαφημίσεων, διαφημιστικών banner και e-mails.
- Δοκιμές χρηστικότητας / ευχρηστίας (usability testing): Βασίζονται στην αλληλεπίδραση με τον χρήστη για την αξιολόγηση ενός προϊόντων μέσω κάποιων tasks που πρέπει να εκτελέσει. Ο χρήστης λαμβάνει μία λίστα από ενέργειες που πρέπει να εκτελέσει εντός της ιστοσελίδας, παρουσία ενός παρατηρητή ο οποίος παρακολουθεί τόσο τις φυσικές του κινήσεις όσο και τη διαδικασία της περιήγησης του. Μέσα από τις δοκιμές αυτές μπορούμε να καταλάβουμε αν ο χρήστης δυσκολεύεται να περιηγηθεί και να εντοπίσει την πληροφορία που ψάχνει.
- Επισκέψεις (site visits): Χρησιμοποιείται για να μετρήσει τις επισκέψεις μιας ιστοσελίδας και να αναλύσει τη χρονική διάρκεια παραμονής τους και τις δραστηριότητες που πραγματοποίησαν στην ιστοσελίδα.

• Έρευνα (Survey): Οι χρήστες καλούνται να απαντήσουν σε ερωτηματολόγια που αφορούν την εμπειρία τους κατά την επίσκεψη τους στην ηλεκτρονική μας σελίδα όπως πχ. Αν κατάφεραν να βρουν εύκολα αυτό που αναζητούσαν κλπ.

Τα δεδομένα αυτά εφόσον συλλεγούν, αναλύονται προκειμένου να εξάγουμε χρήσιμα συμπεράσματα σχετικά με την απόδοση της ιστοσελίδας.

Μερικές από τις προκλήσεις που μπορεί να συναντήσουμε κατά την Ανάλυση Δεδομένων Ιστού είναι [5]:

- Εύρεση των σχετικών πληροφοριών: Παρόλο που οι μηχανές αναζήτησης έχουν σημειώσει μεγάλη εξέλιξη τα τελευταία χρόνια εξακολουθεί να είναι, ορισμένες φορές, πολύ δύσκολο για τον χρήστη να εντοπίσει αυτό που ψάχνει.
- Ανάπτυξη νέων γνώσεων με τις διαθέσιμες πληροφορίες: Η πρόκληση αυτή αφορά στην εύρεση κατάλληλων και έγκυρων πληροφοριών.
- Εξατομικευμένες πληροφορίες: Για να μπορούμε να παρέχουμε στους χρήστες την πληροφορία που θέλουν να δουν πρέπει πρώτα να μάθουμε/μελετήσουμε τον κάθε χρήστη.

Η αντιμετώπιση των παραπάνω προκλήσεων επιτυγχάνεται μέσα από την διαδικασία της Εξόρυξης Ιστού. Η διαδικασία αυτή περιλαμβάνει τα ακόλουθα βήματα [5]:

Βήμα 1<sup>ο</sup>: *Εύρεση των πόρων.* Εντοπίζουμε που βρίσκονται τα δεδομένα.

Bήμα 2°: Εξαγωγή πληροφορίας. Οι πληροφορίες που έχουν ανακαλυφθεί από τους πόρους θα πρέπει να αποθηκεύονται και έπειτα να επεξεργάζονται προκειμένου να αφαιρεθεί ο περιττός θόρυβος και να είναι πλέον κατάλληλες για το επόμενο βήμα ανάλυσης.

Βήμα 3°: Γενίκευση / ανάλυση προτύπων και αναγνώριση. Αυτό το βήμα μπορεί να ανακαλύψει γενικές τάσεις και να βοηθήσει στη σύγκριση με άλλες ιστοσελίδες.

Βήμα 4°: *Ανάλυση / επικύρωση και ερμηνεία.* Στο τελευταίο βήμα ακολουθεί η ανάλυση και η επικύρωση των στοιχείων προκειμένου να έχουμε αξιόλογα συμπεράσματα.

#### Λογισμικό Web Analytics

Υπάρχουν πολλά διαθέσιμα πακέτα λογισμικών για την ανάλυση των ακατέργαστων δεδομένων στην περιοχή των web analytics. Γενικά, τα πακέτα λογισμικού διακρίνονται σε Εμπορικά και Ανοιχτού Κώδικα. Ωστόσο, μπορεί κάποιος να φτιάξει το δικό του περιβάλλον από το μηδέν εάν το επιθυμεί. Κριτήρια για την επιλογή ενός κατάλληλου λογισμικού είναι [5]:

- Κόστος
- Πλήθος χαρακτηριστικών που προσφέρει ιστορικά δεδομένα, διαγράμματα, χάρτες, συμβατότητα με κινητά δεδομένα κλπ.
- Πραγματικός χρόνος απόκρισης και καθυστέρησης
- Φιλοξενία: Πού θα αποθηκεύονται τα δεδομένα που συλλέγονται
- Γλώσσα, υποστήριξη και οδηγίες χρήσης
- Προσδοκώμενος προϋπολογισμός
- Δυνατότητες διευκόλυνσης για δοκιμή, εφαρμογή και εγκατάσταση

#### Θεμελιώδης μετρικές για ανάλυση δεδομένων ιστού

Μοναδικοί επισκέπτες

Ο αριθμός των μεμονωμένων ατόμων / επισκεπτών που επισκέπτονται την ιστοσελίδα μας μέσα σε ένα καθορισμένο χρονικό πλαίσιο. Το κάθε άτομο υπολογίζεται μόνο μία φορά.

#### Επισκέψεις / Συνεδρίες

Μία επίσκεψη είναι μια αλληλεπίδραση του χρήστη με την ιστοσελίδα που αποτελείται από μία ή περισσότερες αιτήσεις (πχ. "Προβολή σελίδας"). Εάν ο χρήστης δεν κάνει άλλη ενέργεια εντός του καθορισμένου χρονικού διαστήματος η επίσκεψη τερματίζεται.

#### Προβολές σελίδας

Πόσες φορές μια σελίδα προβλήθηκε.

#### Συμβάντα

Ένα συμβάν μπορεί να είναι πχ. το κλικ ή η αιώρηση πάνω από την περιοχή μιας σελίδας δυναμικού περιεχομένου και η πρόκληση με αυτόν τον τρόπο εμφάνισης ανανεωμένου περιεχομένου.

#### Επισκέψεις / Χτυπήματα

Αναφέρεται στον αριθμό των που βρίσκονται στην ιστοσελίδα μας όπως πχ. Φωτογραφίες, γραφικά, κουμπιά κλπ.

#### Μετρικές χαρακτηρισμού επίσκεψης

- 1. Σελίδα Εισόδου: Δείχνει την διεύθυνση URL της πρώτης σελίδας εισόδου του χρήστη στην ιστοσελίδα μας.
- 2. Σελίδα Προορισμού (Landing Page): είναι η σελίδα στην οποία οδηγείται ο χρήστης όταν κλικάρει μια διαφήμιση (banner). Οι σελίδες προορισμού διακρίνονται σε δύο κατηγορίες, τις σελίδες προορισμού αναφοράς οι οποίες παρουσιάζουν πληροφορίες σχετικές με τον επισκέπτη όπως κείμενο, εικόνες, σχετικούς συνδέσμους κτλ. και τις σελίδες προορισμού μέσω μιας συναλλαγής που προσπαθούν να "πείσει" έναν επισκέπτη να ολοκληρώσει μια συναλλαγή.
- 3. Σελίδα Εξόδου (Exit Page): η τελευταία σελίδα σε μια τοποθεσία στην οποία είχε πρόσβαση ο επισκέπτης πριν τερματίσει την επίσκεψη / συνεδρία. Σημαντικός δείκτης είναι η ακόλουθη αναλογία:
	- Δείκτης σελίδας εξόδου = (Έξοδοι από την σελίδα/Επισκέψεις στην σελίδα)
- 4. Διάρκεια Επίσκεψης (Visit Duration): για πόσο χρονικό διάστημα έμεινε ο χρήστης συνδεδεμένος στην σελίδα
- 5. Click-through: είναι ο αριθμός των κλικ που έγιναν σε διαφημιστικούς συνδέσμους για να πραγματοποιηθούν (μέσω αυτών) επισκέψεις στο προορισμό/ιστότοπο.
- 6. Αναλογία Click-through (CTR): συνήθως ορίζεται ως ο αριθμός των clicks σε έναν διαφημιστικό σύνδεσμο και διαιρείται με τον αριθμό των εμφανίσεων διαφημίσεων για μια δεδομένη χρονική περίοδο. Είναι ένας τρόπος μέτρησης της επιτυχίας μιας online διαφημιστικής καμπάνιας. Υπολογίζουμε το CTR με τον ακόλουθο τύπο
	- CTR = (αριθμό των χρηστών που έκαναν κλικ σε μια διαφήμιση / αριθμού των φορών που η διαφήμιση εμφανίστηκε) × 100
- 7. Παραπομπή Αναφορά (Referrer): είναι μια σελίδα σε έναν άλλο ιστότοπο που οδήγησε τον χρήστη στη δικιά μας ιστοσελίδα. Τα URLs διευθύνσεων αναφορών μας λένε από πού έφτασαν οι επισκέπτες στον ιστότοπό μας. Οι παραπομπές – αναφορές μας βοηθούν να αξιολογήσουμε καλύτερα ποιοι εξωτερικοί ιστότοποι οδηγούν συχνότερα στη σελίδα μας και να προσθέσουμε συνδέσμους ή διαφημίσεις που να οδηγούν στον ιστότοπό μας. Υπάρχουν 4 διαφορετικές παραπομπές:
- Εσωτερικές παραπομπές (Internal referrer): είναι μια διεύθυνση URL της σελίδας που βρίσκεται στο εσωτερικό του δικτυακού τόπου
- Εξωτερικές παραπομπές (External referrer): είναι μια διεύθυνση URL της σελίδα που βρίσκεται έξω από τον ιστότοπό μας.
- Παραπομπές αναζήτησης (Search referrer): είναι μια εσωτερική ή εξωτερική παραπομπή για τις οποίες η διεύθυνση URL έχει δημιουργηθεί από μια λειτουργία αναζήτησης.
- Παραπομπές επίσκεψης (Visit referrer): είναι η πρώτη παραπομπή σε μια συνεδρία, είτε εσωτερική, είτε εξωτερική.
- 8. Page Views per Visit: πόσες περισσότερες σελίδες επισκέφθηκε ο χρήστης στον ιστότοπό μας, «πόσο πιο βαθιά έφτασε».

#### Μετρικές Χαρακτηρισμού Περιεχομένου

- 1. Αναλογία Σελίδας Εξόδου (Page Exit Ratio): Είναι ο αριθμός των εξόδων από μια συγκεκριμένη σελίδα διαιρούμενο με τον συνολικό αριθμό των προβολών σελίδων της σελίδας αυτής.
- 2. Ρυθμός Αναπήδησης (Bounce Rate): είναι το ποσοστό των 'αναπηδήσεων' σε μια σελίδα και υπολογίζεται από τον τύπο: Ποσοστό εγκατάλειψης = συνολικός αριθμός επισκέψεων που άφησαν μία σελίδα / συνολικό αριθμό επισκέψεων ιστού
- 3. Επισκέψεις Μιας Σελίδας (Single Page Visits): ένας επισκέπτης σε μια ιστοσελίδα βλέπει μόνο μία σελίδα του δικτυακού τόπου και φεύγει χωρίς να επισκεφτεί άλλες σελίδες. Αυτό μπορεί να συμβεί:
	- Κάνοντας κλικ σε ένα σύνδεσμο από μια σελίδα του ιστότοπού μας σε μια ιστοσελίδα διαφορετικού ιστότοπου.
	- Κλείνοντας ένα ανοικτό παράθυρο ή καρτέλα
	- Πληκτρολογώντας μια νέα διεύθυνση URL
	- Κάνοντας κλικ στο κουμπί "Επιστροφή" για να εγκαταλείψει τη σελίδα
	- Λόγω τερματισμού (timeout) της συνόδου

#### Άλλες σημαντικές μετρικές web analytics

- 1. Μετρικές μετατροπής: Ως 'μετατροπή' (conversion), ορίζεται μια ενέργεια που σηματοδοτεί την ολοκλήρωση μιας ορισμένης δραστηριότητας. Ο χρήστης της σελίδας 'μετατρέπεται' σε πελάτη όταν πχ. αγοράζει ένα προϊόν, εγγράφεται για ένα ενημερωτικό δελτίο ή κατεβάζει ένα αρχείο. Για να μπορέσουμε να παρακολουθήσουμε την μετατροπή αυτή, κάνουμε χρήση ορισμένων cookies τα οποία εγκαθίστανται στην πλευρά του χρήστη. Τα cookies αυτά γνωρίζουν την επισκεψιμότητα, τον αναγνωρίζουν ως μοναδικό χρήστη και βαθμιαία αυτός 'προάγεται' σε 'πελάτη'. Αν ο χρήστης διαγράφει συνεχώς τα cookies, τότε όταν επισκέπτεται το site θα φαίνεται σαν νέος επισκέπτης, και θα παραμένει ΄χρήστης'. Σημαντική μετρική μετατροπής για την ανάλυση δεδομένων Ιστού είναι (Clifton, 2012) ο ρυθμός μετατροπής (conversion rate). Ως ρυθμό μετατροπής ορίζουμε τη σχέση μεταξύ των επισκεπτών σε μια ιστοσελίδα και ορισμένων ενεργειών που θεωρούνται 'μετατροπή', όπως μια πώληση ή το να ζητήσουν να λάβουν περισσότερες πληροφορίες. Ο ρυθμός μετατροπής είναι το ποσοστό των επισκεπτών που θα μετατραπούν σε πελάτες.
- 2. Σελίδα με τις Περισσότερες Επισκέψεις (Most Viewed Page): η πιο δημοφιλής σελίδα ή η διεύθυνση URL με τις περισσότερες προβολές.
- 3. Χρόνος στη Σελίδα (Time on Site): ο χρόνος που παραμένει ο επισκέπτης στην σελίδα. Όσο μεγαλύτερο χρονικό διάστημα μένει ο επισκέπτης στη σελίδα τόσο πιο επιτυχημένη είναι η σελίδα.
- 4. Πραγματικός Χρόνος Παραμονής: Υπολογίζεται από τον τύπο:

Πραγματικός χρόνος παραμονής στην ιστοσελίδα = Μέσος χρόνος στην Σελίδα / (1 – Ρυθμός Αναπήδησης)

- 5. Έξοδοι (Exits): Η αναχώρηση/έξοδος του επισκέπτη από την ιστοσελίδα, που σηματοδοτεί το τέλος μιας επίσκεψης ή συνεδρίας (υπολογίζεται από την ιστοσελίδα αδράνεια για περισσότερο από 30 λεπτά όπου και μετά από αυτό το όριο τερματίζει η σύνοδος).
- 6. Κορυφαίες σελίδες (Top Pages): οι σελίδες με τη μεγαλύτερη επισκεψιμότητα.
- 7. Διαδρομή επισκέπτη (Visitor Path): η ακολουθία των συνδέσμων (η διαδρομή) που ο επισκέπτης χρησιμοποιεί για να περιηγηθεί μέσα στον ιστότοπο.
- 8. Μήκος Επίσκεψης (Visit Length): το συνολικό ποσό του χρόνου που ο επισκέπτης περνά στην ιστοσελίδα.
- 9. Ανάλυση λέξης κλειδιού (Keyword Analysis): οι λέξεις-κλειδιά που χρησιμοποίησαν οι επισκέπτες για να βρουν την ιστοσελίδα στις μηχανές αναζήτησης.

#### 4.5.2. Google Analytics

Η Google προσφέρει μια σειρά εργαλείων που μπορούν να βοηθήσουν στην μέτρηση της αποδοτικότητας, την διαχείριση και την συντήρηση διαδικτυακών τόπων είτε αυτό είναι ένα μεγάλο εταιρικό site, είτε ένα προσωπικό blog. Ένα από τα εργαλεία αυτά είναι το Google Analytics. Διατίθεται δωρεάν προς χρήση από τους κατόχους ιστοσελίδων και δεν απαιτεί εξειδικευμένες γνώσεις στην χρήση του. Μέσα από το Analytics μπορεί ένας χρήστης να λάβει σημαντικά στατιστικά στοιχεία για τους επισκέπτες και την κίνηση της ιστοσελίδας του, όπως είναι ο αριθμός μοναδικών επισκέψεων, οι προβολές της σελίδας, πώς ήρθαν οι επισκέπτες σε αυτήν και πόσο παρέμειναν, τα bounce rates κ.λπ. [35]

Μερικά από τις σημαντικότερες πληροφορίες που μπορούμε να αντλήσουμε, που το Google Analytics είναι οι εξής [35]:

- Γεωγραφική θέση επισκεπτών: Πολύ σημαντικό αν στοχεύετε σε ένα συγκεκριμένο κοινό.
- Κανάλια προέλευση των επισκεπτών: Πώς οι επισκέπτες βρήκαν την ιστοσελίδα μας. Αυτό είναι πολύ σημαντικό για να κατανοήσουμε ποιες από τις προσπάθειές προώθησης της ιστοσελίδας αποδίδουν καρπούς. Δείχνει πόσοι επισκέπτες βρήκαν τον ιστότοπό μας άμεσα, ή μέσα από μια παραπομπή από άλλη ιστοσελίδα (π.χ.: Twitter, Facebook), ή από τις μηχανές αναζήτησης.
- Τα προγράμματα περιήγησης στο Web που χρησιμοποιούνται από τους επισκέπτες: Γνωρίζουμε έτσι σε ποιά προγράμματα μπορούμε να επικεντρώσουμε τον σχεδιασμό της ιστοσελίδας.
- Ποιες λέξεις-κλειδιά χρησιμοποιήθηκαν από τους επισκέπτες στις μηχανές αναζήτησης για να επισκεφτούν την ιστοσελίδα σας: Αυτό είναι πολύ σημαντικό για το SEO.

Βασικό προτέρημα του Google Analytics είναι ότι μπορεί να μας εξάγει αναφορές (reports) με μια πληθώρα δεδομένων που αφορά του ιστοτόπου μας. Τα reports αυτά διακρίνονται σε τέσσερις κατηγορίες:

 Επισκόπηση κοινού (Audience reports): Μας παρέχουν πληροφορίες σχετικά με τους επισκέπτες της ιστοσελίδας μας, όπως για παράδειγμα ποια είναι τα ενδιαφέροντά τους, πώς έφτασαν στην ιστοσελίδα μας και ποια γλώσσα μιλούν, πόσο συχνά επισκέπτονται την ιστοσελίδα, αλλά και τον browser και τη συσκευή που χρησιμοποιούν.

- Απόκτηση (Acquisition reports): Μας δείχνει πως οι επισκέπτες κατέληξαν στην σελίδα μας. Για παράδειγμα αν ανακάλυψαν την σελίδα μας μέσω κάποιας μηχανής αναζήτησης, αν αναζήτησαν απευθείας την σελίδα μας κλπ.
- Συμπεριφορά (Behavior reports): Τα reports αυτά αφορούν τη συμπεριφορά των επισκεπτών εντός της ιστοσελίδας. Για παράδειγμα το μέσο όρο που ξοδεύει κανείς στο website σας, το σύνολο των pageviews και το ποσοστό του bounce rate. Μας δείχνει τις σελίδες της ιστοσελίδας που βγαίνουν πρώτες σε επισκεψιμότητα καθώς επίσης και τις πιο δημοφιλείς σελίδες μέσω των οποίων ο χρήστης εισέρχεται και εξέρχεται στη σελίδα.
- Μετατροπές (Conversion reports): Η τελευταία κατηγορία μας προσφέρει πληροφορίες σχετικά με τον ρυθμό μετατροπής της ιστοσελίδας μας.

#### 4.5.3. Google AdWords

Το Google AdWords είναι μια online υπηρεσία διαφήμισης που προβάλει ένα σύντομο διαφημιστικό μήνυμα. Το διαφημιστικό μήνυμα πρέπει να οδηγεί σε συγκεκριμένες ιστοσελίδες που ορίζει ο διαφημιζόμενος και εμφανίζεται στα αποτελέσματα αναζήτησης του Google για συγκεκριμένες λέξεις κλειδιά. Οι ιστοσελίδες του Google και οι συνεργαζόμενες με το Google ιστοσελίδες είναι σχεδιασμένες να επιλέγουν και να προβάλλουν κατάλληλα τα διαφημιστικά μηνύματα. Το πρόγραμμα AdWords καλύπτεται από τοπικά, εθνικά και διεθνή δίκτυα προβολής [9].

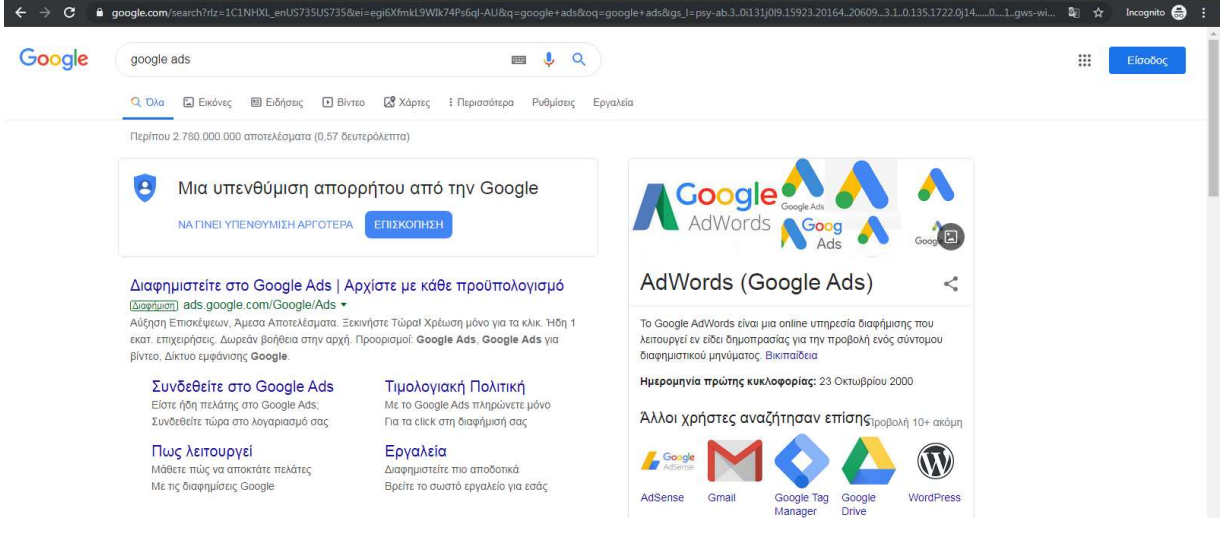

Εικόνα 1: Διαφήμιση GoogleAds

#### 4.5.4. Google Search Console

Το Google Search Console είναι μια δωρεάν υπηρεσία από την Google η οποία μας επιτρέπει να έχουμε πρόσβαση σε σημαντικές πληροφορίες που αφορούν την ιστοσελίδα μας και τους χρήστες που την επισκέπτονται.

Μερικά από τα χαρακτηριστικά του Google Search Console, όπως αυτά αναφέρονται στην σελίδα της Google είναι τα εξής [37]:

- 1. Βελτίωση της απόδοσης της ιστοσελίδας στις αναζητήσεις της Google: Τα εργαλεία και οι αναφορές του Search Console βοηθούν στον υπολογισμό της επισκεψιμότητας, της βελτίωσης της θέσης του ιστοτόπου στις αναζητήσεις της Google και στην επιδιόρθωση προβλημάτων που μπορεί προκύψουν στην ιστοσελίδα.
- 2. Βελτιστοποίηση του περιεχόμενου με την αναφορά "Analytics Αναζήτησης": Μας προσφέρει πληροφορίες σχετικά με το ποια ερωτήματα οδηγούν τους χρήστες στον ιστότοπό μας, τις εμφανίσεις, τα κλικ και τη θέση του ιστοτόπου μας στην Αναζήτηση Google.
- 3. Τοποθέτηση του περιεχομένου της ιστοσελίδας στο Google: Μπορούμε να υποβάλουμε τον χάρτη του ιστοτόπου και μεμονωμένα URL για ανίχνευση.
- 4. Λήψη ειδοποιήσεων σχετικά με ζητήματα που παρουσιάζονται και επιδιορθώστε τον ιστότοπό σας: Μπορούμε να λαμβάνουμε ειδοποιήσεις μέσω ηλεκτρονικού ταχυδρομείου όταν η Google εντοπίζει ζητήματα στον ιστότοπό μας. Μας υποδεικνύει τα URL που επηρεάζονται από αυτά τα ζητήματα και λαμβάνει feedback όταν τα ζητήματα αυτά επιδιορθωθούν.
- 5. Κατανόηση του τρόπου με τον οποίο διαχειρίζεται τις σελίδες ενός ιστοτόπου η Αναζήτηση Google: Το Εργαλείο επιθεώρησης URL παρέχει λεπτομερείς πληροφορίες ανίχνευσης, ευρετηρίασης και προβολής σχετικά με τις σελίδες μας, απευθείας από τον Κατάλογο Google.

# 5. Τεχνολογίες Ασφάλειας στον Παγκόσμιο Ιστό

## 5.1. Ασφάλεια στο διαδίκτυο

Σε γενικές γραμμές τα πρωτόκολλα του Internet, δίνουν τη δυνατότητα σε ένα τρίτο μέρος να παρέμβει με

τους ακόλουθους τρόπους στην επικοινωνία δυο νόμιμων μερών (Gollmann, 2011):

- Υποκλοπή (eavesdropping): Οι πληροφορίες παραμένουν ως έχουν χωρίς να αλλοιωθούν, αλλά παραβιάζεται η εμπιστευτικότητά τους. Πχ. η καταγραφή μιας ιδιωτικής συζήτησης.
- Παραποίηση (tampering): Οι πληροφορίες κατά τη μεταφορά τους μεταβάλλονται ή τροποποιούνται και στη συνέχεια στέλνονται στον αποδέκτη. Πχ. η αλλαγή μιας αίτησης χρήστη (user request) ή μιας απάντησης συστήματος (system response).
- Πλαστοπροσωπία (impersonation): Οι πληροφορίες αποστέλλονται σε ένα πρόσωπο που παριστάνει τον νόμιμο αποδέκτη. Χρησιμοποιείται και ο όρος προσποίηση (spoofing) για την περιγραφή της κατάστασης όπου κάποιος ή κάτι επιχειρεί να φανεί σαν κάποιος ή κάτι άλλο. Πχ. ένας χρήστης μπορεί να ισχυρίζεται ότι έχει μια συγκεκριμένη διεύθυνση email, ή ένας δικτυακός τόπος μπορεί να αυτό-προσδιορίζεται ως μια συγκεκριμένη URL (Uniform Resource Locator) διεύθυνση, χωρίς τίποτε από αυτά να ισχύει στην πραγματικότητα.

Συνεπώς, οι χειρισμοί ασφάλειας (security controls) στο Διαδίκτυο κινούνται σε τρεις κυρίως κατευθύνσεις (Ahuja, 1997):

- Αρχικά, είναι η προστασία της ιδιωτικότητας των δεδομένων με βασικό όπλο τους μηχανισμούς κρυπτογράφησης.
- Στη συνέχεια είναι η προστασία των επικοινωνούντων μερών, δηλαδή του αποστολέα από τον παραλήπτη, και αντίστροφα. Αυτό σημαίνει την προστασία της ακεραιότητας των δεδομένων που στέλνονται από τον αποστολέα, αλλά και την υποστήριξη αδυναμίας απάρνησης ενεργειών για τα δυο μέρη. Σχετικοί μηχανισμοί που χρησιμοποιούνται είναι οι ψηφιακές υπογραφές.

 Τέλος, είναι ο έλεγχος γνησιότητας της ταυτότητας των χρηστών, των προγραμμάτων ή των μηχανημάτων (μέσω κυρίως συνθηματικών και ψηφιακών πιστοποιητικών) καθώς και των εξουσιοδοτήσεων που διαθέτουν για την προσπέλαση των προστατευμένων πόρων του συστήματος (μέσω μηχανισμών ελέγχου προσπέλασης).

#### Απαιτήσεις και λειτουργίες ασφάλειας στον παγκόσμιο Ιστό

Πιο αναλυτικά (Pfleeger & Pfleeger, 2007; Ahuja, 1997; Πάγκαλος & Μαυρίδης, 2002), η διαχείριση ασφάλειας (security management) οφείλει να υποστηρίξει τις ακόλουθες υπηρεσίες ασφάλειας (securityservices) γνωστές και ως λειτουργίες ασφάλειας (security functions):

- Εμπιστευτικότητα δεδομένων (data confidentiality): Η προστασία ενάντια σε μηεξουσιοδοτημένες αποκαλύψεις πληροφοριών. Η τεχνολογία της κρυπτογράφησης (encryption or cryptography) είναι σχεδόν συνώνυμη της λειτουργίας αυτής, λόγω του κυρίαρχου ρόλου της.
- Ακεραιότητα δεδομένων (data integrity): Η δυνατότητα εντοπισμού των παραποιημένων δεδομένων και η ανάκτησης τους. Για την προστασία της εγκυρότητας των δεδομένων εκτός της κρυπτογράφησης, χρησιμοποιούνται μηχανισμοί δημιουργίας περιλήψεων μηνυμάτων (message digests) και ψηφιακών υπογραφών (digital signatures).
- Αδυναμία απάρνησης (non-repudiation): Η προστασία από τη μη-ανάληψη ευθύνης ενός αποστολέα ότι αυτός έστειλε συγκεκριμένα δεδομένα (non-repudiation of origin), καθώς και από την άρνηση ενός παραλήπτη ότι παρέλαβε κάποια δεδομένα (non-repudiation of delivery). Χρησιμοποιούνται οι προαναφερθέντες μηχανισμοί προστασίας ακεραιότητας δεδομένων, μαζί με υποδομές υποστήριξης και διακίνησης ψηφιακών πιστοποιητικών (X.509 certificates). Για την δημιουργία ενός κλίματος εμπιστοσύνης μεταξύ των επικοινωνούντων μερών αρμόδιες είναι οι Αρχές Πιστοποίησης (Certificate Authorities).
- Αναγνώριση και πιστοποίηση (identification and authentication): Η απαίτηση πληροφοριών πιστοποίησης, οι οποίες διακινούνται συνήθως κρυπτογραφημένα, και οι οποίες μπορούν να επιβεβαιώνουν την ταυτότητα των μερών που επικοινωνούν. Ο έλεγχος αυθεντικότητας αφορά δυο διακεκριμένες περιπτώσεις:
	- o την ταυτότητα των χρηστών (user or entity authentication). Συνήθως συμβαίνει στην αρχή μιας τοπικής σύνδεσης (local logon) και οι μηχανισμοί που χρησιμοποιούνται ονομάζονται πρωτόκολλα αυθεντικότητας (authentication protocols). Παραδείγματα τέτοιων μηχανισμών είναι η χρήση αναγνωριστικού και συνθηματικού (username και password), οι τεχνικές πρόκλησης-απόκρισης και άλλες μορφές διαπιστευτηρίων (credentials).
	- $\circ$  πιστοποίηση κατανεμημένων συστημάτων (authentication of distributed systems). Την ταυτότητα δηλαδή των συατημάτων ως αφετηρίες –πηγές προέλευσης των μηνυμάτων. Χρησιμοποιούνται μηχανισμού ψηφιακών υπογραφών –πιστοποιητικών και αξιοποίησης έμπιστων τρίτων μερών.
	- o Έλεγχος προσπέλασης (access control) και εξουσιοδοτήσεις (authorizations): Η προστασία ενάντια σε μη-εξουσιοδοτημένη χρήση των πόρων, είτε είναι υλικό (δικτυακό υλικό, μονάδες επεξεργασίας - αποθήκευσης κλπ.), είτε λογισμικό (κώδικας που εκτελείται ή πρόκειται να εκτελεστεί), είτε δεδομένα. Μηχανισμοί όπως οι λίστες ελέγχου προσπέλασης (Access Control Lists-ACLs) και οι ετικέτες ασφάλειας (security labels), χρησιμοποιούνται για τον περιορισμό στην προσπέλαση των πόρων. Γενικότερα, υποστηρίζουν πολιτικές ασφάλειας που παρέχουν μια πολλαπλών επιπέδων και διαφοροποιημένη προσπέλαση πόρων (supporting different levels of resource access) στους χρήστες ανάλογα με το επίπεδο εμπιστοσύνης που μπορούν να τεκμηριώσουν.

Τα δικαιώματα προσπέλασης (access rights) είναι οι απαραίτητες πληροφορίες που συσχετίζουν ένα σύστημα πελάτη με ένα σύστημα διακομιστή και καθορίζουν αν ο πελάτης θα αποκτήσει συγκεκριμένου τύπου προσπέλαση σε ένα συγκεκριμένο πόρο του διακομιστή. Να τονιστεί εδώ, ότι στον κόσμο του σύγχρονου παγκόσμιου Ιστού και ανάλογα με τη χρονική στιγμή, ένας διακομιστής λειτουργεί προσωρινά ως πελάτης και το αντίστροφο. Οπότε η ασφάλεια πρέπει κάθε φορά να «βλέπει» και προς τις δυο κατευθύνσεις ροής των πληροφοριών.

Επιπλέον σημαντικές παράμετροι για τη διαχείριση ασφάλειας στο Διαδίκτυο, αποτελούν οι μηχανισμοί:

- Επίβλεψης (auditing) και υπευθυνότητας (accountability): Καταγράφουν τις δηλώσεις ταυτότητας και τις ενέργειες των χρηστών (αλλά και των συστημάτων) που αποκτούν πρόσβαση σε προστατευμένους πόρους.
- Ελέγχου αποδοτικότητας δικτύου (efficiency controls): Πρόκειται για μηχανισμούς που καταγράφουν και παρακολουθούν τη συνολική απόδοση του συστήματος και την κίνηση του δικτύου, με σκοπό την αποτροπή καταστάσεων άρνησης εξυπηρέτησης (prevention of Denial of Service).
- Υποστήριξης συνεργασίας των υπηρεσιών ασφάλειας που προσφέρονται από εφαρμογές (callable security services from applications): Οι εφαρμογές παγκόσμιου Ιστού, διαθέτουν ενδεχομένως χαρακτηριστικά ασφάλειας που πρέπει να μπορούν να κληθούν και να λειτουργούν με ενιαίους τρόπους. Η βασική έννοια της υποστήριξης ενός βασικού πλαισίου συνεργασίας ασφαλών εφαρμογών (Security Application Program Interface) προωθείται μέσω του προτύπου Generic Security Service API (GSSAPI).

#### 5.2. SSL

Το SSL Certificate ή αλλιώς Secure Socket Layers είναι ένα πρωτόκολλο ασφαλείας το οποίο δημιουργεί μια ασφαλή (κρυπτογραφημένη) σύνδεση μεταξύ μιας ιστοσελίδας και ενός browser, εξασφαλίζοντας την ασφαλή ανταλλαγή δεδομένων ανάμεσα στις δύο πλευρές και αποτρέποντας τις κακόβουλες ενέργειες από τρίτους [18][19][27].

Κάθε φορά που ένας χρήστης παρέχει εμπιστευτικές πληροφορίες (κωδικοί, αριθμοί πιστωτικών καρτών κτλ), δημιουργείται μια ασφαλής σύνδεση με τον browser του χρήστη διασφαλίζοντας ότι κανένας τρίτος δεν θα έχει πρόσβαση σε αυτές.

Υπάρχουν διάφορα είδη πιστοποιητικών βάσει του αριθμού των domain που εφαρμόζονται και των επιπέδων ασφαλείας που υποστηρίζουν.

Πιο συγκεκριμένα τα πιστοποιητικά SSL με βάση των αριθμό των domain διακρίνονται σε:

- 1. Single: που μπορούν να χρησιμοποιηθούν σε ένα μόνο domain ή subdomain.
- 2. Multi–domain: που μπορούν να χρησιμοποιηθούν για τη χρήση σε ένα domain και σε απεριόριστα subdomain.
- 3. Wildcard certificate: που μπορούν να χρησιμοποιηθούν σε ένα domain και όλα τα subdomain αυτού.

Βάσει των επιπέδων ασφάλειας σε τα πιστοποιητικά SSL διακρίνονται σε:

- 1. Domain Validation (DV): αφορά τη κωδικοποίηση των πληροφοριών και τη ταυτοποίηση του ονόματος της ιστοσελίδας, δηλαδή του domain.
- 2. Organization Validation (OV): αφορά ότι και το Domain Validation συν των στοιχείων του ιδιοκτήτη της συγκεκριμένης ιστοσελίδας.

3. Extended Validation (EV): είναι το υψηλότερο επίπεδο ασφάλειας στο οποίο εκτός από τα προαναφερθέντα, περιλαμβάνει κι άλλες πτυχές όπως τη νομική, φυσική και λειτουργική ύπαρξη του ιδιοκτήτη της ιστοσελίδας.

Η ιστοσελίδες που είναι ασφαλισμένες με πιστοποιητικό SSL εμφανίζονται στον browser με ένα λουκέτο και ακολουθούν το πρωτόκολλο https (Hypertext Transfer Protocol Secure) όπως φαίνεται στην παρακάτω εικόνα.

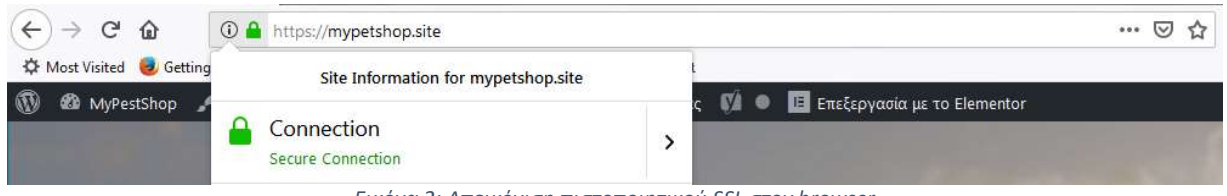

Εικόνα 2: Απεικόνιση πιστοποιητικού SSL στον browser

Κάνοντας κλικ στο λουκέτο εμφανίζονται οι λεπτομέρειες σχετικά με το συγκεκριμένο πιστοποιητικό.

Για να καταλήξουν να είναι ορατές αυτές οι πληροφορίες στους χρήστες έχουν προηγηθεί τα ακόλουθα βήματα:

Bήμα 1°: Ο browser συνδέεται με μια ιστοσελίδα η οποία είναι ασφαλισμένη με το πιστοποιητικό SSL και της ζητάει τα ασφαλή στοιχεία της.

Bήμα 2°: Ο server που φιλοξενείτε η σελίδα στέλνει ένα αντίγραφο του πιστοποιητικού SSL στον browser.

Bήμα 3°: Ο browser ελέγχει την εγκυρότητα του πιστοποιητικού και στέλνει στο server ένα κρυπτογραφημένο κλειδί.

Bήμα 4°: Ο server αποκρυπτογραφεί το κλειδί και στέλνει πίσω στον browser μια κρυπτογραφημένη επιβεβαίωση μαζί με το κλειδί ώστε να αρχίσει η ασφαλής σύνδεση.

Bήμα 5°: Ο server και ο browser κρυπτογραφούν πλέον όλα τα στοιχεία που θα ανταλλάξουν με μια κρυπτογραφημένη σύνδεση.

Το πιστοποιητικό SSL είναι απαραίτητο να χρησιμοποιείται για όλες τις ιστοσελίδες, κυρίως τα ηλεκτρονικά καταστήματα για τους εξής λόγους:

- Προστατεύει τα ευαίσθητα δεδομένα των χρηστών της ιστοσελίδας.
- Δημιουργεί ένα αίσθημα εμπιστοσύνης στους χρήστες της ιστοσελίδας.
- Το SSL Certificate προστατεύει τις ηλεκτρονικές συναλλαγές που πραγματοποιούνται εντός των ηλεκτρονικών καταστημάτων.
- Οι ιστοσελίδες με ασφαλή σύνδεση https ανταμείβονται από την Google στην σειρά εμφάνισής του στις αναζητήσεις χρηστών (https://security.googleblog.com/2014/08/https-as-ranking-signal\_6.html).

Η απόκτηση ενός τέτοιου πιστοποιητικού μπορεί να γίνει με την αγορά του εν λόγο πιστοποιητικού από κάποια Αρχή Πιστοποιητικών (Certificate Authorities) όπως η GeoTrust, RapidSSL, Comondo κ.α. Οι εταιρίες αυτές αναλαμβάνουν την ταυτοποίηση των στοιχείων της ιστοσελίδας καθώς και την ασφαλή μεταφορά δεδομένων μεταξύ των ιστοσελίδων αυτών και των χρηστών τους. Μία δωρεάν έκδοση του πιστοποιητικού SSL διατίθεται από την LetsEncrypt στον ακόλουθο σύνδεσμο https://letsencrypt.org/ και είναι το πιστοποιητικό το οποίο θα χρησιμοποιήσουμε στην παρούσα εργασία.

### 5.3. GDPR

Ο Γενικός Κανονισμός για την Προστασία Δεδομένων (GDPR) της Ευρωπαϊκής Ένωσης (ΕΕ), ρυθμίζει την επεξεργασία από άτομο, εταιρεία ή οργανισμό των δεδομένων προσωπικού χαρακτήρα που αφορούν άτομα στην ΕΕ και έχει μπει σε ισχύ από τις 25 Μάϊου του 2018 (κανονισμός (ΕΕ) 2016/679) [26].

Ποια θεωρούνται «δεδομένα προσωπικού χαρακτήρα» και τι θεωρείται επεξεργασία αυτών [25] [26].

1. Τα δεδομένα προσωπικού χαρακτήρα αφορούν όλες εκείνες τις πληροφορίες οι οποίες, εάν συγκεντρωθούν όλες μαζί, μπορούν να οδηγήσουν στην ταυτοποίηση ενός συγκεκριμένου ατόμου, αποτελούν επίσης δεδομένα προσωπικού χαρακτήρα. Για παράδειγμα, ονοματεπώνυμο, διεύθυνση κατοικίας, διεύθυνση ηλεκτρονικού ταχυδρομείου κλπ.

Δεδομένα προσωπικού χαρακτήρα θεωρούνται και τα δεδομένα εκείνα που έχουν καταστεί ανώνυμα, έχουν κρυπτογραφηθεί ή για τα οποία έχουν χρησιμοποιηθεί ψευδώνυμα αλλά τα οποία μπορούν να χρησιμοποιηθούν για την επαναταυτοποίηση ενός ατόμου. Για παράδειγμα, διεύθυνση διαδικτυακού πρωτοκόλλου (IP), αναγνωριστικό cookie κλπ.

- 2. Η επεξεργασία αναφέρετε στις πράξεις που πραγματοποιούνται σε δεδομένα προσωπικού χαρακτήρα, είτε με χειροκίνητα είτε με αυτοματοποιημένα μέσα. Περιλαμβάνει τη συλλογή, καταχώριση, οργάνωση, διάρθρωση, αποθήκευση, προσαρμογή ή μεταβολή, ανάκτηση, αναζήτηση πληροφοριών, χρήση, κοινολόγηση με διαβίβαση, διάδοση ή κάθε άλλη μορφή διάθεσης, συσχέτιση ή συνδυασμό, περιορισμό, διαγραφή ή καταστροφή δεδομένων προσωπικού χαρακτήρα.
- 3. Ο υπεύθυνος επεξεργασίας καθορίζει τους σκοπούς και τον τρόπο της επεξεργασίας δεδομένων προσωπικού χαρακτήρα. Ο υπεύθυνος επεξεργασίας μπορεί να είναι φυσικό ή νομικό πρόσωπο, δημόσια αρχή, υπηρεσία ή άλλος φορέας.
- 4. Ο εκτελών την επεξεργασία είναι το φυσικό ή νομικό πρόσωπο, η δημόσια αρχή, η υπηρεσία ή άλλος φορέας που επεξεργάζεται δεδομένα προσωπικού χαρακτήρα για λογαριασμό του υπευθύνου της επεξεργασίας.
- 5. Ως παραβίαση δεδομένων προσωπικού χαρακτήρα εννοούμε την παραβίαση της ασφάλειας που οδηγεί σε τυχαία ή παράνομη καταστροφή, απώλεια, μεταβολή, άνευ άδειας κοινολόγηση ή πρόσβαση δεδομένων προσωπικού χαρακτήρα που διαβιβάστηκαν, αποθηκεύτηκαν ή υποβλήθηκαν κατ' άλλο τρόπο σε επεξεργασία.
- 6. Υπεύθυνος Προστασίας δεδομένων (DPO): Πρόκειται για τον άνθρωπο εκείνον ο οποίος θα ενημερώνει τους χρήστες των οποίων τα δεδομένα επεξεργάζεται η εταιρεία αλλά και θα είναι εκείνος ο οποίος έρχεται σε επικοινωνία με την Εποπτική Αρχή.
- 7. Φορέας Παρακολούθησης: Με την επιφύλαξη των καθηκόντων και των αρμοδιοτήτων της αρμόδιας εποπτικής αρχής σύμφωνα με τα άρθρα 57 και 58, η παρακολούθηση της συμμόρφωσης με κώδικα δεοντολογίας δυνάμει του άρθρου 40 μπορεί να διεξάγεται από φορέα που διαθέτει το ενδεδειγμένο επίπεδο εμπειρογνωμοσύνης σε σχέση με το αντικείμενο του κώδικα και είναι διαπιστευμένος για τον σκοπό αυτόν από την αρμόδια εποπτική αρχή.

#### Νομικές απαιτήσεις

Σύμφωνα με τη συντριπτική πλειονότητα των διατάξεων, η επιχείρηση υποχρεούται να αποκαλύπτει τη συλλογή δεδομένων στους επισκέπτες της ιστοσελίδας/εφαρμογής της και να εφαρμόζει μέθοδο λήψης συγκατάθεσης ή διευκόλυνσης της απόσυρσής της. Η μη τήρηση αυτών

μπορεί να οδηγήσει σε βαριά πρόστιμα και να επηρεάσει αρνητικά την αξιοπιστία του ιστότοπου ή της εφαρμογής [12].

Σύμφωνα με το νόμο [12]:

Οι χρήστες πρέπει να ενημερώνονται σχετικά με τα στοιχεία του κατόχου ιστότοπου / εφαρμογής, τα δεδομένα που συλλέγονται, τα δικαιώματά τους όσον αφορά τα δεδομένα αυτά, τη διαδικασία ειδοποίησης για αλλαγές πολιτικής, την ημερομηνία έναρξης της πολιτικής και την πρόσβαση τρίτων στα δεδομένα τους , γραφικά στοιχεία τρίτων (third party widgets), κοινωνικά κουμπιά (social buttons), ενσωματώσεις υπηρεσιών διαφημίσεων κ.λπ.). Πρέπει επίσης να ενημερώνονται για τους γενικούς όρους χρήσης (συμπεριλαμβανομένων των όρων πώλησης).

Οι χρήστες πρέπει να είναι σε θέση να δώσουν, να αρνηθούν ή να αποσύρουν τη συγκατάθεσή τους (ανάλογα με τον περιφερειακό νόμο). Στις ΗΠΑ, ο νόμος γενικά απαιτεί να δίνετε στους χρήστες μια σαφή επιλογή για την απόσυρση της συγκατάθεσης (opt-out). Ωστόσο, ισχύουν διαφορετικοί κανόνες σε περιπτώσεις που περιλαμβάνουν "ευαίσθητα δεδομένα" (π.χ. πληροφορίες για την υγεία, εκθέσεις πίστωσης, στοιχεία φοιτητών, προσωπικές πληροφορίες για παιδιά κάτω των 13 ετών). Σε τέτοιες περιπτώσεις, πρέπει να υπάρχει επαληθεύσιμη ενέργεια συμμετοχής, όπως έλεγχος ενός κουτιού ή κάποια άλλη καταφατική ενέργεια.

Στην ΕΕ η νομοθεσία (ιδίως το GDPR) είναι αυστηρότερη όσον αφορά τη συναίνεση. Η συναίνεση βάσει του GDPR πρέπει να είναι "ρητή και ελεύθερη". Αυτό σημαίνει ότι ο μηχανισμός για την απόκτηση συγκατάθεσης πρέπει να είναι σαφής και να περιλαμβάνει μια σαφή δράση "συμμετοχής" (ο κανονισμός απαγορεύει συγκεκριμένα προ συμπληρωμένα πεδία και παρόμοιους μηχανισμούς "opt-out"). Ο κανονισμός παρέχει επίσης ειδικό δικαίωμα να αποσύρει τη συναίνεση. Η ανάκληση της συναίνεση πρέπει να είναι τόσο εύκολο να πραγματοποιηθεί όσο και η συγκατάθεση. Επίσης είναι σημαντικό (και υποχρεωτικό) να διατηρούνται σαφή αρχεία σχετικά με τη συγκατάθεση.

H εταιρεία/ οργανισμός πρέπει να συλλέγει και να επεξεργάζεται μόνο τα δεδομένα προσωπικού χαρακτήρα που είναι απαραίτητα για την επίτευξη του εν λόγω σκοπού - ελαχιστοποίηση των δεδομένων - με νόμιμο και διαφανή τρόπο. Θα πρέπει να υπάρχουν συγκεκριμένοι σκοποί για την επεξεργασία των δεδομένων οι οποίοι θα πρέπει να υποδεικνύονται στα άτομα των οποίων τα προσωπικά δεδομένα συλλέγονται. Η εταιρεία/οργανισμός θα πρέπει να διασφαλίσει ότι τα δεδομένα προσωπικού χαρακτήρα ακριβή και ενημερωμένα καθώς και ότι δεν θα αποθηκεύονται για διάστημα μεγαλύτερο από αυτό που είναι απαραίτητο.

Η εταιρεία/οργανισμός οφείλει να υλοποιήσει κατάλληλες τεχνικές και οργανωτικές εγγυήσεις που εξασφαλίζουν την ασφάλεια των δεδομένων προσωπικού χαρακτήρα, συμπεριλαμβανομένης της προστασίας από μη εξουσιοδοτημένη ή παράνομη επεξεργασία και από τυχαία απώλεια, καταστροφή ή φθορά, χρησιμοποιώντας κατάλληλη τεχνολογία («ακεραιότητα και εμπιστευτικότητα»). Αν παρόλα αυτά συμβεί παραβίαση δεδομένων και η παραβίαση αυτή θέτει σε κίνδυνο τα δικαιώματα και τις ελευθερίες του υποκειμένου των δεδομένων, η επιχείρηση/οργανισμός οφείλει να ειδοποιήσει την Αρχή Προστασίας Δεδομένων εντός 72 ωρών αφότου αντιληφθείτε την παραβίαση.

Τη στιγμή της συλλογής δεδομένων, πρέπει να παρέχονται με σαφήνεια στα άτομα πληροφορίες για τα εξής [26]:

- ποια είναι η εταιρεία ή ο οργανισμός (στοιχεία επικοινωνίας και στοιχεία του ΥΠΔ, εάν υπάρχει),
- τον λόγο για τον οποίο θα χρησιμοποιηθούν τα παρεχόμενα δεδομένα προσωπικού χαρακτήρα (σκοποί),
- τις κατηγορίες των σχετικών δεδομένων προσωπικού χαρακτήρα,
- τη νομική αιτιολόγηση για την επεξεργασία των δεδομένων των ατόμων,
- το χρονικό διάστημα για το οποίο θα φυλαχθούν τα δεδομένα,
- ποιοι άλλοι μπορεί να τα λάβουν,
- εάν τα δεδομένα τους προσωπικού χαρακτήρα θα διαβιβαστούν σε αποδέκτη εκτός της ΕΕ,
- ότι τα άτομα έχουν δικαίωμα να λάβουν αντίγραφο των δεδομένων (δικαίωμα πρόσβασης στα δεδομένα προσωπικού χαρακτήρα) και άλλα βασικά δικαιώματα στον τομέα της προστασίας δεδομένων,
- το δικαίωμα υποβολής καταγγελίας ενώπιον αρχής προστασίας δεδομένων (ΑΠΔ),
- το δικαίωμα ανάκλησης της συγκατάθεσής τους οποιαδήποτε στιγμή,
- την ύπαρξη αυτοματοποιημένης λήψης αποφάσεων και τη λογική αυτής, συμπεριλαμβανομένων των σχετικών συνεπειών, εφόσον υπάρχει.

Οι παραπάνω πληροφορίες θα πρέπει να παρέχονται γραπτά ή προφορικά κατόπιν αιτήματος του φυσικού προσώπου με συνοπτικό, διαφανή, κατανοητό και εύκολα προσβάσιμο τρόπο, σε σαφή και απλή γλώσσα και δωρεάν.

Οι χρήστες πρέπει να ενημερώνονται σχετικά με τη χρήση των cookies και να τους δίνεται η δυνατότητα συγκατάθεσης ή απόρριψης. Σχετικά με τη συγκατάθεση, η οδηγία για την προστασία της ιδιωτικής ζωής στον τομέα του ηλεκτρονικού χρήματος ή ο νόμος για τα Cookies απαιτεί τη συγκατάθεση των χρηστών πριν από την αποθήκευση των cookies στη συσκευή τους και την παρακολούθησή τους.

Τέλος, τα άτομα των οποίων τα προσωπικά δεδομένα συλλέγονται έχουν το δικαίωμα αίτησης διαγραφής των δεδομένων τους (δικαίωμα στην λήθη).

Η μη τήρηση όλων των παραπάνω μπορεί να έχει ως συνέπεια σοβαρές νομικές κυρώσεις κατά της επιχείρησης/οργανισμού.

# 6. Ανάλυση απαιτήσεων ηλεκτρονικού καταστήματος

Πριν την κατασκευή της ιστοσελίδας προηγείται ένα πολύ σημαντικό βήμα αυτό της ανάλυσης απαιτήσεων. Με τον όρο ανάλυση απαιτήσεων αναφερόμαστε στην συγκρότηση, επεξεργασία των στοιχείων, πριν κατά την διάρκεια και μετά την υλοποίηση του έργου.

Η διαδικασία της ανάλυσης απαιτήσεων πρέπει να πραγματοποιηθεί με ιδιαίτερη προσοχή προκειμένου να αποφευχθούν πιθανά λάθη κατά την δημιουργία του έργου. Η διαδικασία αυτή μπορεί να διαρθρωθεί με την μορφή λίστας ερωτημάτων στα οποία θα πρέπει να δοθούν απαντήσεις.

Αρχικά, θα πρέπει να τεθούν όλα τα επιχειρηματικά ερωτήματα όπως, τα προϊόντα που θα εμπορευόμαστε, το κοινό στο οποίο στοχεύουμε (target group), τι μεθόδους διανομής και πληρωμών θα ακολουθούμε κ.ο.κ. Στην συνέχεια θα πρέπει να τεθούν όλα τα τεχνικά ζητήματα τα οποία αφορούν την υλοποίηση. Τέτοια ζητήματα μπορεί να είναι, η πλατφόρμα που θα στηθεί το ηλεκτρονικό κατάστημα, που θα φιλοξενηθεί (hosting), σε ποιους browsers θα είναι καλύτερα προσβάσιμο, ποια βάση δεδομένων θα χρησιμοποιηθεί κ.ο.κ.

Τα παραπάνω αποτελούν μερικά μόνο από τα ερωτήματα που θα κληθούμε να απαντήσουμε κατά την ανάλυση των απαιτήσεων. Ωστόσο μπορούν να μας βοηθήσουν στην χάραξη της αρχικής στρατηγικής.

Έτσι θα μπορούσαμε να πούμε ότι, επιθυμούμε να δημιουργήσουμε ένα ηλεκτρονικό κατάστημα εμπορίας ειδών ζώων και το κοινό στο οποίο θέλουμε να απευθυνθούμε απαρτίζεται από χρήστες διαφόρων ηλικιών.

Μας ενδιαφέρει να διανέμουμε τα προϊόντα μας σε όλη την Ελλάδα και θέλουμε ο πελάτης να μπορεί να πληρώνει με αντικαταβολή, με πιστωτική κάρτα ή ακόμα μέσω Paypal. Η πλατφόρμα που θα χρησιμοποιηθεί μας ενδιαφέρει να είναι εύκολη στην διαχείριση του περιεχομένου και στην διαδικασία της συντήρησης. Θα πρέπει να έχει συμβατότητα με την βάση δεδομένων που χρησιμοποιήσουμε. Επίσης, θέλουμε να επιτύχουμε μεγάλη ταχύτητα ανταπόκρισης της ιστοσελίδας ακόμα και στους επισκέπτες που δεν διαθέτουν γρήγορες συνδέσεις ή που χρησιμοποιούν κινητά/tablet.

Ακόμη να περιλαμβάνει μια εσωτερική αναζήτηση για να μπορεί κάθε χρήστης να αναζητά το συγκεκριμένο περιεχόμενο. Επιπλέον σε κάθε παραγγελία του θα πρέπει να βλέπει πληροφορίες σχετικά με τα στάδια της παράδοσης της παραγγελίας (π.χ. μηνύματα όπως παραγγελία απεστάλη, επεξεργασία παραγγελίας, ακύρωση παραγγελίας κ.τ.λ.).

Αμέσως επόμενο βήμα στην ανάλυση απαιτήσεων είναι η προδιαγραφές που θα πρέπει να τηρεί το ηλεκτρονικό μας κατάστημα. Αυτές μπορεί να είναι:

- Λογαριασμοί χρηστών: ο κάθε πελάτης θα πρέπει να έχει την δυνατότητα εγγραφής και κατά συνέπεια το δικό του λογαριασμό όπου θα διαχειρίζεται τις δικές του πληροφορίες και το δικό του προφίλ. Έτσι πλέον θα αναγνωρίζεται από το σύστημα και ο ίδιος θα έχει περισσότερες δυνατότητες από έναν απλό επισκέπτη.
- Καλάθι Αγορών: Κυριότερο στοιχείο του ηλεκτρονικού καταστήματα είναι το καλάθι των αγορών. Μέσω του καλαθιού ο πελάτης θα μπορεί να βλέπει τα προϊόντα που έχει επιλέξει μέχρι την ολοκλήρωση της παραγγελίας του.
- Αρχείο Παραγγελιών: Αρχείο παραγγελιών τόσο για τον διαχειριστή όσο και για τον πελάτη. Ο διαχειριστής του ηλεκτρονικού καταστήματος θα πρέπει να έχει πρόσβαση στο αρχείο των παραγγελιών ώστε να τις διεκπεραιώσει και να τα αποστείλει την παραγγελία στον πελάτη. Ο πελάτης από την μεριά του θα πρέπει να έχει πρόσβαση σε παραγγελίες που πραγματοποίησέ εντός του ηλ. καταστήματός μας.
- Τιμή και Λεπτομέρειες Προϊόντων: Η τιμή του προϊόντος θα πρέπει να είναι, για ευνόητους, ορατή στην ιστοσελίδα λόγος. Εκτός από την τιμή, σημαντικό είναι ο διαχειριστής της ιστοσελίδας να μπορεί να παρέχει λεπτομέρειες για το εκάστοτε προϊόν ώστε ο πελάτης να μπορεί να ενημερωθεί για το προϊόν που ενδιαφέρετε να αγοράσει.
- Επιλογή τρόπου πληρωμής: Ο πελάτης θα πρέπει να έχει την δυνατότητα να πληρώσει με τον τρόπο που επιθυμεί. Γι' αυτό θα πρέπει να προσφέρουμε μια σειρά επιλογών όπως η μέθοδος της αντικαταβολής, η χρήση της πιστωτικής κάρτας ή μέσω κάρτας Paypal. Θα πρέπει επίσης να βεβαιωθούμε ότι οι συναλλαγές που πραγματοποιούνται εντός του ηλεκτρονικού μας καταστήματος είναι ασφαλής.
- E-mail ειδοποίησης: Με την ολοκλήρωση της παραγγελίας ο πελάτης θα πρέπει να λαμβάνει ένα e-mail επικύρωσης της παραγγελίας του.
- Επιλογή ακύρωσης παραγγελίας: Ο πελάτης θα πρέπει να έχει την δυνατότητα, εντός κάποιου χρονικού περιθωρίου, να ακυρώσει οποιαδήποτε παραγγελία έχει διαπράξει.
- Επιλογή διόρθωσης παραγγελίας: Ο πελάτης θα πρέπει να έχει την δυνατότητα, εντός κάποιου χρονικού περιθωρίου, να διορθώσει οποιαδήποτε παραγγελία έχει διαπράξει.
- Φόρμα Επικοινωνίας: Οι επισκέπτες και κατά επέκταση οι πελάτες μας θα πρέπει να μπορούν να επικοινωνήσουν με τον διαχειριστή του καταστήματος μέσω της συμπλήρωσης μια φόρμα επικοινωνίας με τα στοιχεία του και με το πρόβλημα που αντιμετωπίζει.

# 7. Υλοποίηση ηλεκτρονικού καταστήματος με είδη ζώων "mypet shop.site"

Στο προηγούμενο κεφάλαιο κάναμε λόγο στο σχεδιασμό και τις απαιτήσεις του ηλεκτρονικού καταστήματος. Το επόμενο βήμα είναι η υλοποίηση των απαιτήσεων αυτών. Στο κεφάλαιο αυτό θα αναφέρουμε βήμα – βήμα στην υλοποίηση ενός σύγχρονου ηλεκτρονικού καταστήματος.

Για την υλοποίηση έχει επιλεγεί το Σύστημα Διαχείρισης Περιεχομένου Wordpress, το Πρόσθετο WooCommerce για τη κατασκευή του ηλεκτρονικού καταστήματος και ως Θέμα έχει επιλεγεί το Astra.

#### 7.1 Τοπική φιλοξενία ιστοσελίδας

Όπως αναφέραμε και στο κεφάλαιο 2.2 η τοπική φιλοξενία της ιστοσελίδας θα μας βοηθήσει στα πρώτα βήματα του στησίματος της ιστοσελίδας μας. Για να το επιτύχουμε αυτό θα κάνουμε χρήση του λογισμικού XAMPP και των εργαλείων που το συνοδεύουν (Apache Server, MySQL και σύστημα διαχείρισης phpMyAdmin). Το XAMPP διατίθεται δωρεάν στην σελίδα: https://www.apachefriends.org/. Το βήμα αυτό είναι προαιρετικό, μπορεί να παραληφθεί και το στήσιμο της ιστοσελίδας να πραγματοποιηθεί απευθείας σε κάποιον server φιλοξενίας.

Με την επιτυχή εγκατάσταση του προγράμματος ανοίγει το περιβάλλον διαχείρισης όπως φαίνεται στην εικόνα 3.

|                                                                                                    |                                            |              | El XAMPP Control Panel v3.2.2 [ Compiled: Nov 12th 2015 ]                                                                                                    |                |       |                |      | $\boldsymbol{\mathbf{x}}$<br>$\blacksquare$ |
|----------------------------------------------------------------------------------------------------|--------------------------------------------|--------------|----------------------------------------------------------------------------------------------------|----------------|-------|----------------|------|---------------------------------------------|
|                                                                                                    | XAMPP Control Panel v3.2.2                 |              |                                                                                                    |                |       |                |      | d<br>Config                                 |
| <b>Modules</b><br>Service                                                                                                    | <b>Module</b>                              | PID(s)       | Port(s)                                                                                                    | <b>Actions</b> |       | <b>Netstat</b> |      |                                             |
|                                                                                                    | Apache                                     | 7924<br>2680 | 1234, 8181                                                                                                    | <b>Stop</b>    | Admin | Config         | Logs | Shell<br><b>D</b>                           |
|                                                                                                    | <b>MySQL</b>                               | 10268        | 3306                                                                                                    | Stop           | Admin | Config         | Logs | Explorer                                    |
|                                                                                                    | FileZilla                                  |              |                                                                                                    | Start          | Admin | Config         | Logs | 曑<br>Services                               |
|                                                                                                    | Mercury                                    |              |                                                                                                    | Start          | Admin | Config         | Logs | C Help                                      |
|                                                                                                    | Tomcat                                     |              |                                                                                                    | Start          | Admin | Config         | Logs | Quit                                        |
| 8:18:54 µµ [main]<br>8:18:54 µµ [main]<br>8:18:54 µµ [main]<br>8:18:54 µµ [main]<br>8:18:59 µµ [mysql]<br>8:18:59 µµ [mysql] | 8:18:58 µµ [Apache]<br>8:18:58 µµ [Apache] |              | All prerequisites found<br><b>Initializing Modules</b><br><b>Starting Check-Timer</b><br><b>Control Panel Ready</b><br>Attempting to start Apache app<br>Status change detected: running<br>Attempting to start MySQL app<br>Status change detected: running |                |       |                |      |                                             |

Εικόνα 3: XAMPP Control Panel

Μας ενδιαφέρει να ενεργοποιήσουμε τον Apache και τον MySQL.

Επόμενο βήμα είναι η δημιουργία της βάσης δεδομένων και η εγκατάσταση του συστήματος διαχείρισης περιεχομένου. Πληκτρολογούμε στον browser τον εξής σύνδεσμο http://localhost/dashboard/ και επιλέγουμε πάνω δεξιά την επιλογή phpMyAdmin. Από εκεί κλικάρουμε την επιλογή New και δημιουργούμε την ΒΔ που θέλουμε να χρησιμοποιήσουμε και έναν χρήστη με πλήρη δικαιώματα στην βάση αυτή (εικόνα 4).

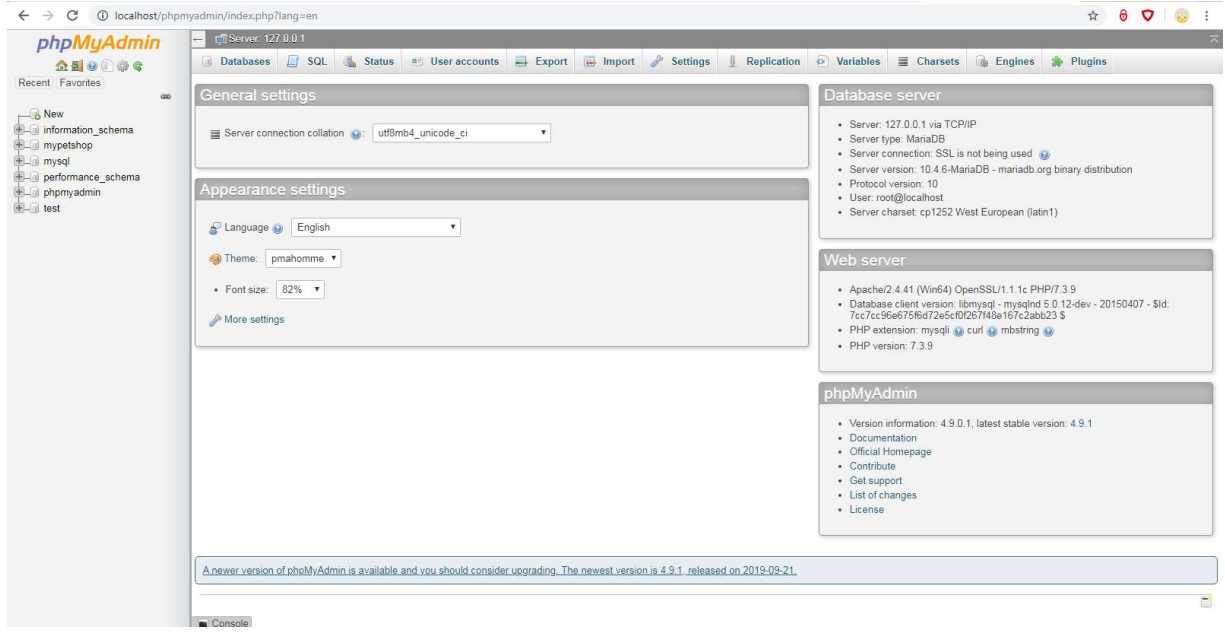

Εικόνα 4: Δημιουργία Βάσης Δεδομένων στον phpMyAdmin

Το Σύστημα Διαχείρισης Περιεχομένου που θα χρησιμοποιηθεί είναι το WordPress και υπάρχει διαθέσιμο δωρεάν στη σελίδα https://wordpress.org/download/. Αφότου κατεβάσουμε και αποσυμπιέσουμε το αρχείο, ανοίγουμε τον φάκελο του XAMPP και μέσα στον υποφάκελο htdocs μεταφέρουμε τον φάκελο του WordPress και τον μετονομάζουμε σε mypetshop (εικόνα 5).

| Organize v<br>Include in library v | Share with v<br>Burn | New folder         |                   | <b>注 ·</b><br>п | $\circ$ |
|------------------------------------|----------------------|--------------------|-------------------|-----------------|---------|
| <b>Favorites</b>                   | ×<br>Name            | Date modified      | Type              | Size            |         |
| Desktop                            | dashboard            | 14/9/2019 9:49 µµ  | File folder       |                 |         |
| <b>n</b> Downloads                 | mypetshop            | 15/9/2019 10:12 μμ | File folder       |                 |         |
| Recent Places                      | webalizer            | 14/9/2019 9:49 µµ  | File folder       |                 |         |
|                                    | xampp                | 14/9/2019 9:49 µµ  | File folder       |                 |         |
| Libraries<br>a                     | applications         | 27/8/2019 5:02 µµ  | Chrome HTML Do    | 4 KB            |         |
| Documents                          | bitnami              | 27/8/2019 5:02 µµ  | Cascading Style S | $1$ KB          |         |
| Library                            | index<br>œ.          | 17/9/2019 10:18 μμ | Chrome HTML Do    | 2 KB            |         |
| Music                              | $\mathbf{u}'$ index  | 16/7/2015 б:32 µµ  | PHP File          | 1 KB            |         |
| Pictures                           |                      |                    |                   |                 |         |
| Videos<br>Ħ                        |                      |                    |                   |                 |         |
| Homegroup                          |                      |                    |                   |                 |         |
| Computer<br>1-15                   |                      |                    |                   |                 |         |
| Local Disk (C:)                    |                      |                    |                   |                 |         |
| New Volume (X:)                    |                      |                    |                   |                 |         |

Εικόνα 5: Εγκατάσταση CMS στο XAMPP

Μπορούμε τώρα μέσω του συνδέσμου http://localhost/mypetshop να έχουμε πρόσβαση στην ιστοσελίδα μας. Συμπληρώνοντας στα στοιχεία επικύρωσης και δημιουργώντας έναν χρήστηδιαχειριστή για την σελίδα μπορούμε να συνδεθούμε στον πίνακα ελέγχου του Wordpress.

Το επόμενο βήμα τώρα είναι η «κατασκευή» της σελίδας του ηλεκτρονικού καταστήματος. Το περιβάλλον με το οποίο θα αλληλοεπιδρά ο χρήστης/πελάτης μας.

Αρχικά επιλέγουμε το θέμα (theme) στο οποίο θα στηθεί η σελίδα. Από το Menu επιλέγουμε Εμφάνιση > Θέματα > Προσθήκη νέου και πληκτρολογούμε την λέξη Astra (εικόνα 6).

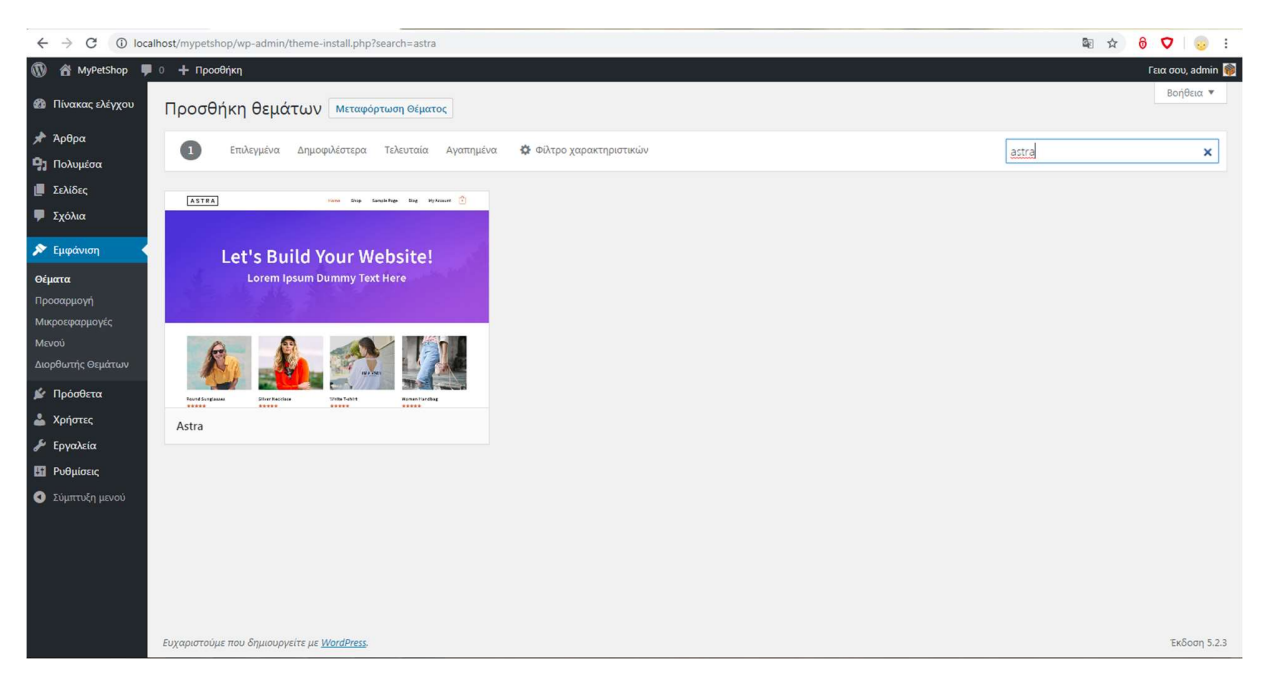

Εικόνα 6: Εγκατάσταση του Astra στον XAMPP

Ο λόγος που έχει επιλεγεί το Astra ως theme είναι λόγο των πλεονεκτημάτων του τόσο στην ευκολία χρήσης του όσο και στην και στην απόδοσή του. Πιο συγκεκριμένα, το Astra, σύμφωνα με την επίσημη σελίδα του δημιουργού, είναι το πιο γρήγορο theme που διατίθεται στην αγορά και προσφέρει απαράμιλλη απόδοση. Είναι πλήρης συμβατό με το WordPress και το WooCommerce, μπορεί να λειτουργήσει σε συνδυασμό με πολλούς διαφορετικούς page builders και η αρχιτεκτονική του ακολουθεί τις καλύτερες πρακτικές SEO.

Συνοδευτικά με το Astra θα πρέπει να εγκαταστήσουμε και μια σειρά από Plugins προκειμένου να πετύχουμε τις λειτουργίες που θέλουμε, τα βασικότερα εκ των οποίων είναι:

- Elementor, θα μας βοηθήσει στο layout της ιστοσελίδας
- WooCommerce, πάνω σε αυτό το plugin θα στηθεί το ηλεκτρονικό κατάστημα
- Contact Form 7, για την δημιουργία φόρμας επικοινωνίας
- W3 Total Cache, θα βοηθήσει στην γρήγορη φόρτωση της ιστοσελίδας μας
- Imagify, Θα συρρικνώσει τον όγκο των εικόνων στην σελίδα συμβάλλοντας έτσι στην βελτίωση της ταχύτητας φόρτωσης της σελίδας.
- Yoast SEO, θα μας βοηθήσει να πετύχουμε μια καλύτερη θέση στα αποτελέσματα των μηχανών αναζήτησης
- Flexible Shipping, το οποίο μας επιτρέπει να δημιουργούμε ποιο σύνθετους κανόνες χρέωσης εξόδων αποστολής

#### Γενικές ρυθμίσεις

Έχοντας εγκαταστήσει το Wordpress μπορούμε να κάνουμε τις απαραίτητες ρυθμίσεις για την σωστή λειτουργία της ιστοσελίδας.

Στον Πίνακα Ελέγχου στην επιλογή Ρυθμίσεις, επιλέγουμε την γλώσσα του ιστοτόπου, την ζώνη ώρας σε ώρα Ελλάδος και τον ρόλο τον νέων μελών ως "Πελάτες". Στην ενότητα των μόνιμων συνδέσμων επιλέγουμε την μορφή που θα έχουν οι σύνδεσμοι που θα δημιουργούνται στην σελίδα μας.

#### Ρυθμίσεις ηλεκτρονικού καταστήματος

Στον Πίνακα Ελέγχου στην επιλογή WooCommerce > Ρυθμίσεις συμπληρώνουμε την διεύθυνση του καταστήματος, επιλέγουμε το νόμισμα και ενεργοποιούμε τον υπολογισμό φόρου. Έπειτα, στην καρτέλα Φόρος εισάγουμε το ΦΠΑ 24% (εικόνα 7).

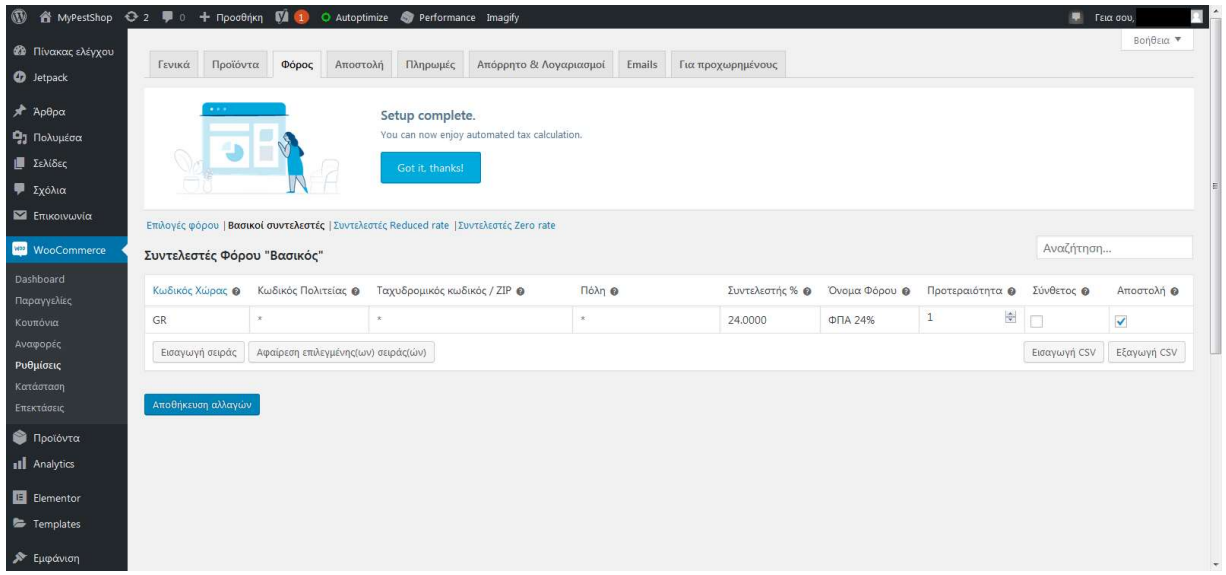

Εικόνα 7: Εισαγωγή ποσοστού ΦΠΑ στο WooCommerce

Στην καρτέλα Πληρωμές ενεργοποιούμε τις μεθόδους πληρωμής που θα μπορούν να επιλέξουν οι πελάτες κατά την ολοκλήρωση της παραγγελίας τους (εικόνα 8). Οι μέθοδοι πληρωμής που θα χρησιμοποιήσουμε είναι η Άμεση Τραπεζική Μεταφορά, η Αντικαταβολή και η Πληρωμή μέσω PayPal.

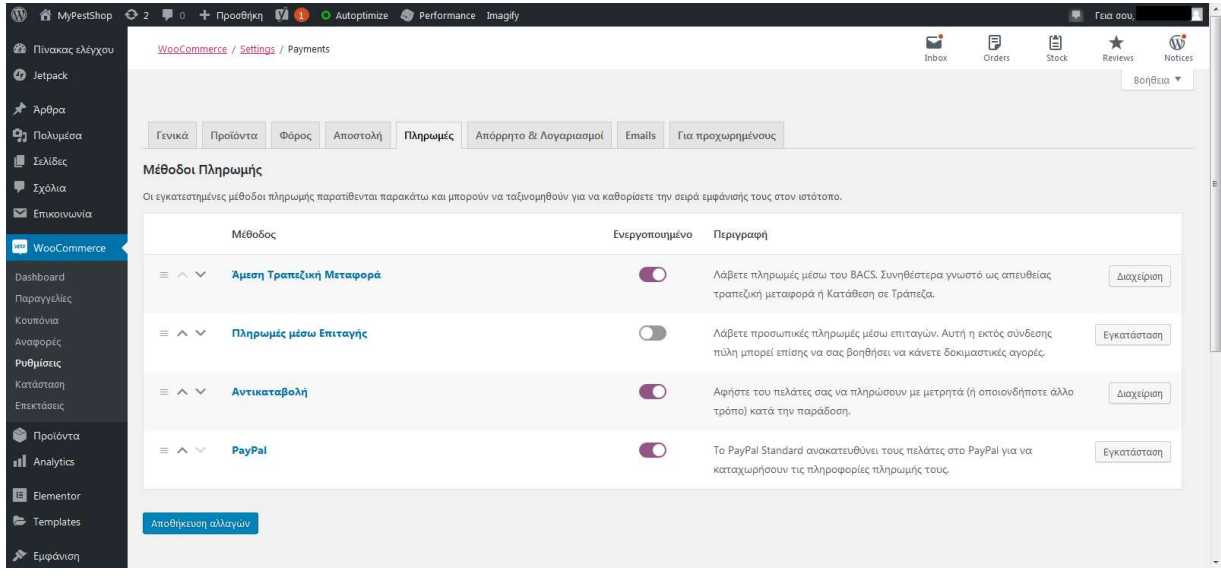

Εικόνα 8: Επιλογή μεθόδων πληρωμής στο WooCommerce

Στην καρτέλα Μεταφορικά δημιουργούμε μια Ζώνη Αποστολής η οποία θα έχει τους εξής τρόπους αποστολής Δωρεάν Μεταφορικά για αγορές άνω των 50ευρώ, Παραλαβή από το Κατάστημα και Αποστολή με Courier.

#### Δημιουργία σελίδων

Ο αριθμός και το περιεχόμενο των σελίδων του Wordpress διαφέρει για κάθε ιστοσελίδα, υπάρχουν όμως κάποιες σελίδες που πρέπει να υπάρχουν σε κάθε ιστοσελίδα/ηλεκτρονικό κατάστημα προκειμένου να λειτουργήσει σωστά και να είναι αξιόπιστο.

Αυτές είναι οι εξής:

- Αρχική Σελίδα, είναι η πρώτη σελίδα που βλέπει ο επισκέπτης με την είσοδό του στο ηλεκτρονικό μας κατάστημα
- Σελίδα Καταστήματος, η σελίδα όπου ο επισκέπτης μπορεί να δει τα προϊόντα μας
- Σελίδα Καλαθιού, η σελίδα με τα προϊόντα που ο επισκέπτης θέλει να αγοράσει
- Σελίδα Ταμείου
- Σελίδα λογαριασμού, όπου ο πελάτης, πλέον, μπορεί να επεξεργαστεί τα στοιχεία επικοινωνίας του, τις παραγγελίες του κλπ.
- Σελίδα άρθρων
- Σελίδα Πολιτικής Απορρήτου, στην σελίδα αυτή πρέπει να αναγράφονται όλες οι πληροφορίες που επιτάσσει ο GDPR
- Επικοινωνία
- Τρόποι Παραγγελίας
- Τρόποι Πληρωμής
- Επιστροφές προϊόντων
- Συχνές απορίες

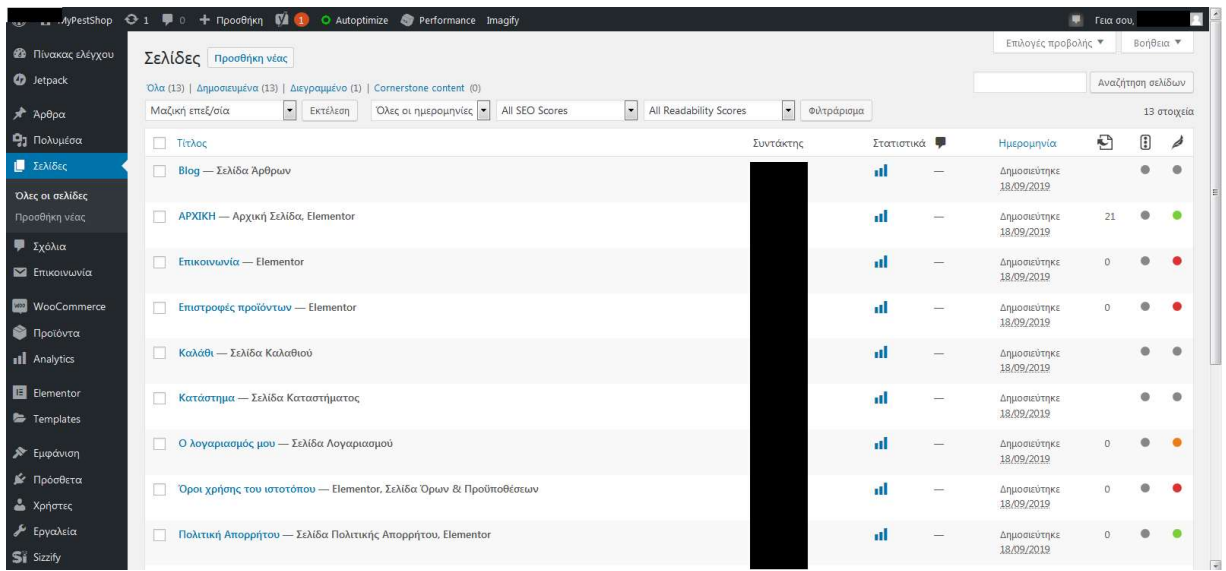

Εικόνα 9: Σελίδες του Wordpress

#### Δημιουργία άρθρων

Τα άρθρα σε ένα ηλεκτρονικό κατάστημα είναι ένας καλός τρόπος βελτίωσης του SEO μιας και συνήθως εμφανίζονται ποιο ψηλά στα αποτελέσματα των μηχανών αναζήτησης απ' ότι τα οι σελίδες προϊόντων. Στο παρόν ηλεκτρονικό κατάστημα θα χρησιμοποιήσουμε τα άρθρα για να περιγράφουμε με πιο εκτενή τρόπο κάποια από τα προϊόντα μας.

#### Δημιουργία προϊόντων

Το WooCommerce υποστηρίζει δύο μορφές προϊόντων, τα υλικά (πχ. τροφή για σκύλους) και τα άυλα (πχ. Ένα αρχείο video). Ένα υλικό προϊόν μπορεί να είναι απλό, ομαδοποιημένο, εξωτερικό/θυγατρικό προϊόν ή μεταβλητό. Οι κατηγορίες προϊόντων που θα αξιοποιήσουμε είναι αυτές των απλών και των μεταβλητών προϊόντων. Η διαφορά μεταξύ αυτών είναι ότι τα απλά προϊόντα πωλούνται ως έχουν χωρίς να επιδέχονται κάποια παραλλαγή πχ. διαφορετικά χρώματα, μεγέθη κλπ.

Για να δημιουργήσουμε ένα προϊόν επιλέγουμε από το μενού αριστερά την επιλογή Προϊόντα > Προσθήκη Νέου. Συμπληρώνουμε τον τίτλο του προϊόντος, την περιγραφή του καθώς και την κατηγορία στην οποία ανήκει (εικόνα 9).

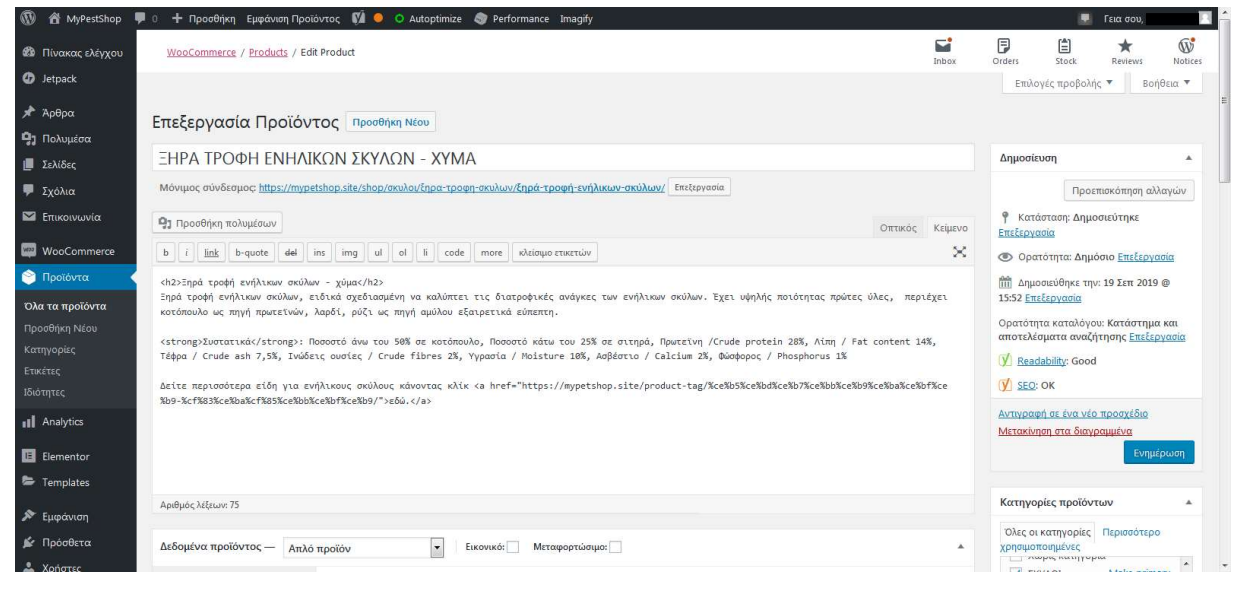

Εικόνα 10: Δημιουργία απλού προϊόντος στο WordPress

Στο πεδίο Δεδομένα Προϊόντος, στην καρτέλα Γενικά συμπληρώνουμε την τιμή του προϊόντος προ ΦΠΑ και την τιμή του μετά την έκπτωση (εφόσον αυτή υπάρχει). Στο πτυσσόμενο μενού Κατάσταση Φόρου μπορούμε να επιλέξουμε αν το προϊόν είναι φορολογήσιμο, αν είναι φορολογήσιμο μόνο το κόστος αποστολής ή κανένα από τα δύο. Ακριβώς από κάτω στην επιλογή Κατηγορία φόρου μπορούμε να επιλέξουμε την κατηγορία φόρου που υπάγεται το συγκεκριμένο προϊόν (εικόνα 11). Στο συγκεκριμένο παράδειγμα επιλέγουμε το «Βασικός» δηλαδή 24% (εικόνα 7).

Στο ίδιο πεδίο, Δεδομένα Προϊόντος, στην καρτέλα Αποθήκη μπορούμε να συμπληρώσουμε τον κωδικό του προϊόντος, το αν είναι σε απόθεμα, εξαντλημένο ή σε προ παραγγελία καθώς και την ποσότητα του προϊόντος στην αποθήκη μας. Στην καρτέλα Αποστολή συμπληρώνουμε το βάρος, τις διαστάσεις και την κατηγορία αποστολής του προϊόντος ώστε να γίνει ο υπολογισμός του κόστους αποστολής.

Στην καρτέλα Ιδιότητες προσθέτουμε όλα τα σχετικά με το προϊόν πεδία όπως πχ η εταιρεία παραγωγής, τα συστατικά κλπ.

Στην καρτέλα Συνδεδεμένα προϊόντα το WooCommerce μας παρέχει την δυνατότητα ενίσχυσης των πωλήσεων των προϊόντων μας χρησιμοποιώντας τις τεχνικές upselling και cross selling. Με την τεχνική του upselling μπορούμε να προτείνουμε στους πελάτες ένα άλλο προϊόν, συνήθως πιο ακριβό, της ίδιας κατηγορίας με αυτό που τους ενδιαφέρει. Με την τεχνική του cross selling, προτείνουμε στους πελάτες προϊόντα που μπορούν να αγοραστούν συνδυαστικά με το προϊόν που τους ενδιαφέρει. Για παράδειγμα, η Ξηρά τροφή ενήλικων σκύλων έχει upselling μία άλλη τροφή σκύλων και cross selling ένα μπολ φαγητού.

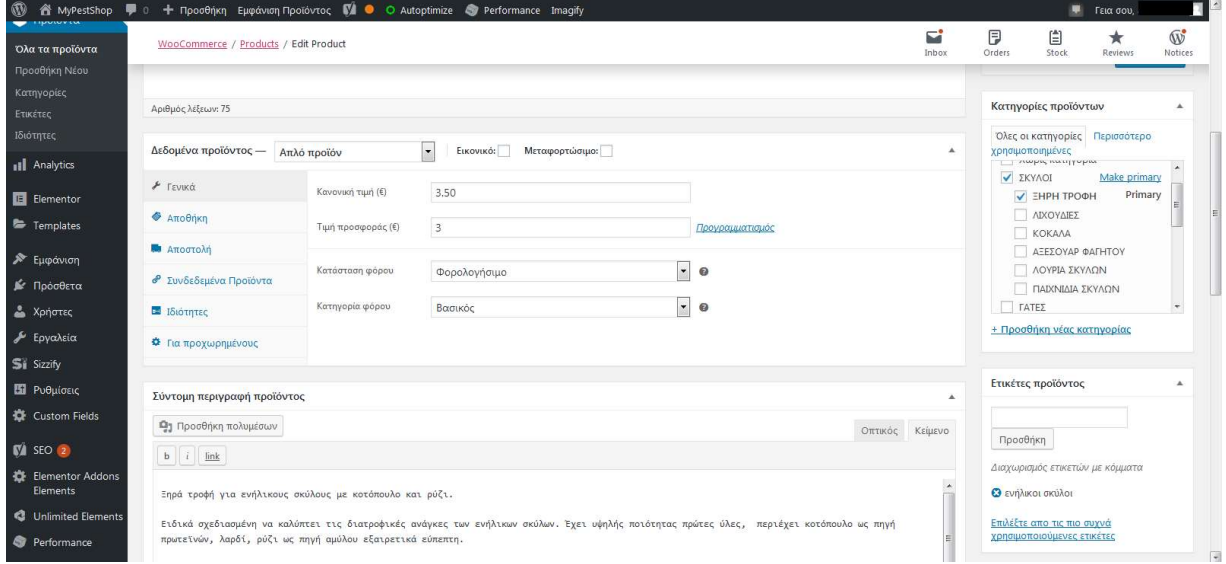

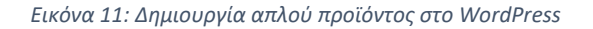

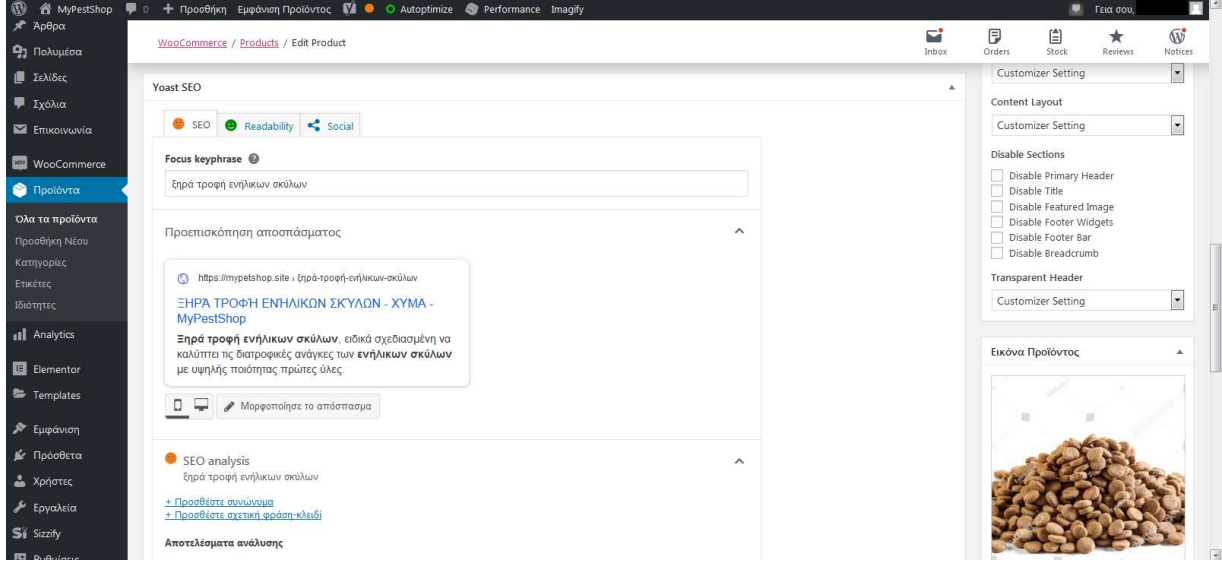

Εικόνα 12: Ρυθμίσεις SEO

Εκτός από την τεχνική του upselling και cross selling σημαντικό ρόλο στον αριθμό των πωλήσεων μας θα παίξει και η θέση εμφάνισης του ηλεκτρονικού μας καταστήματος στις μηχανές αναζήτησης. Η διαδικασία κατά την οποία το περιεχόμενο της ιστοσελίδας βελτιώνεται με σκοπό να ικανοποιήσει τις απαιτήσεις των μηχανών αναζήτησης ονομάζεται SEO (Search Engine Optimization). Για να το επιτύχουμε αυτό κάνουμε χρήση του προσθέτου Yoast SEO, το οποίο μας παρέχει συμβουλές βελτιστοποίησης της εκάστοτε σελίδας καθώς και προεπισκόπηση της σελίδας στην αναζήτηση του Google (εικόνα 12). Μπορούμε έτσι να έχουμε μια εικόνα του πως εμφανίζεται η σελίδα στα αποτελέσματα αναζήτησης και να την τροποποιήσουμε ώστε να είναι όσο το δυνατόν πιο ενδιαφέρουσα και ελκυστική στον χρήστη ώστε να την επισκεφθεί. Χωρίς βέβαια η περιγραφή αυτή να ξεφεύγει του πραγματικού περιεχομένου της σελίδας.

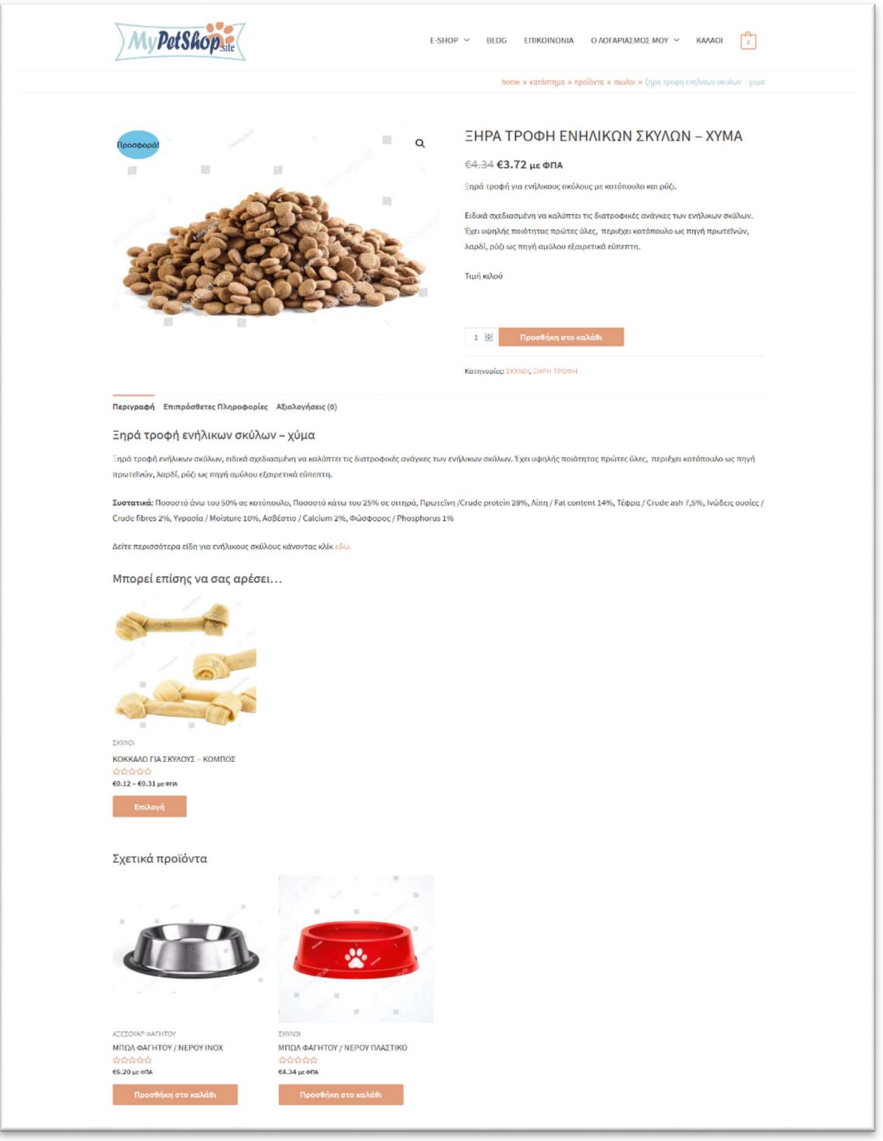

Εικόνα 13: Τρόπος εμφάνισης του προϊόντος στους επισκέπτες/πελάτες

Στην παραπάνω εικόνα (εικόνα 13) φαίνεται το προϊόν όπως αυτό θα προβάλλεται στους επισκέπτες/πελάτες του καταστήματος.

#### 7.2 Φιλοξενία ιστοσελίδας στο διαδίκτυο

Έχοντας δημιουργήσει και τελειοποιήσει την δομή και την εμφάνιση της ιστοσελίδας είναι ώρα να την ανεβάσουμε στο διαδίκτυο προκειμένου να είναι προσβάσιμη στους πελάτες μας.

Για τον σκοπό αυτό έχει επιλεγεί η TopHost ως πάροχος φιλοξενίας και το domain name (mypetshop. site) έχει κατοχυρωθεί στο papaki.gr

Ο πίνακας διαχείρισης web hosting που μας παρέχει η TopHost είναι το Plesk. Μέσα από το Plesk θα δημιουργήσουμε τον φάκελο στο οποίο θα μεταφερθούν τα αρχεία που αποτελούν την σελίδα μας καθώς και την Βάση Δεδομένων. (Αναλυτικές οδηγίες δίνονται στην επίσημη σελίδα της TopHost).

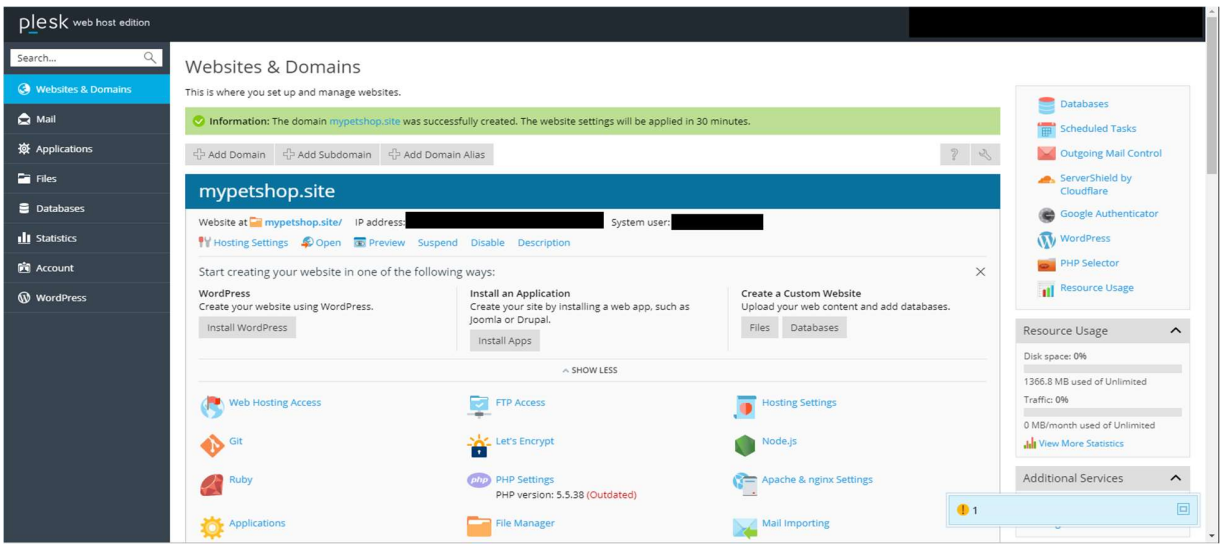

Εικόνα 14: Δημιουργία ιστοσελίδας στο Plesk

Επόμενο βήμα και κρίσιμο, είναι η μεταφορά των αρχείων της ιστοσελίδας και της βάσης δεδομένων από τον τοπικό υπολογιστή στο περιβάλλον του Plesk. Για την μεταφορά των αρχείων θα χρησιμοποιήσουμε το λογισμικό FTP, FileZilla (https://filezilla-project.org/).

Για να μπορέσουμε να συνδεθούμε μέσω FTP θα πρέπει να δημιουργήσουμε ένα χρήστη ftp στο Plesk. Μόλις ολοκληρωθεί η διαδικασία ανοίγουμε τον FileZilla και στα πεδία Host, Username και Password, πληκτρολογούμε την IP που μας δίνει το Plesk και το όνομα χρήστη και τον κωδικό που δημιουργήσαμε (εικόνα 15). Έπειτα, μεταφέρουμε τον φάκελο mypetshop από τον υποφάκελο του xampp μέσα στον αντίστοιχο φάκελο του Plesk.

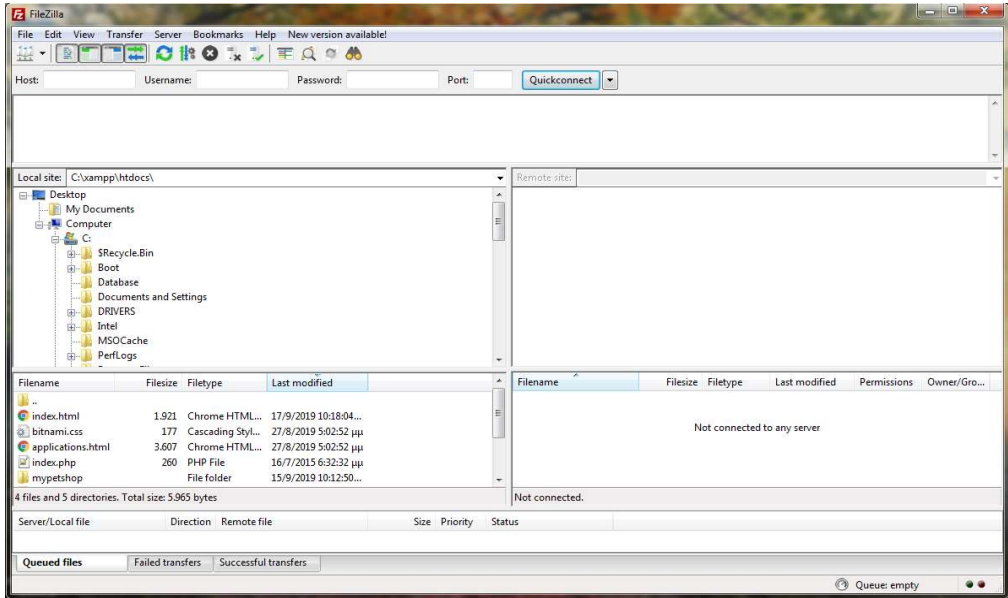

Εικόνα 15: Σύνδεση FTP μέσω του FileZilla

Για την μεταφορά της Βάσης Δεδομένων θα πρέπει να μεταβούμε στον phpMyAdmin του XAMPP και στην επιλογή Export να εξάγουμε την ΒΔ με την κατάληξη .sql. Στην συνέχεια ανοίγουμε τον phpMyAdmin του Plesk και στην επιλογή Import, επιλέγουμε να ανεβάσουμε το αρχείο που μόλις κατεβάσαμε. Μεγάλη προσοχή θα πρέπει να δοθεί στο όνομα χρήστη και τον κωδικό της ΒΔ, εάν δεν είναι κοινός στο Plesk και στο XAMPP θα πρέπει να αλλαχθεί ώστε να συμφωνεί με του πρώτου στο wp-config.php αρχείου.

Σε αυτό το σημείο έχουμε τελειώσει με την διαδικασία της μεταφοράς, επόμενο βήμα, το όνομα χώρου της ιστοσελίδας. Μέσα από το περιβάλλον του papaki.gr, εφόσον έχει αγοραστεί το επιθυμητό domain name, ανοίγουμε την επιλογή nameservers. Από εκεί μετονομάζουμε τους name servers 1 και 2 με τους αντίστοιχους που μας δίνει το Plesk.

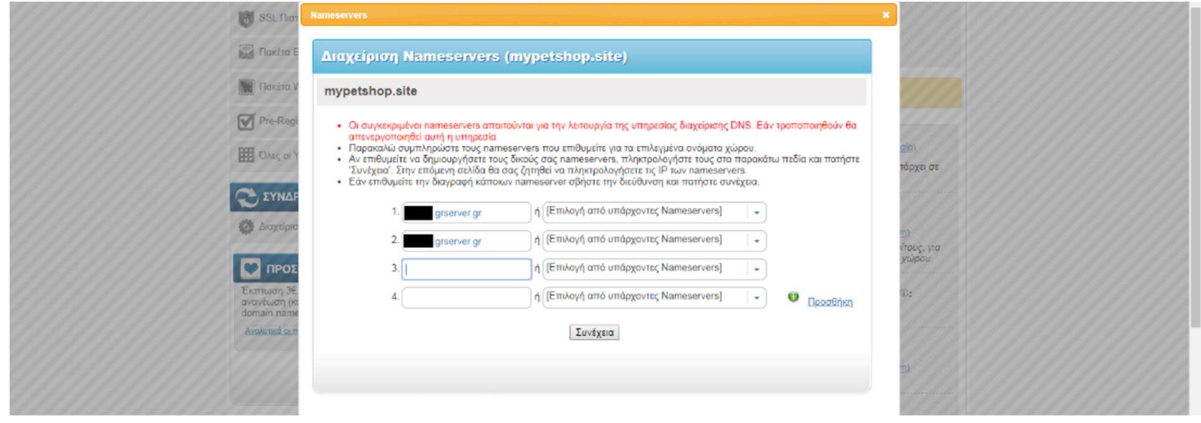

Εικόνα 16: Αλλαγή Nameserver στο papaki.gr

Τελευταίο βήμα που πρέπει να ακολουθήσουμε για να μπορέσουμε να προβάλουμε την σελίδα μας είναι η αλλαγή όλων των url στην ΒΔ που περιέχουν το όνομα του φακέλου του XAMPP (mypetshop) με το domain name (http://mypetshop.site).

#### Εγκατάσταση SSL πιστοποιητικού

Για να πραγματοποιήσουμε την διαδικασία ασφαλούς πληρωμών στην ιστοσελίδας μας θα πρέπει απαραιτήτως να έχουμε εγκατεστημένο ένα πιστοποιητικό SSL. Το πιστοποιητικό που θα χρησιμοποιήσουμε είναι το Let's Encrypt. Η διαδικασία της εγκατάστασης του γίνεται μέσα σε λίγα λεπτά μέσω του Plesk (αναλυτικές οδηγίες στην επίσημη σελίδα του Plesk).

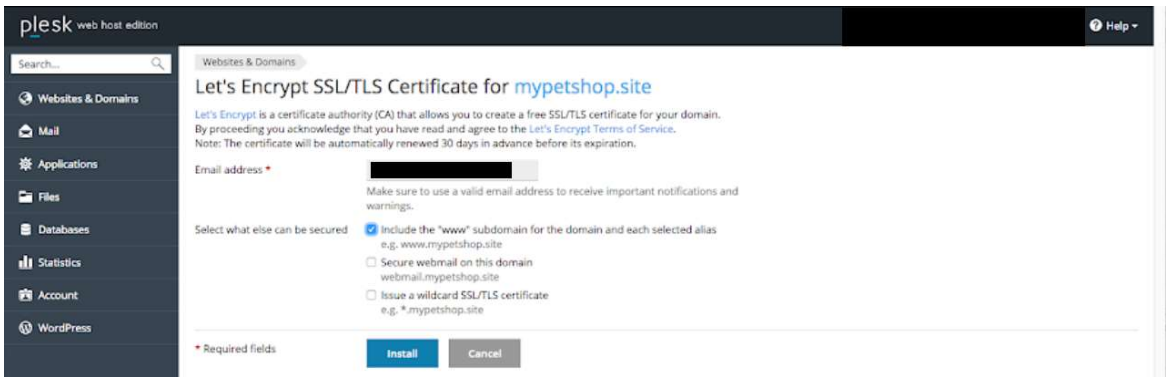

Εικόνα 17: Ενεργοποίηση του πιστοποιητικού Let's Encrypt μέσα από το Plesk.

Μπορούμε τώρα να έχουμε πρόσβαση στην ιστοσελίδα μας μέσω του πρωτοκόλλου https πληκτρολογώντας στον browser την διεύθυνση https://mypetshop.site. Για να γίνουν οι αλλαγές μόνιμες θα πρέπει να μετονομαστούν όλοι οι σύνδεσμοι στην βάση δεδομένων που αρχίζουν με http σε https.

Μέχρι τώρα ασχοληθήκαμε με την δημιουργία, το στήσιμο και το ανέβασμα της ιστοσελίδας στο Διαδίκτυο. Επόμενο βήμα είναι η αξιολόγηση της αποδοτικότητα της ιστοσελίδας η οποία θα παίξει σημαντικό ρόλο στην βιωσιμότητα της.

#### Μέτρηση της ταχύτητας απόκρισης της ιστοσελίδας

Η ταχύτητα εμφάνισης περιεχομένου στους χρήστες κατα την επίσκεψή τους στην ιστοσελίδα παίζει καθοριστικό ρόλο στην ποιότητα της εμπειρίας τους από τον ιστότοπό μας. Μία αργή ιστοσελίδα θα αποτρέψει τους χρήστες από το να την ξανά επισκεφθούν ή να παραμείνουν και να περιηγηθούν στο περιεχόμενό της, πόσο μάλλον να ολοκληρώσουν μια αγορά σε αυτήν. Αλλά ακόμα και να μην αποτελεί η ταχύτητα λόγο εγκατάλειψης της ιστοσελίδας από τους χρήστες, θα δυσκολευτούν να μας εντοπίσουν μέσω των μηχανών αναζήτησης μιας αυτές «τιμωρούν» τις αργές ιστοσελίδες με την εμφάνισή τους πολύ χαμηλά στα αποτελέσματα αναζήτησης [32].

Για να μάθουμε πόσο γρήγορη είναι τελικά η σελίδα μας θα χρησιμοποιήσουμε το GTmetrix (https://gtmetrix.com/). Το GTmetrix είναι μία online υπηρεσία που αναπτύχθηκε από τον πάροχο φιλοξενίας GT.net με σκοπό οι πελάτες τους να μπορούν εύκολα να προσδιορίσουν την απόδοση των τοποθεσιών τους. Το GTmetrix αναλύει τις σελίδες της ιστοσελίδας και εντοπίζει τα σημεία εκείνα που χρίζουν βελτίωσης και προτείνει λύσεις βελτίωσης.

Η αξιολόγηση γίνεται βάσει των κριτηρίων της Google (SpeedTest) και της Yahoo (YSlow).

Στις εικόνες 18 και 19 φαίνονται τα αποτελέσματα του SpeedTest και YSlow.

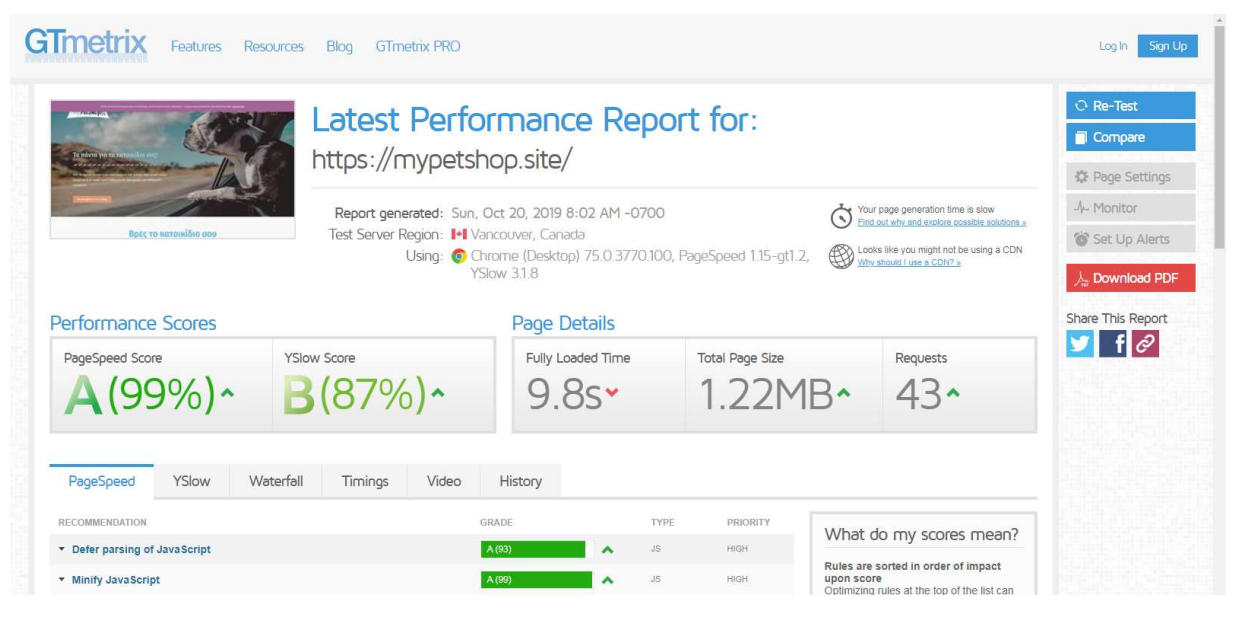

Εικόνα 18: Αποτελέσματα PageSpeed στο GTmetrix

| @ qtmetrix.com/reports/mypetshop.site/pUBoZASW<br>$\rightarrow$<br>C |                                                           |                                                                                                    |                  |                        |                          |                                                                                                    |                                                             |
|----------------------------------------------------------------------|-----------------------------------------------------------|----------------------------------------------------------------------------------------------------|------------------|------------------------|--------------------------|----------------------------------------------------------------------------------------------------|-------------------------------------------------------------|
| <b>Imetrix</b><br><b>Features</b>                                    | Resources<br><b>Blog</b><br><b>GTmetrix PRO</b>           |                                                                                                    |                  |                        |                          |                                                                                                    | Sign Up<br>Log In                                           |
| To moves you not                                                     | Latest Performance Report for:<br>https://mypetshop.site/ |                                                                                                    |                  |                        |                          |                                                                                                    | <b>O</b> Re-Test<br>Compare<br>登 Page Settings              |
| Βρες το κατοικίδιο σου                                               | Test Server Region: I+I Vancouver, Canada                 | Report generated: Sun, Oct 20, 2019 8:02 AM -0700<br>Using: C Chrome (Desktop) 75.0.3770.100, PageSpeed 1.15-gt1.2,<br>YSlow 318 |                  |                        | $\overline{\phantom{a}}$ | Your page generation time is slow<br>Find out why and explore possible solutions »<br>Looks like you might not be using a CDN<br>Why should I use a CDN? | -A- Monitor<br>Set Up Alerts<br>L <sub>2</sub> Download PDF |
| Performance Scores                                                   |                                                           | Page Details                                                                                                    |                  |                        |                          |                                                                                                    | Share This Report                                           |
| PageSpeed Score                                                      | <b>YSlow Score</b>                                        | Fully Loaded Time                                                                                                    |                  | <b>Total Page Size</b> |                          | Requests                                                                                                    | $\parallel$ f $\sim$                                        |
| A(99%)<br>B(87%)                                                     |                                                           | 9.85                                                                                                    |                  | $1.22MB -$             |                          | 43.                                                                                                    |                                                             |
| YSlow<br>PageSpeed                                                   | Waterfall<br>Timings<br>Video                             | History                                                                                                    |                  |                        |                          |                                                                                                    |                                                             |
| RECOMMENDATION                                                       |                                                           | GRADE<br>TYPE                                                                                                    |                  | PRIORITY<br>MEDIUM     |                          | What do my scores mean?                                                                                                    |                                                             |
| * Use a Content Delivery Network (CDN)<br>* Add Expires headers      |                                                           | F(0)<br>v<br>C(78)<br>^                                                                                                    | SERVER<br>SERVER | HIGH                   | upon score               | Rules are sorted in order of impact<br>Optimizing rules at the top of the list can                                                                       |                                                             |

Εικόνα 19: Αποτελέσματα YSlow στο GTmetrix

#### Μέτρηση επισκεψιμότητας της ιστοσελίδας

Τα εργαλεία που θα χρησιμοποιήσουμε για την μέτρηση της αποδοτικότητας της ιστοσελίδας είναι το Google Analytics και το Google search Console.

Εφόσον κάνουμε τις απαραίτητες ρυθμίσεις για να καταχωρήσουμε την ιστοσελίδα μας στο Google Search Console, το πρώτο πράγμα που μπορούμε να κάνουμε είναι να υποβάλουμε τον χάρτη του ιστοτόπου.

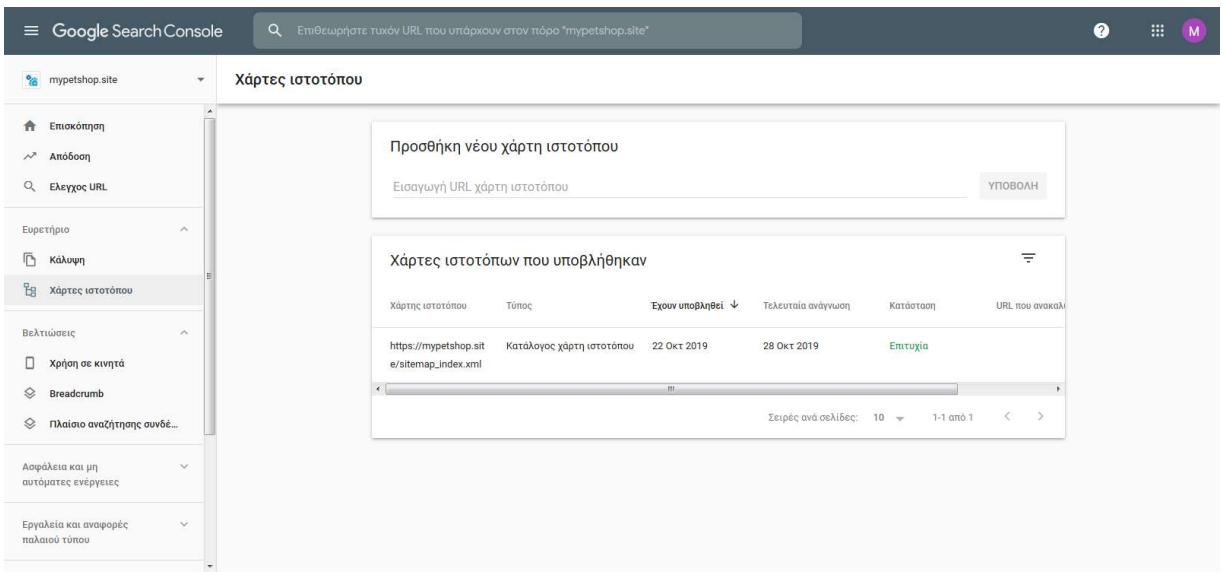

Εικόνα 20: Υποβολή χάρτη ιστοτόπου

Ένας χάρτης ιστοτόπου είναι ένα αρχείο με την κατάληξη .xml που ενημερώνει το Google ποιες σελίδες θα πρέπει να γνωρίζει. Οι xάρτες ιστοτόπου XML είναι σημαντικοί για το SEO, επειδή διευκολύνουν την Google να εντοπίσει τις σελίδες του ιστότοπού μας - αυτό είναι σημαντικό επειδή η Google κατατάσσει τις σελίδες (pages) του Διαδικτύου όχι μόνο τους ιστοτόπους.

Επιλέγουμε Χάρτες Ιστοτόπου στην ενότητα Ευρετήριο και υποβάλουμε τον σύνδεσμο που βρίσκεται αποθηκευμένος ο χάρτης της σελίδας μας. Υπάρχουν πολλοί τρόποι δημιουργίας χάρτη ιστοτόπου, στην παρούσα ιστοσελίδα η δημιουργία του χάρτη γίνεται με την βοήθεια του πρόσθετου Yoast SEO.

Η διαδικασία ανάγνωσης όλων των σελίδων του ιστοτόπου από την Google μπορεί να διαρκέσει μερικές μέρες έως και εβδομάδες.

Μόλις οι σελίδες αυτές αρχίσουν να εμφανίζονται στην αναζήτηση του Google βλέπουμε και τα πρώτα στατιστικά στοιχεία στην επιλογή Απόδοση.

Οι πληροφορίες που μας δίνονται είναι ο Συνολικός Αριθμός των κλίκ, ο Συνολικός αριθμός των εμφανίσεων στις αναζητήσεις, η Μέση τιμή CTR (το ποσοστό των εμφανίσεων που οδήγησαν σε κλικ) και η Μέση θέση (η μέση θέση εμφάνισης στα αποτελέσματα αναζήτησης). Πιο κάτω μπορούμε να δούμε αναλυτικά τα ερωτήματα που κάναν οι χρήστες στην μηχανή αναζήτησης και σε ποια θέση και με ποια συχνότητα εμφανίστηκε κάποιος σύνδεσμος της ιστοσελίδας μας.

Βλέπουμε λοιπόν ότι οι περισσότερες εμφανίσεις γίνανε στο ερώτημα «λουριά σκύλων» και η θέση εμφάνισης είναι η 72,8. Την καλύτερη θέση εμφάνισης φαίνεται να την έχει το ερώτημα «κουνέλι» με λιγότερα όμως κλικ (εικόνα 28).

| Google Search Console                            | Q EmBsuprions Tuxov URL mou unapxouv arov mapo "https://mypetahop.site/"    |                                              |                                  |                |              | $\bullet$                                 | H M                     |
|--------------------------------------------------|-----------------------------------------------------------------------------|----------------------------------------------|----------------------------------|----------------|--------------|-------------------------------------------|-------------------------|
| % https://mypetshop.site/<br>$\scriptstyle\star$ | Απόδοση                                                                     |                                              |                                  |                |              |                                           |                         |
| <b>A</b> Επισκόπηση                              | Ημερομηνία: Τελευταίες 28 ημέ<br>$=$<br>Tümoç αναζήτησης: Ιστός<br>$+$ NEO. |                                              |                                  |                |              | Τελευταία ενημέρωση: πριν από 12 ώρες (?) |                         |
| Amidoon                                          | Συνολικός αριθμός κλικ:                                                     | Συναλικές εμφανίσεις<br>Μέση τιμή CTR        | Μέση θέση                        |                |              |                                           | $\overline{\mathbb{Z}}$ |
| Q. Eleygor URL                                   | $\overline{2}$                                                              | 10%<br>20                                    | 50,4                             |                |              |                                           | ÷                       |
| Ευρετήριο<br>$\sim$                              |                                                                             | $\odot$<br>$-5$                              | $\circ$                          | ø              |              |                                           |                         |
| F Kaluun                                         |                                                                             |                                              |                                  |                |              |                                           |                         |
| <sup>1</sup> Χάρτες ιστοτόπου                    |                                                                             |                                              |                                  |                |              |                                           |                         |
| Βελτιώσεις<br><b>SOF</b>                         |                                                                             |                                              |                                  |                |              |                                           |                         |
| <b>Aprices</b> <i>σε κινητά</i>                  |                                                                             |                                              |                                  |                |              |                                           |                         |
| C Breadcrumb                                     |                                                                             |                                              |                                  |                |              |                                           |                         |
| C Προϊόντα                                       | 20/10/19                                                                    | 21/10/19<br>22/10/19<br>23/10/19<br>24/10/19 | 25/10/19<br>26/10/19             | 27/10/19       | 28/10/19     |                                           |                         |
| © Πλαίσιο αναζήτησης συνδέσμ                     |                                                                             |                                              |                                  |                |              |                                           |                         |
|                                                  | EPOTHMATA                                                                   | <b>ΣΕΛΙΔΕΣ</b><br>XOPEZ<br>IVINEVEI          | ΕΜΦΑΝΙΣΗ ΑΝΑΖΗΤΗΣΗΣ              | HMEPOMHNIEZ    |              |                                           |                         |
| Ασφάλεια και μη αυτόματες<br>$\sim$<br>ενέργειες |                                                                             |                                              |                                  | $\equiv$ $\pm$ |              |                                           |                         |
| Εργαλεία και αναφορές<br>$\sim$<br>υσπύτ ύσιολητ | Ερώτημα                                                                     |                                              | $+$ Kkan<br>Εμφανίσεις           | CTR            | Ozon         |                                           |                         |
| <b><i><sub>α</sub><sup>0</sup></i></b> Σύνδεσμοι | λουρια σκυλιαν                                                              |                                              | $\overline{0}$<br>$\overline{4}$ | $0\%$          | 72.8         |                                           |                         |
| (2) Ρυθμίοεις                                    | ξηρα τροφη σκυλου χυμα                                                      |                                              | $\mathbf{0}$<br>$2^{\circ}$      | os:            | 48,5         |                                           |                         |
|                                                  | παιχνιδια γατας                                                             |                                              | $\blacksquare$<br>$\overline{2}$ | O%             | 71,5         |                                           |                         |
|                                                  | кошей.                                                                      |                                              | $\overline{0}$<br>11             | ON-            | $\mathbf{A}$ |                                           |                         |
|                                                  | ξηρα τροφη για κουνελια                                                     |                                              | 0 <sup>1</sup><br>11             | O%             | 34           |                                           |                         |
| <b>ΕΙ</b> Υποβολή σχολίων                        | ανοξειδωτα μπωλ φαγητου                                                     |                                              | 0<br>$\mathbf{1}$                | O%             | 40           |                                           |                         |
| <b><i>C</i></b> Σχετικά με τη νέα έκδοση         | παιχνιδια σκύλων                                                            |                                              | $\Box$<br>$\mathbf{1}$           | or.            | 53           |                                           |                         |
| Απόρρητο Όροι                                    | $\sim$                                                                      |                                              | ÷<br><b>STEP</b>                 | $\sim$         | $\sim$       |                                           | $\overline{\tau}$       |

Εικόνα 21: Απόδοση στο Google Search Console

Η επιλογή Απόδοση στο Google Search Console μας δίνει μια γενική εικόνα της απόδοσης της ιστοσελίδας μας και εστιάζει κυρίως στον αριθμό των επισκέψεων για ορισμένα ερωτήματα. Δεν μας δίνει όμως πληροφορίες που αφορούν το είδος του κοινού, τις πηγές της επισκεψιμότητας, ποιες ώρες της ημέρας έγιναν οι επισκέψεις αυτές και από τι συσκευές.

Απαντήσεις σε αυτά και σε πολλά άλλα ερωτήματα μας δίνει το Google Analytics. Εφόσον κάνουμε τις απαραίτητες ρυθμίσεις για να καταχωρήσουμε την ιστοσελίδα μας στο Google Analytics και περάσει ένα χρονικό διάστημα κάποιον ημερών μπορούμε να δούμε τα πρώτα στοιχεία.

Στην επιλογή Αρχική Σελίδα μπορούμε να δούμε, για ένα επιλεγμένο διάστημα 30 ημερών τους χρήστες που επισκέφτηκαν την ιστοσελίδα, τις περιόδους σύνδεσής τους, το ποσοστό εγκατάλειψης τους και την χρονική διάρκεια σύνδεσής τους.

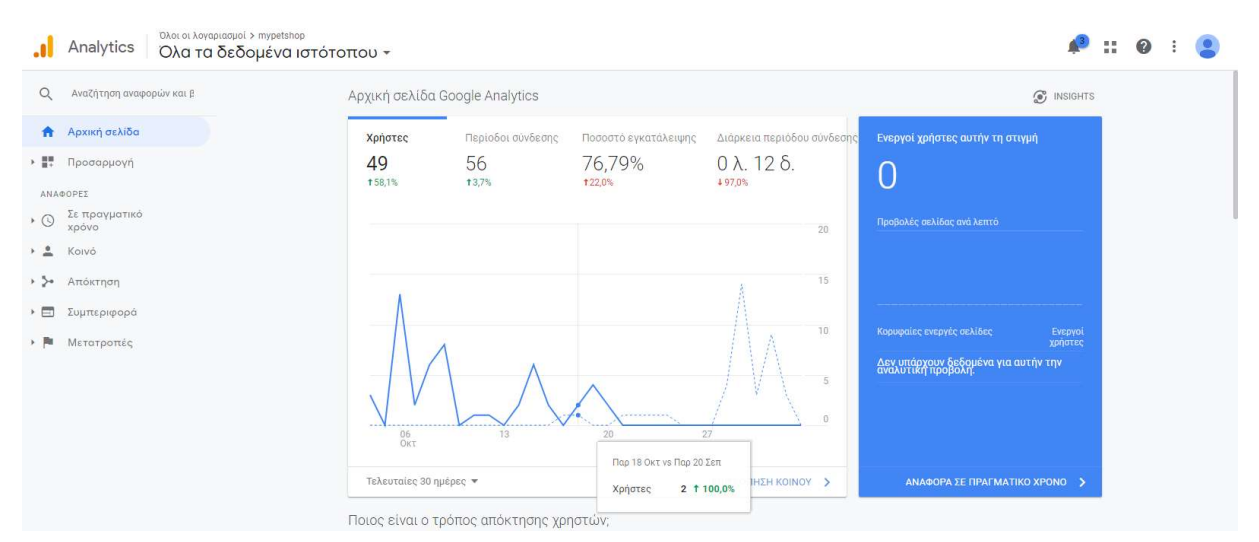

Εικόνα 22: Αρχική Σελίδα Google Analytics

Η μπλε γραμμή αφορά την πιο πρόσφατη ημερομηνία (18 Οκτωβρίου) και η διακεκομμένη την πιο παλιά (30 Σεπτεμβρίου), βάσει του διαστήματος που επιλέξαμε.

Πιο συγκεκριμένα, ο αριθμός των επισκεπτών υπολογίζεται στους 49 με ποσοστό αύξησης 58,1% έναντι των επισκεπτών στις 18 Οκτωβρίου. Οι περίοδοι σύνδεσης είναι περισσότεροι των επισκεπτών και υπολογίζονται στις 56 με ποσοστό αύξησης 3,7% φανερώνοντας ένα ποσοστό επισκεπτών που επιστρέφουν στην ιστοσελίδα. Το ποσοστό εγκατάλειψης είναι στο 76,79% με μείωση 22%. Αρνητική όμως επίδοση δείχνει να έχει η διάρκεια περιόδου σύνδεσης των χρηστών με ποσοστό μείωσης 97% (εικόνα 22). Η πιο πιθανή αιτία της μείωσης του χρόνο αυτού είναι ότι το ηλεκτρονικό μας κατάστημα είναι ένα δοκιμαστικό κατάστημα όποτε δεν μπορεί να εξυπηρετήσει έναν επισκέπτη που βρέθηκε στην σελίδα με σκοπό να αγοράσει.

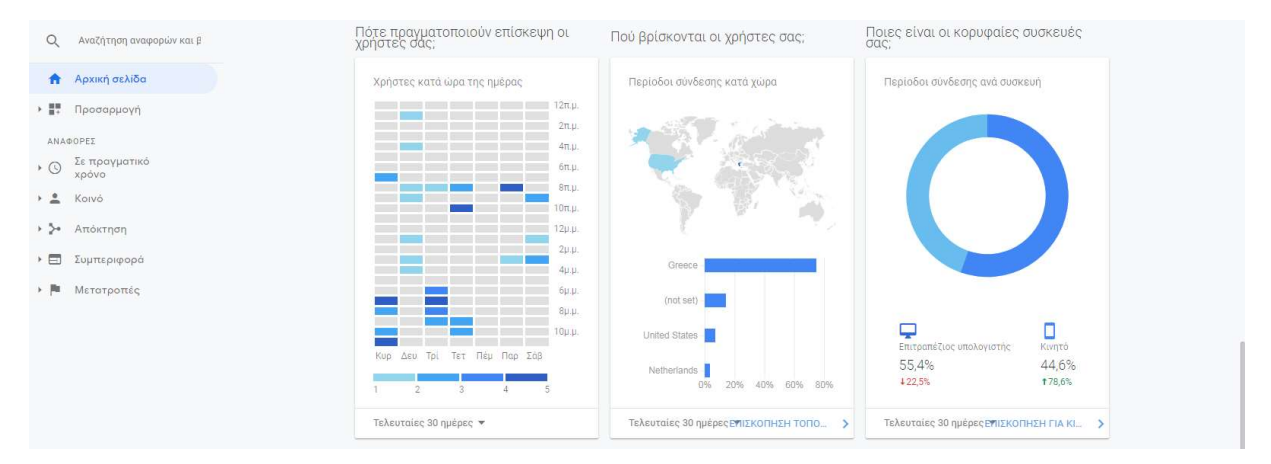

Εικόνα 23: Αρχική Σελίδα Google Analytics - συνέχεια

Πιο κάτω μπορούμε να δούμε πότε πραγματοποιούνται οι επισκέψεις και ποια ώρα της ημέρας.

Πιο δημοφιλής δείχνουν να είναι οι πρωινές ώρες μεταξύ 8π.μ. με 10π.μ. και οι απογευματινές ώρες Κυριακή και Τρίτη. Η χώρα με τις περισσότερες επισκέψεις είναι όπως αναμένεται η Ελλάδα. Όσον αφορά το είδος των συσκευών από τις οποίες συνδέονται οι χρήστες το 55,4% συνδέεται μέσω επιτραπέζιων υπολογιστών και το 44,6% από κινητά με μια ραγδαία αύξηση 78,6%.

Πιο αναλυτική απεικόνιση του κοινού που επισκέπτεται την ιστοσελίδα μας δίνεται στη ενότητα Κοινό στην επιλογή Επισκόπηση (εικόνα 24). Από εδώ μπορούμε να επιλέξουμε να συγκρίνουμε αποτελέσματα βάση διαφορετικών μετρήσεων πχ. τους νέους χρήστες έναντι της μέσης διάρκειας περιόδου σύνδεσης.

Οι μετρήσεις αφορούν τις παρακάτω μεταβλητές:

Χρήστες: Χρήστες που έχουν ξεκινήσει τουλάχιστον μία περίοδο σύνδεσης κατά τη διάρκεια του εύρους ημερομηνιών.

Νέοι Χρήστες: Ο αριθμός των νέων χρηστών εντός του επιλεγμένου εύρους ημερομηνιών.

Αριθμός περιόδων σύνδεσης ανά χρήστη: Ο μέσος αριθμός περιόδων σύνδεσης ανά χρήστη.

Προβολές σελίδας: Οι Προβολές σελίδων είναι ο συνολικός αριθμός σελίδων που έχουν προβληθεί. Υπολογίζονται οι επαναλαμβανόμενες προβολές μίας σελίδας.

Περίοδοι Σύνδεσης: Συνολικός αριθμός των περιόδων σύνδεσης εντός του επιλεγμένου εύρους ημερομηνιών. Μια περίοδος σύνδεσης είναι η χρονική περίοδος κατά την οποία ένας χρήστης συσχετίζεται ενεργά με τον ιστότοπο, την εφαρμογή σας κ.λπ. Όλα τα δεδομένα χρήσης (Προβολές οθόνης, Συμβάντα, Ηλεκτρονικό εμπόριο κ.λπ.) συσχετίζονται με κάποια περίοδο σύνδεσης

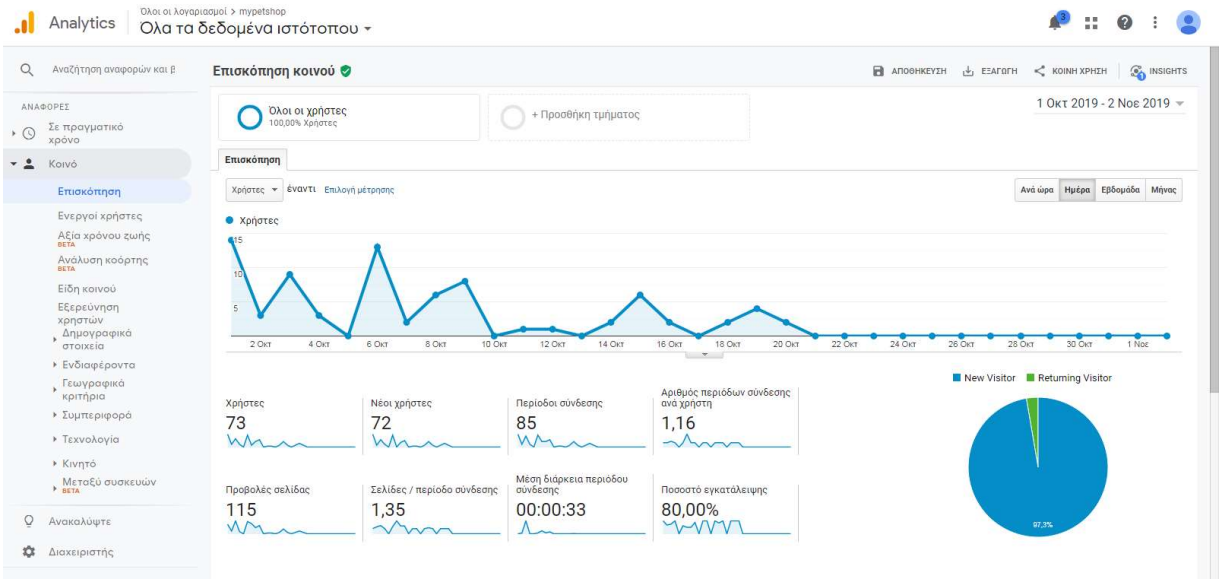

Εικόνα 24: Επισκόπηση κοινού στο Google Analytics

Σελίδες / περίοδο σύνδεσης: Ο λόγος "Σελίδες/περίοδο σύνδεσης" (Μέσος αριθμός σελίδων ανά επίσκεψη) είναι ο μέσος αριθμός σελίδων που προβλήθηκαν κατά τη διάρκεια μιας περιόδου σύνδεσης. Υπολογίζονται οι επαναλαμβανόμενες προβολές μίας σελίδας.

Μέση διάρκεια περιόδου σύνδεσης: Η μέση χρονική διάρκεια μιας περιόδου σύνδεσης.

Ποσοστό εγκατάλειψης: Το ποσοστό των περιόδων σύνδεσης σε μία σελίδα στις οποίες δεν υπήρξε καμία αλληλεπίδραση με τη σελίδα. Μια περίοδος σύνδεσης με εγκατάλειψη έχει διάρκεια 0 δευτερολέπτων

#### Ασφάλεια

Μία από τις μεγαλύτερες προκλήσεις που μπορεί να αντιμετωπίσουμε είναι η προστασία του ιστοτόπου από κακόβουλες επιθέσεις. Στόχος των επιθέσεων αυτών είναι η απόκτηση πρόσβασης σε επίπεδο διαχείρισης είτε μέσα από τον Πίνακα Ελέγχου του WordPress είτε μέσω του server.

Οι πιο συχνές επιθέσεις που μπορεί να δεχθεί μια ιστοσελίδα είναι [33]:

- Επιθέσεις ωμής βίας (Brute force attack): οι επιθέσεις ωμής βίας στο Wordpress αφορούν στις κατά εξακολούθηση προσπάθειες σύνδεσης με διάφορα τυχαία όνομα χρήστη και κωδικούς μέχρι να ανακαλυφθεί ένας επιτυχημένος συνδυασμός.
- Εκμετάλλευση αρχείων php: Μετά τις επιθέσεις ωμής βίας, τα τρωτά σημεία στον κώδικα PHP της ιστοσελίδας του WordPress είναι το επόμενο πιο συνηθισμένο ζήτημα ασφαλείας που μπορούν να εκμεταλλευτούν οι εισβολείς. Η πιο συνηθισμένη απόπειρα είναι η τροποποίηση του αρχείου wp-config.php.
- Επιθέσεις στον SQL (SQL injections): Ο εισβολέας αποσκοπεί στην απόκτηση πρόσβασης στην Βάση Δεδομένων και τα αρχεία της ιστοσελίδας μας. Οι επιθέσεις αυτές μπορούν να χρησιμοποιηθούν για την εισαγωγή νέων δεδομένων στη ΒΔ, συμπεριλαμβανομένων συνδέσεων με κακόβουλους ή spam ιστότοπους.
- Cross-site scripting (XSS): Οι XSS (cross site scripting) είναι από τις πιο διαδεδομένες επιθέσεις στο διαδίκτυο. Εκμεταλλεύονται τις ευπάθειες των προσθέτων του WordPress και πραγματοποιούνται από κάποιο κακόβουλο χρήστη που έχει ως στόχο την κλοπή ταυτότητας, πρόσβαση σε ευαίσθητες ή εμπιστευτικές πληροφορίες, στην κατασκοπία πλοήγησης των χρηστών, στην ψεύτικη διαφήμιση.
- Κακόβουλο λογισμικό (malware): Το κακόβουλο λογισμικό είναι ένας κώδικας που χρησιμοποιείται για να αποκτήσει μη εξουσιοδοτημένη πρόσβαση σε έναν ιστότοπο για τη συλλογή ευαίσθητων δεδομένων.

Ένας ιστότοπος είναι πιο ευάλωτος στις παραπάνω επιθέσεις όταν:

- Χρησιμοποιούνται ασθενής κωδικοί.
- Υπάρχουν μη ενημερωμένες εκδόσεις WordPress, theme και plugins.
- Όταν χρησιμοποιούνται theme και plugin από μη έμπιστες πηγές.
- Όταν μία σελίδα που φιλοξενείτε στον ίδιο server με την δική μας δεχθεί επίθεση.

| $^{\circ}$                  | 省 MyPestShop 甲 0 + Προσθήκη 【 2<br>O Autoptimize @ Performance Imagify |                                                                              |                                              |                            |                                                                   | H.<br>Γεια σου, |        |
|-----------------------------|------------------------------------------------------------------------|------------------------------------------------------------------------------|----------------------------------------------|----------------------------|-------------------------------------------------------------------|-----------------|--------|
| <b>WooCommerce</b>          | Wordfence Scan Enabled                                                 | <b>UPGRADE TO PREMIUM</b><br><b>LEARN MORE</b>                               |                                              |                            |                                                                   |                 |        |
| Προϊόντα                    |                                                                        |                                                                              |                                              |                            |                                                                   |                 |        |
| <b>Il</b> Analytics         |                                                                        |                                                                              |                                              |                            |                                                                   |                 |        |
| El Elementor                | 60%                                                                    | 70%                                                                          |                                              |                            | 0%                                                                |                 |        |
| Templates                   |                                                                        |                                                                              |                                              |                            |                                                                   |                 |        |
| <b>A</b> Εμφάνιση           | <b>Scan Type: Standard</b><br>Standard detection capability            | <b>Malware Signatures: Community</b><br>Signature updates delayed by 30 days |                                              |                            | <b>Reputation Checks</b><br>Check spam & spamvertising blacklists |                 |        |
| <b>1</b> Πρόσθετα           | <b>Manage Scan</b>                                                     | <b>Upgrade to Premium</b>                                                    |                                              | <b>Manage Options</b>      |                                                                   |                 |        |
| <b>Δ</b> Χρήστες            |                                                                        |                                                                              |                                              |                            |                                                                   |                 |        |
| <b>A</b> Εργαλεία           |                                                                        | Help                                                                         |                                              |                            | <b>Scan Options and Scheduling</b>                                |                 |        |
| Si Sizzify                  | <b>START NEW SCAN</b>                                                  | Find the documentation and help you need                                     |                                              |                            | Manage scan options including scheduling                          |                 |        |
| <b>ΕΙ</b> Ρυθμίσεις         |                                                                        |                                                                              |                                              |                            |                                                                   |                 |        |
| Custom Fields               | $\triangle$ and $\triangle$                                            |                                                                              |                                              |                            |                                                                   |                 |        |
| $M$ SEO $2$                 | <b>Blacklist Check</b><br>Spamvertising Checks<br>Spam Check           | Server State<br>File Changes<br>Malware Scan                                 | <b>Content Safety</b><br><b>Public Files</b> | Password Strength          | Vulnerability Scan<br><b>User &amp; Option Audit</b>              |                 |        |
| Elementor Addons            | Upgrade<br>Upgrade<br>Upgrade                                          |                                                                              |                                              |                            |                                                                   |                 |        |
| Elements                    | Scan completed on 20 October 2019 08:14                                |                                                                              |                                              |                            |                                                                   |                 |        |
| <b>C</b> Unlimited Elements | <b>Results Found (0)</b><br>Ignored Results (0)                        |                                                                              |                                              | DELETE ALL DELETABLE FILES | REPAIR ALL REPAIRABLE FILES                                       |                 |        |
| Performance                 | Posts, Comments, & Files<br>Themes & Plugins<br>13059                  | 20<br><b>Users Checked</b>                                                   | URLs Checked<br>$\mathbf{1}$                 | 2447                       | $\bf{0}$<br><b>Results Found</b>                                  |                 |        |
| Wordfence                   |                                                                        |                                                                              |                                              |                            |                                                                   |                 |        |
| Dashboard                   | No new issues have been found.                                         |                                                                              |                                              |                            |                                                                   |                 |        |
| Firewall                    |                                                                        |                                                                              |                                              |                            |                                                                   |                 | $\sim$ |

Εικόνα 25: Αποτελέσματα σκαναρίσματος του Wordfence

Μερικά βασικά μέτρα ασφαλείας που μπορούμε να πάρουμε για να αποφύγουμε τέτοιες δυσάρεστες καταστάσεις είναι η χρήση ισχυρών κωδικών, η συνεχείς αναβάθμιση του WordPress/theme/plugins στις τελευταίες εκδόσεις τους, η χρήση λογισμικού προστασίας από επιθέσεις όπως είναι το Wordfence και η αλλαγή των δικαιωμάτων πρόσβασης στα ευαίσθητα αρχεία του WordPress.

Αρχικά εγκαθιστούμε και ενεργοποιούμε το Wordfence. Στην επιλογή WordPress > Scan > Start New Scan μπορούμε να σκανάρουμε την σελίδα μας για εύρεση malware ή αλλοιωμένων αρχείων (εικόνα 27). Στην επιλογή Wordfence > All Options > Brute Force Protection μειώνουμε τις απόπειρες αποτυχημένης σύνδεσης χρηστών ή υποτιθέμενων χρηστών και αυξάνουμε τον χρόνο που ο χρήστης μένει "κλειδωμένος" από τον λογαριασμό.

Επόμενο βήμα είναι η προστασία των αρχείων του WordPress που είναι πιο επιρρεπή σε επιθέσεις. Ένα από αυτά τα αρχεία είναι το wp-config.php. Το wp-config.php είναι ένα από τα βασικά αρχεία WordPress και περιέχει πληροφορίες σχετικά με τη βάση δεδομένων, συμπεριλαμβανομένου του ονόματος της, του ονόματος χρήστη και του κωδικού πρόσβασης.

Στον φάκελο του WordPress δημιουργούμε, αν δεν υπάρχει ήδη, το αρχείο .htaccess και προσθέτουμε το εξής [34]:

```
<files wp-config.php> 
order allow,deny 
deny from all 
</files>
```
Με αυτό τον τρόπο προστατεύουμε το αρχείο wp-config.php από την μη εξουσιοδοτημένη πρόσβαση.

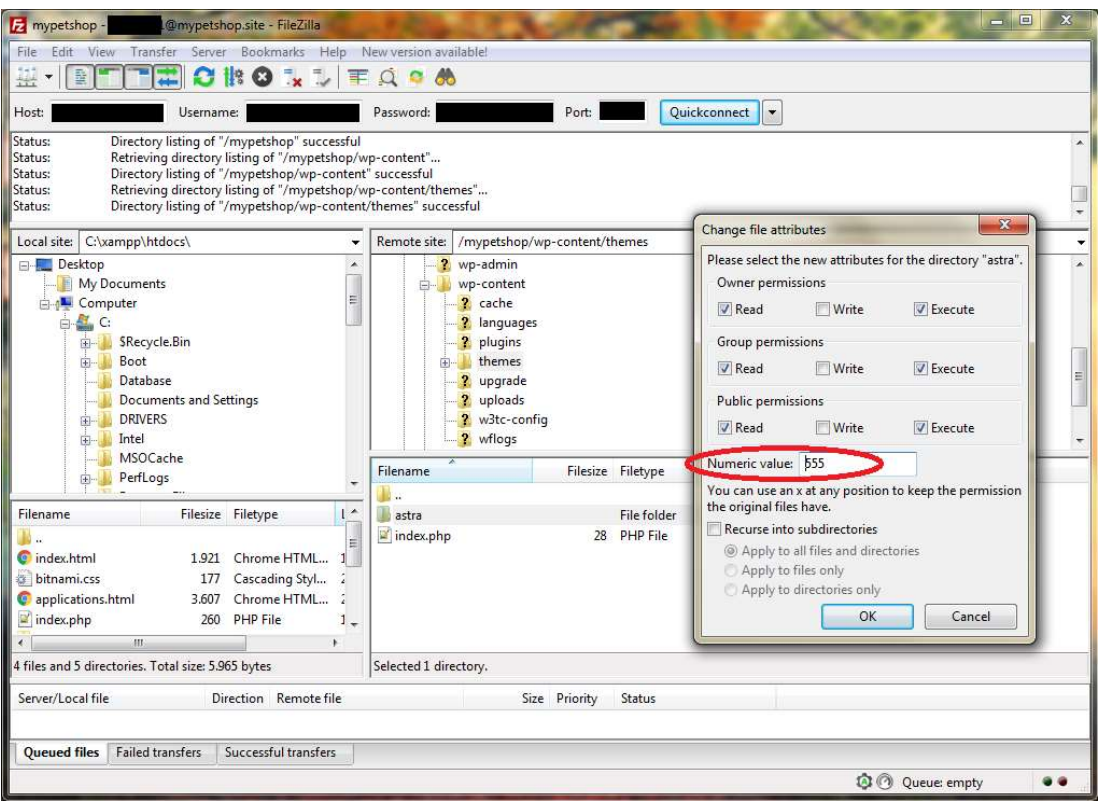

Εικόνα 26: Αλλαγή δικαιωμάτων φακέλων στο FileZilla

Έπειτα, στο ίδιο αρχείο, το .htaccess, προσθέτουμε την εντολή Options -Indexes ώστε να εμποδίσουμε την πρόσβαση στους φακέλους του WordPress.

Τέλος, αλλάζουμε τα δικαιώματα (Read-Write-Execute) στον φάκελο του Theme από 755 σε 555. Στον FileZilla στον φάκελο wp-contect/themes κάνουμε δεξί κλικ στον φάκελο του Astra και στην επιλογή file permissions αντικαθιστούμε το 755 σε 555. Αποκλείουμε έτσι το δικαίωμα Write σε όλους συμπεριλαμβανομένου και του ιδιοκτήτη / διαχειριστή της σελίδας (εικόνα 28).

#### GDPR

Για την διαχείριση των cookies του ιστοτόπου μας έχουμε επιλέξει το πρόσθετο Ultimate GDPR της CreateIT. Η χρήση αυτού του plugin θα μας επιτρέπει την δημιουργία ενός αναδυόμενου παραθύρου που θα ζητάει από τον χρήστη/επισκέπτη κατά την επίσκεψή του στην ιστοσελίδα, να συναίνεση στην χρήση των cookies.

Στον Πίνακα Ελέγχου στο Μενού επιλέγουμε Ultimate GDPR. Στην καρτέλα Compability μπορούμε να δούμε όλα τα πρόσθετα που χρησιμοποιούμε στην ιστοσελίδα μας και ποια από αυτά συλλέγουν δεδομένα χρηστών. Έπειτα στην επιλογή Cookie Consent στην Καρτέλα Cookie popup στο πεδίο Google Analytics Tracking ID συμπληρώνουμε το ID της σελίδας μας από το Google Analytics (εικόνα 29).

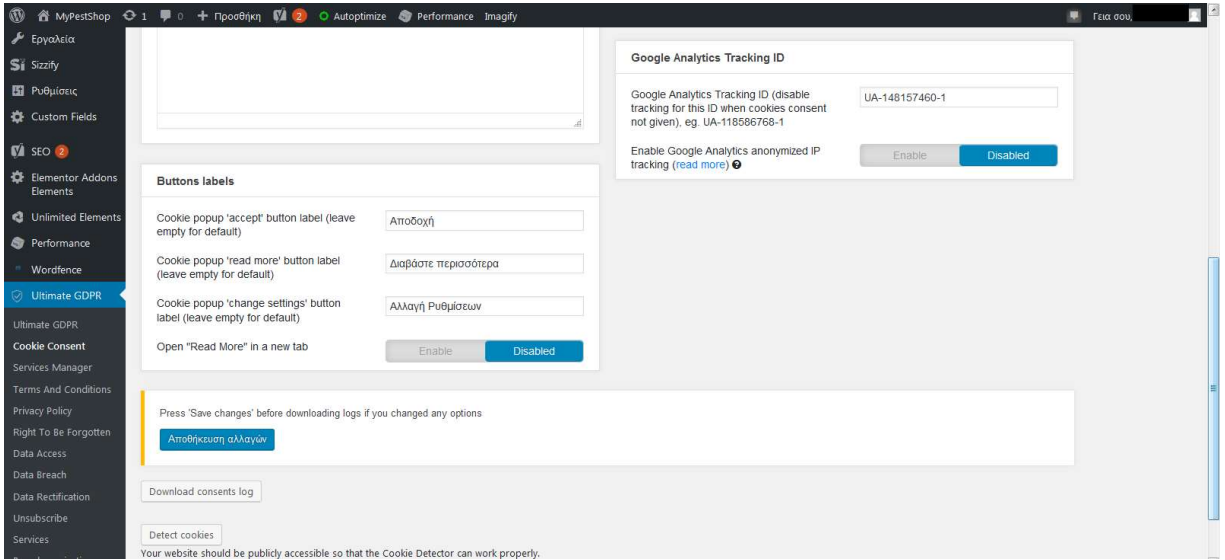

Εικόνα 27: Ρυθμίσεις Cookies

Αυτό θα βοηθήσει αργότερα στον αποκλεισμό των cookies του Google Analytics για τους χρήστες που το επιθυμούν. Πατάμε αποθήκευση και κάνουμε κλικ στο κουμπί Detect cookies. Το πρόσθετο θα σκανάρει την ιστοσελίδα μας και τα εντοπίσει όλα τα cookies που χρησιμοποιούνται (εικόνα 30).

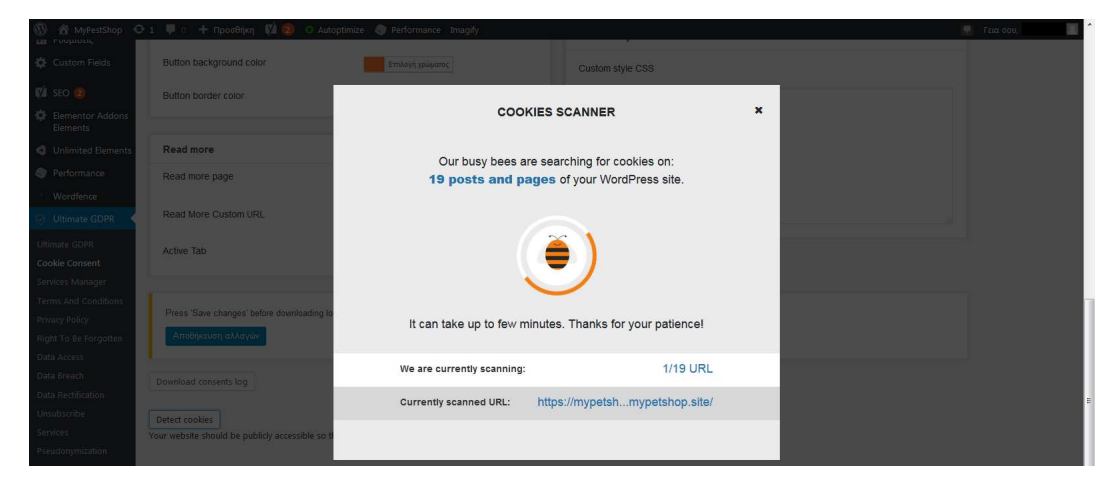

Εικόνα 28: Εύρεση των cookies

Κάνοντας όλες τις απαραίτητες αλλαγές πατάμε αποθήκευση και ανοίγουμε ένα νέο incognito παράθυρο στον browser. Βλέπουμε ότι στην αρχική σελίδα έχει εμφανιστεί πλέον το παράθυρο αποδοχής των cookies. Στον Chrome επιλέγουμε από το Menu View > Developer > Developer Tools και ανοίγουμε την επιλογή Cookies. Εκεί μπορούμε να δούμε όλα τα cookies στην σελίδα που ανοίξαμε (εικόνα 31). Στην σελίδα, στο παράθυρο αποδοχής των cookies επιλέγουμε Αλλαγή ρυθμίσεων > Block all και Αποθήκευση. Πράγματι, τα cookies έχουν όλα αποκλειστεί εκτός αυτών του Ultimate GDPR (εικόνα 32).

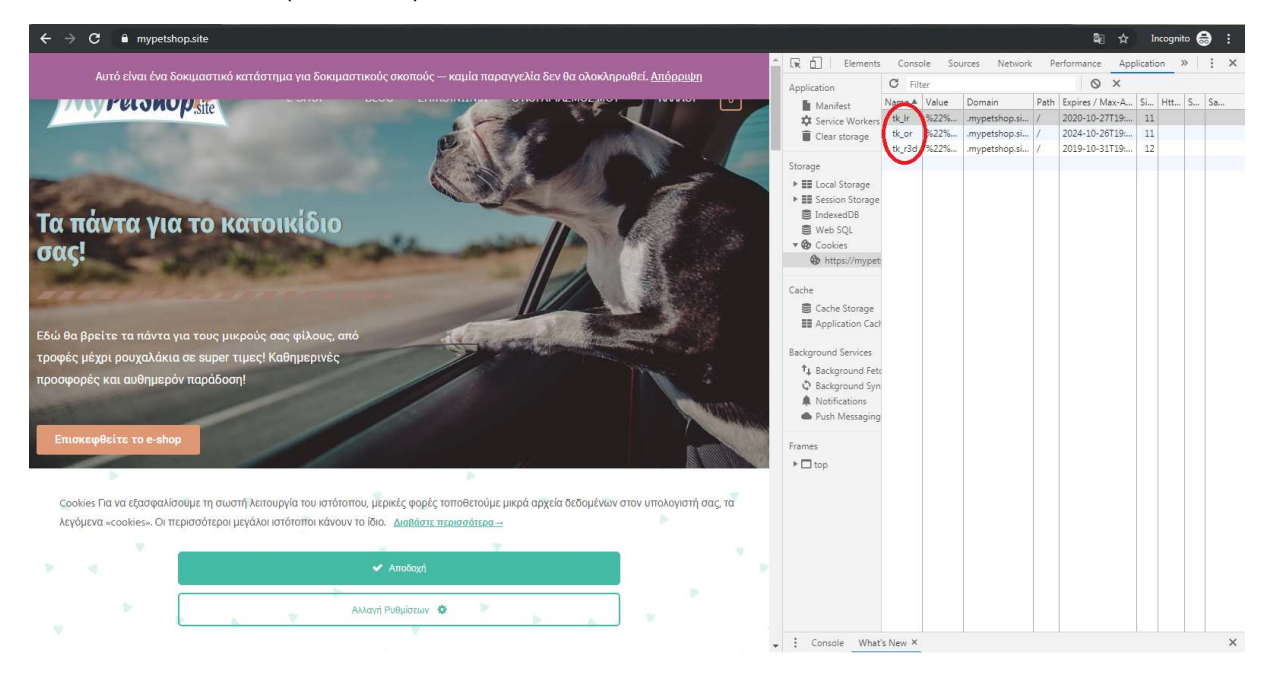

Εικόνα 29: Cookies πριν την "Αλλαγή Ρυθμίσεων" ή την "Αποδοχή"

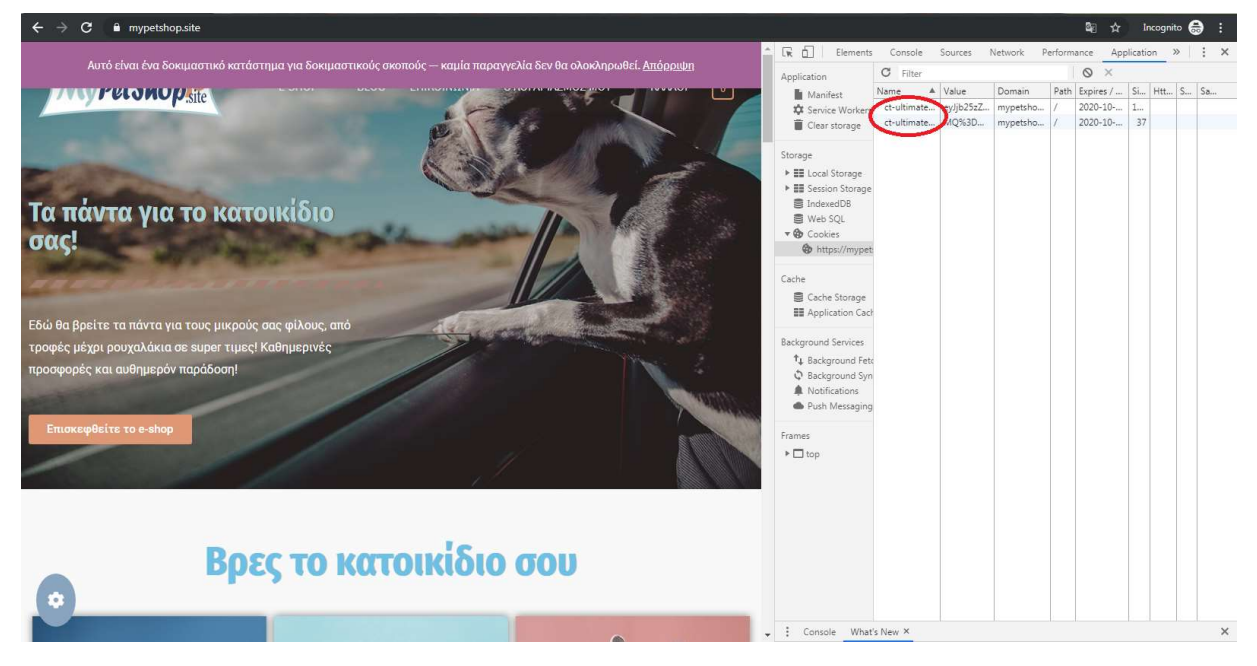

Εικόνα 30: Cookies μετά την επιλογή "Block all"

Όμως ο πλήρης αποκλεισμός των cookies δεν είναι εφικτός καθώς επηρεάζει βασικές λειτουργίες της ιστοσελίδας. Για παράδειγμα, όταν ένας επισκέπτης θέλει να παραγγείλει από το ηλεκτρονικό μας κατάστημα είναι αδύνατο να παραμείνουν τα προϊόντα στο καλάθι ή να επικοινωνήσει μαζί μας γιατί θα πρέπει να μας δώσει στοιχεία όπως το όνομα, το e-mail του κλπ. Οφείλουμε να ενημερώσουμε τον χρήστη ποια προσωπικά δεδομένα συλλέγουμε, για ποιο σκοπό και για πόσο χρονικό διάστημα τα έχουμε στην κατοχή μας. Όλες αυτές οι πληροφορίες δίνονται αναλυτικά στην σελίδα Πολιτική Απορρήτου στο υποσέλιδο του ηλεκτρονικού μας καταστήματος (εικόνα 33).

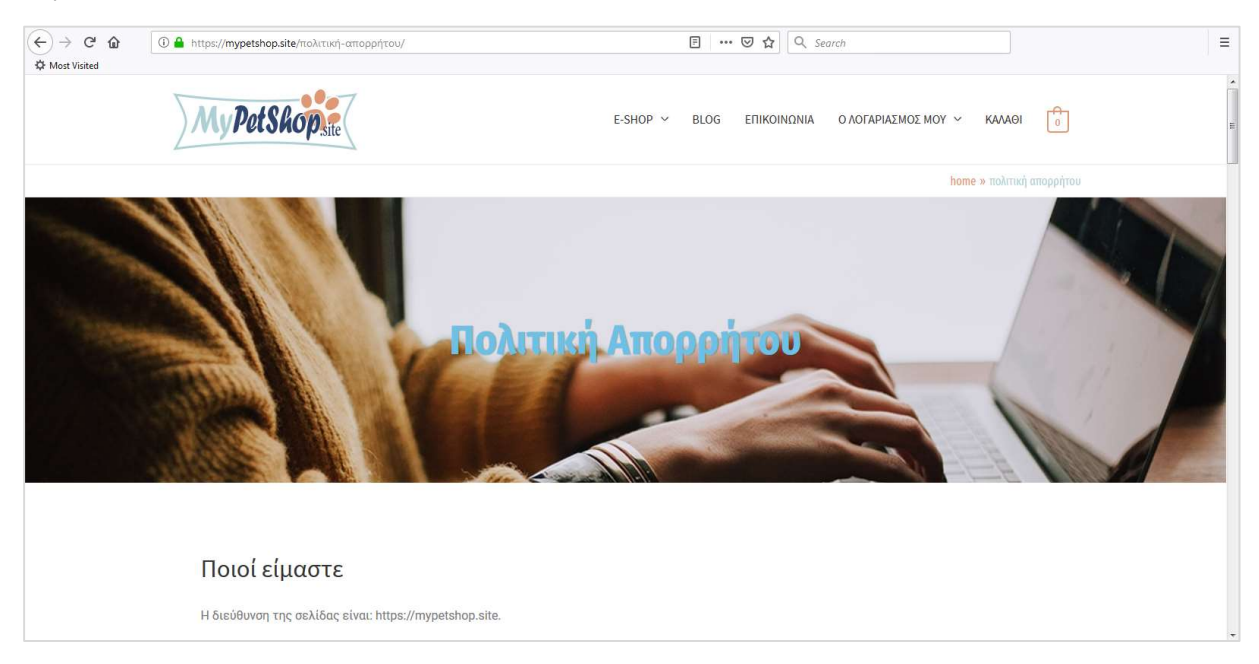

Εικόνα 31: Σελίδα Πολιτικής Απορρήτου

Όσον αφορά ήδη εγγεγραμμένους χρήστες έχει ενεργοποιηθεί Αίτημα διαγραφής λογαριασμού και η Αφαίρεση προσωπικών δεδομένων για τους χρήστες που έχουν την σχετική απαίτηση. (WooCommerce > Ρυθμίσεις > Απόρρητο & Λογαριασμοί). Τα στοιχεία παραγγελιών τους έχουν ρυθμιστεί έτσι ώστε, οι εκκρεμείς παραγγελίες να διαγράφονται με το πέρας των δύο εβδομάδων, οι αποτυχημένες παραγγελίες εντός εβδομάδας, οι ακυρωμένες εντός πέντε ημερών και τέλος, οι ολοκληρωμένες σε διάστημα ενός μήνα.

Οι λογαριασμοί που είναι ανενεργοί για διάστημα μεγαλύτερο των δύο ετών διαγράφονται οριστικά.

# 8. Συμπεράσματα διπλωματικής εργασίας

Το Διαδίκτυο έχει εισχωρήσει στην ζωή μας ως ένα αναπόσπαστο κομμάτι της καθημερινότητά μας. Η ευκολία πρόσβασης στο διαδίκτυο και η ευκολία στην χρήση του έχει παίξει σημαντικό ρόλο στην αποδοχή του από όλο και μεγαλύτερο αριθμό ανθρώπων που εμπιστεύονται καθημερινά τα ηλεκτρονικά καταστήματα για τις αγορές τους. Ιδιαίτερα η νέα γενιά, που έχει εξοικειωθεί με την χρήση του διαδικτύου από μικρή ηλικία, χρησιμοποιεί όλο και περισσότερο το διαδίκτυο για την πραγματοποίηση αγορών.

Βλέπουμε συνεπώς ότι το ηλεκτρονικό εμπόριο αποτελεί μια πολλά υποσχόμενη αγορά που, αν αξιοποιηθεί σωστά, μπορεί να αποφέρει κέρδη στην επιχείρηση. Η ευκαιρία αυτή παράλληλα με το ιδιαίτερα μικρό κόστος εισχώρησης στο ηλεκτρονικό εμπόριο από μεριάς της επιχείρησης έχει δώσει το κίνητρο σε μεγάλες και μικρές επιχειρήσεις για την ενασχόληση τους με το ηλεκτρονικό εμπόριο.

Παρά τα πολλά πλεονεκτήματα δεν λείπουν και οι κίνδυνοι που ελλοχεύουν από ηλεκτρονικό εμπόριο για τις επιχειρήσεις. Μεταξύ των άλλων, σπουδαιότεροι είναι οι κίνδυνοι ασφαλείας, το μεταβαλλόμενο νομικό πλαίσιο του διαδικτύου και ο μεγάλος και διαρκώς αυξανόμενος ανταγωνισμός. Οι κίνδυνοι αυτοί αν δεν αντιμετωπιστούν σωστά μπορεί όχι μόνο να προκαλέσουν οικονομική ζημιά στην επιχείρηση αλλά να βλάψουν το κύρος και την αξιοπιστία της.

# ΒΙΒΛΙΟΓΡΑΦΙΑ

- [1] Dave Chaffey (2008) Ηλεκτρονικό Επιχειρείν και Ηλεκτρονικό Εμπόριο, Εκδόσεις Κλειδάριθμος
- [2] Luke Welling, Laura Thomson (2009) Ανάπτυξη Web Εφαρμογών με PHP και MySQL, Εκδόσεις: Μ. Γκιούρδας
- [3] Timmers P, (1999) Electronic Commerce Strategies and models for Business-to-Business Trading, Wiley, Chichester
- [4] Γρηγόρης Αντωνίου, Frank van Harmelen (2009) Εισαγωγή στο Σημασιολογικό Ιστό, Εκδόσεις Κλειδάριθμος
- [5] Γεωργιάδης, Χ. (2015) Ο Παγκόσμιος Ιστός ως Τεχνολογική Υποδομή του Ηλεκτρονικού Εμπορίου, Αθήνα: Σύνδεσμος Ελληνικών Ακαδημαϊκών Βιβλιοθηκών, κεφ 1, Διαθέσιμο στο: http://hdl.handle.net/11419/2289
- [6] Δουληγέρης Χ., Μητρόπουλος Σ., (2015) Πληροφοριακά συστήματα στο διαδίκτυο, Αθήνα: Σύνδεσμος Ελληνικών Ακαδημαϊκών Βιβλιοθηκών. Διαθέσιμο στο: http://hdl.handle.net/ 11419/3969
- [7] Ajeet Khurana (2019), Advantages of E-Commerce Over Traditional Retail, https:// www.thebalancesmb.com/advantages-of-ecommerce-1141610, Πρόσβαση στις 10 Σεπτεμβρίου 2019
- [8] Γεωργιάδης, Χρήστος (2015) Ο Παγκόσμιος Ιστός ως Τεχνολογική Υποδομή του Ηλεκτρονικού Εμπορίου, https://repository.kallipos.gr/handle/11419/2289, Πρόσβαση στις 3 Αυγούστου 2019
- [9] AdWords, https://el.wikipedia.org/wiki/AdWords, Πρόσβαση στις 19 Σεπτεμβρίου 2019
- [10] Conformance: requirements and recommendations, https://www.w3.org/TR/html401/ conform.html#deprecated, Πρόσβαση στις 20 Αυγούστου
- [11] FileZilla, https://www.cc.uoc.gr/?q=filezilla, Πρόσβαση στις 20 Αυγούστου
- [12] Getting started with data law, https://www.iubenda.com/en/help/5463-getting-started-withdata-law, Πρόσβαση στις 20 Σεπτεμβρίου 2019
- [13] Google Ads, Επισκόπηση, https://ads.google.com/home/?utm\_source=marketing platform.google.com&utm\_medium=et&utm\_campaign=marketingplatform.google.com% 2Fabout%2Foptimize%2F, Πρόσβαση στις 19 Σεπτεμβρίου 2019
- [14] HTML, https://el.wikipedia.org/wiki/HTML, Πρόσβαση στις 20 Αυγούστου
- [15] Learn about Google Analytics, https://developers.google.com/analytics/devguides/ platform/, Πρόσβαση στις 19 Σεπτεμβρίου 2019
- [16] PHP, https://el.wikipedia.org/wiki/PHP, Πρόσβαση στις 12 Αυγούστου
- [17] Semantic Web, https://en.m.wikipedia.org/wiki/Semantic\_Web, Πρόσβαση στις 24 Ιουλίου 2019
- [18] SSL Certificate: Τι είναι και Γιατί το Χρειάζεσαι, https://adsolutions.xo.gr/blog/sslcertificate-ti-einai-giati-to-xreiazesai/, Πρόσβαση στις 19 Σεπτεμβρίου 2019
- [19] SSL, https://el.wikipedia.org/wiki/SSL, Πρόσβαση στις 19 Σεπτεμβρίου 2019
- [20] W3C Semantic Web Activity, World Wide Web Consortium (W3C), https://www.w3.org/2001/ sw/, Πρόσβαση στις 24 Ιουλίου 2019
- [21] What is web hosting, https://www.website.com/beginnerguide/webhosting/6/1/what-isweb-hosting?.ws, Πρόσβαση στις 20 Αυγούστου 2019
- [22] WordPress Starter Toolkit by WPZOOM, https://www.wpzoom.com/downloads/ WPZOOM-WordPress-Toolkit.pdf, Πρόσβαση στις 7 Αυγούστου 2019
- [23] Wordpress, https://el.wikipedia.org/wiki/WordPress, Πρόσβαση στις 10 Σεπτεμβρίου 2019
- [24] XAMPP, https://el.wikipedia.org/wiki/XAMPP, Πρόσβαση στις 20 Αυγούστου
- [25] Δεληγιάννης Θοδωρής (2017), Τι είναι ο «GDPR» και ποιες οι υποχρεώσεις των επιχειρήσεων https://www.taxheaven.gr/laws/circular/view/id/27607, Πρόσβαση στις 20 Σεπτεμβρίου 2019
- [26] Προστασία δεδομένων στο πλαίσιο του ΓΚΠΔ, https://europa.eu/youreurope/business/ dealing-with-customers/data-protection/data-protection-gdpr/index\_el.htm, Πρόσβαση στις 20 Σεπτεμβρίου 2019
- [27] Τι είναι τα πιστοποιητικά SSL;, https://www.papaki.com/support/kb/article/Τι-είναι-ταπιστοποιη τικά-ssl%3B-1132.html, Πρόσβαση στις 19 Σεπτεμβρίου 2019
- [28] Ajeet Khurana (2019), Disadvantages of E-Commerce, https://www.thebalancesmb.com/ disadvantages-of-e-commerce-1141571, Πρόσβαση στις 10 Σεπτεμβρίου 2019
- [29] Διαδίκτυο, https://el.wikipedia.org/wiki/Διαδίκτυο, Πρόσβαση στις 10 Σεπτεμβρίου 2019
- [30] What is a Theme, https://developer.wordpress.org/themes/getting-started/what-is-atheme/, Πρόσβαση στις 10 Σεπτεμβρίου 2019
- [31] Selecting the Perfect WordPress Theme 9 Things You Should Consider, https:// www.wpbeginner.com/wp-themes/selecting-the-perfect-theme-for-wordpress/, Πρόσβαση στις 10 Σεπτεμβρίου 2019
- [32] General Site Speed FAQ, https://gtmetrix.com/faq.html#faq-relative-score, Πρόσβαση στις 20 Οκτωβρίου 2019
- [33] Kristen Wright (2017), 5 Common WordPress Security Issues, https://ithemes.com/ wordpress-security-issues/, Πρόσβαση στις 20 Οκτωβρίου 2019
- [34] 9 Most Useful htaccess tricks for WordPress, https://www.wpbeginner.com/wp-tutorials/9most-useful-htaccess-tricks-for-wordpress/, Πρόσβαση στις 21 Οκτωβρίου 2019
- [35] Anty Rentetakos, Δίνουμε απαντήσεις στις 5 πιο συχνές ερωτήσεις για το Google Analytics!, https://blog.wedia.gr/google-analytics-5-syxnes-erotiseis, Πρόσβαση 10 Σεπτεμβρίου 2019
- [36] Γίνε Expert στο Google Analytics, https://www.greekinternetmarketing.com/blog/webpromotion/γίνε-expert-στο-google-analytics, Πρόσβαση 10 Σεπτεμβρίου 2019
- [37] Google Search Console, https://search.google.com/search-console/about, Πρόσβαση 10 Σεπτεμβρίου 2019

[38] Τι είναι τα CMS (π.χ. Joomla, Wordpress, Drupal)?, https://www.ip.gr/Web\_Development/ Τι\_είναι\_τα\_CMS\_(π.χ.\_Joomla\_Wordpress\_Drupal)-246.html, Πρόσβαση στις 10 Σεπτεμβρίου 2019